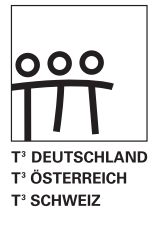

# T<sup>3</sup>-AKZENTE Differenzialrechnung mit neuen Medien verstehensorientiert unterrichten

Andreas Pallack, Hubert Langlotz (Hrsg.)

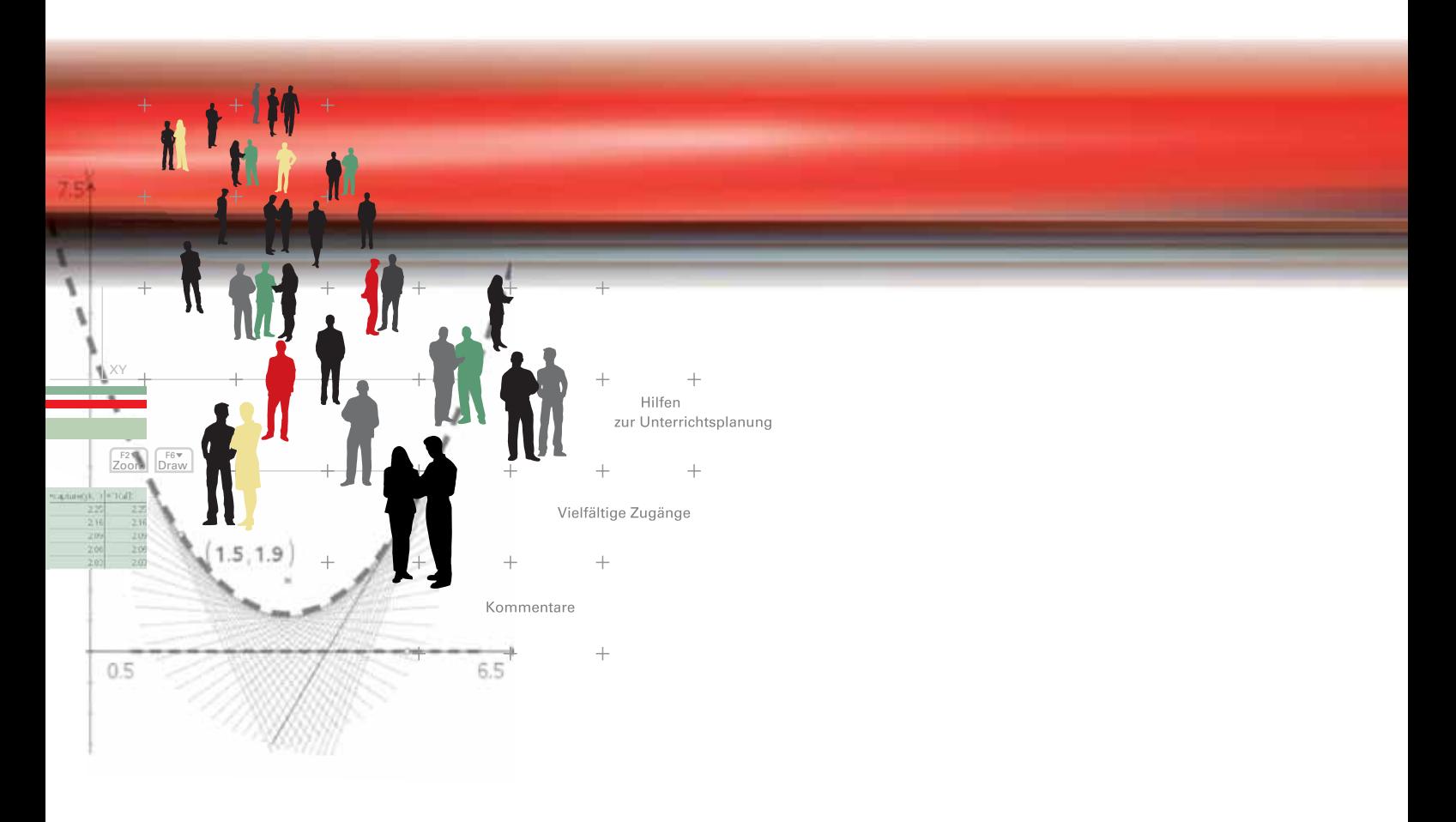

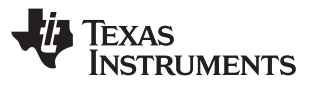

# T<sup>3</sup>-AKZENTE Differenzialrechnung mit neuen Medien verstehensorientiert unterrichten

Andreas Pallack, Hubert Langlotz (Hrsg.)

#### Redaktion:

Andreas Pallack (Leitung), Hubert Langlotz und als Heftbegleiter: Barbara Hüser, Franz Schlöglhofer

#### Autoren:

Ewald Bichler, Josef Böhm, Benno Grabinger, Hubert Langlotz, Wolfgang Moldenhauer, Andreas Pallack, Franz Schlöglhofer, Wilfried Zappe

Verlag: Westfälische Wilhelms-Universität Münster, Zentrum für Lehrerbildung

#### © 2009 T<sup>3</sup>

Dieses Werk wurde in der Absicht erarbeitet, Lehrerinnen und Lehrern geeignete Materialien für den Unterricht an die Hand zu geben. Die Anfertigung einer notwendigen Anzahl von Fotokopien für den Einsatz in der Klasse, einer Lehrerfortbildung oder einem Seminar ist daher gestattet. Hierbei ist auf das Copyright von T<sup>3</sup> hinzuweisen. Jede Verwertung in anderen als den genannten oder den gesetzlich zugelassenen Fällen ist ohne schriftliche Genehmigung von T<sup>3</sup> nicht zulässig. Alle verwendeten Marken sind Eigentum ihrer Inhaber.

# **Inhaltsverzeichnis**

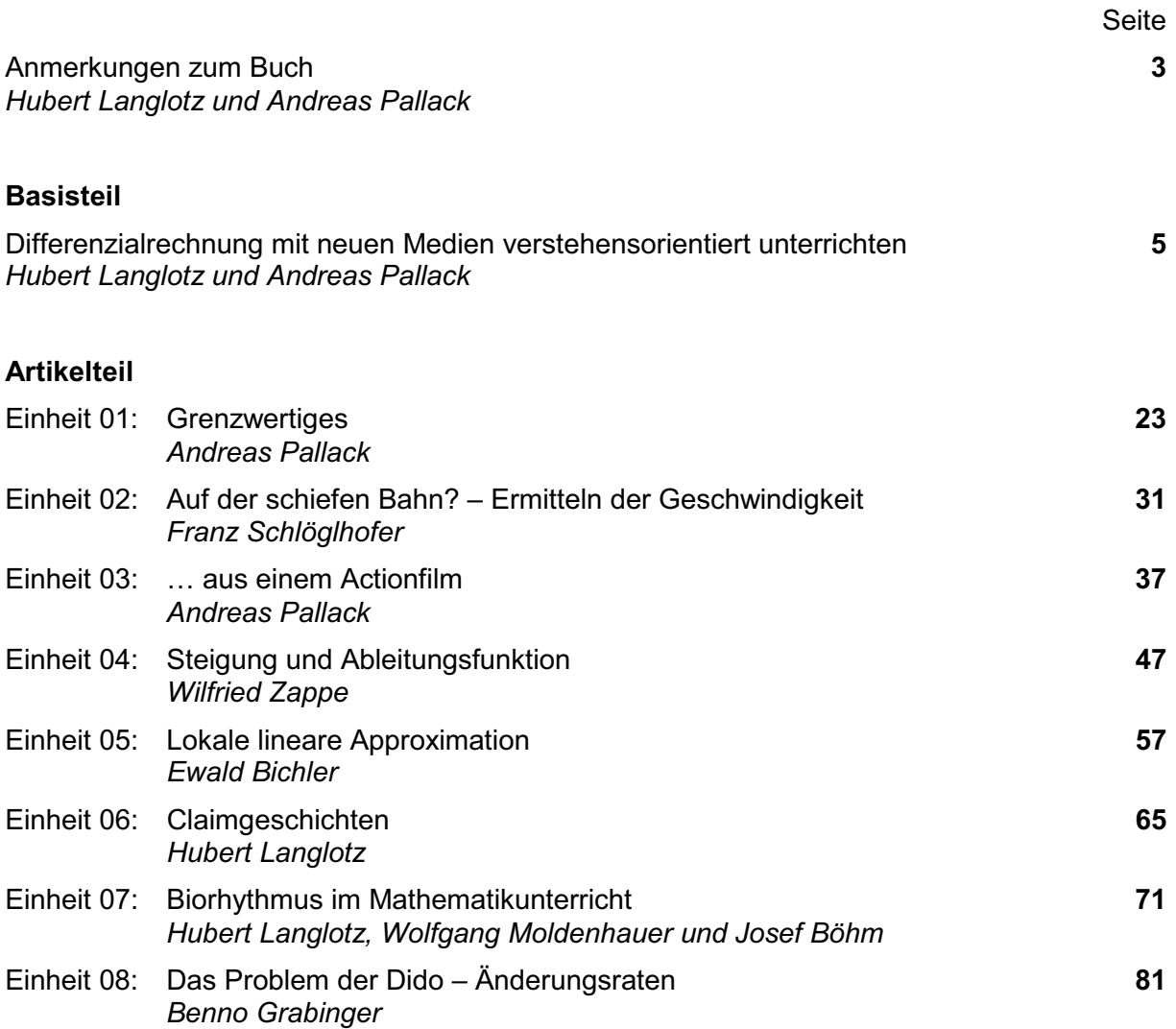

# **Bücher aus der T3 -Akzente Reihe:**

## **Band 1**

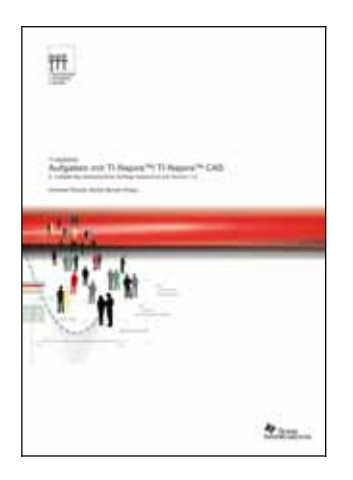

Andreas Pallack & Bärbel Barzel (Hrsg.) Aufgaben mit TI-Nspire™/TI-Nspire™ CAS – 2. vollständig überarbeitete Auflage

Dieses Heft will Sie beim Unterrichtsalltag mit TI-Nspire™ und TI-Nspire™ CAS (Version 1.2) unterstützen. Es enthält nicht nur schöne Aufgabenideen und Lösungshinweise, sondern auch Empfehlungen, wie diese Aufgaben in Ihren Unterricht integriert werden können und welche Ziele und Kompetenzen mit der Aufgabe verfolgt werden können.

## **Band 2**

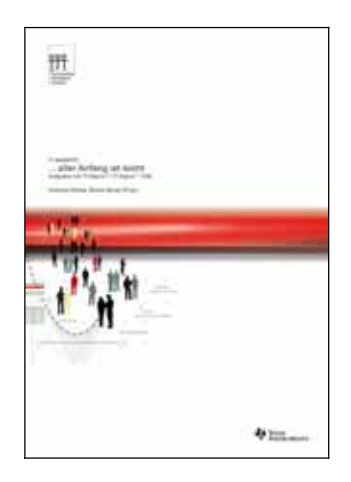

Andreas Pallack & Bärbel Barzel (Hrsg.) … aller Anfang ist leicht

Das Heft eignet sich bestens für den Einstieg in die TI-Nspire™ Technologie. Sie finden in diesem Buch einem Basisteil mit acht Beiträgen von bekannten Autoren, die grundlegende Fragen im Umgang mit TI-Nspire™ sowie TI-Nspire™ CAS klären. Im Artikelteil, der sich anschließt, finden Sie sieben Aufgaben- und Unterrichtsvorschläge.

Diese und weitere Materialien finden Sie auch unter www.ti-unterrichtsmaterialien.net.

### **Hinweise zum Buch**  *Differenzialrechnung mit neuen Medien verstehensorientiert unterrichten*

Liebe Leserinnen und Leser,

bevor Sie starten, möchten wir Ihnen gerne einige Informationen über das Buch und nützliche Hinweise zum Umgang mit ihm geben.

## **Die Reihe T3 -Akzente**

Das vorliegende Buch ist das erste aus einer Reihe, die sich explizit mit Gegenständen der gymnasialen Oberstufe auseinandersetzt. Ein markantes äußeres Kennzeichen dieser Reihe ist das im Titel jeweils prominent platzierte Adjektiv **verstehensorientiert**. Tatsächlich arbeitet das bundesweite Netzwerk  $T^3$  seit vielen Jahren daran Lehrkräften zu helfen, dass ihre Schülerinnen und Schüler die Inhalte und Denkweisen des Faches Mathematik besser verstehen und sie nachhaltig produktiv nutzen können. Wir tragen mit dieser Reihe den Diskussionsstand zur Differenzialrechnung zusammen. Die Vorschläge in diesem Buch sehen wir entsprechend als einen Werkstattbericht, der zur Diskussion und Weiterentwicklung einlädt.

Alle Bücher der T<sup>3</sup>-Akzente Reihe werden jeweils von zwei Lehrern begleitet. Sie entscheiden mit bei der Auswahl der Manuskripte und unterziehen das gesamte Heft in jeder Phase seiner Entstehung einer intensiven Prüfung. Wir danken auf diesem Weg **Barbara Hüser** und **Franz Schlöglhofer** für ihre Arbeit als Heftbegleiter.

### **Hinweise zum Umgang mit dem Buch**

Das Buch wurde für die Technologie **TI-NspireTM** geschrieben. In den Artikeln finden Sie jeweils Hinweise, ob diese nur für TI-NspireTM CAS oder sowohl für TI-NspireTM CAS wie auch TI-Nspire<sup>™</sup> (numerischer Graphikrechner ohne CAS) geeignet sind. Alle Aufgaben lassen sich auch mit der entsprechenden **TI-Nspire***™* **Software** bzw. **TI-NspireTM CAS Software** am Computer bearbeiten*.* Wenn nur einzelne Passagen eines Beispiels das Computer-Algebra-System benötigen, finden Sie das Zeichen GAS im Text oder an den Screenshots:

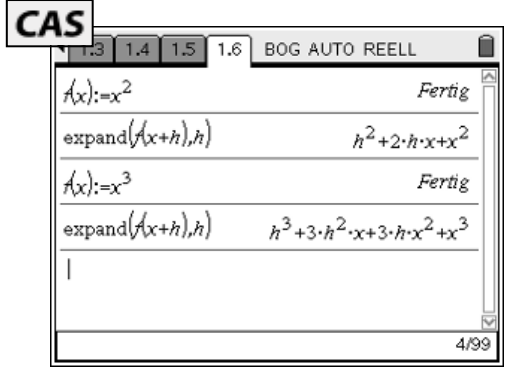

Alle erläuternden Bildschirmfotos stammen von Handhelds mit der Softwareversion 1.7. Ein kostenloses Softwareupgrade (z. B. für Nutzer der Version 1.4) ist über die TI-Webseiten (education.ti.com) verfügbar. Zu Gunsten der Lesbarkeit des Textes wurden einige Bildschirmfotos montiert (z. B. vergrößert), um eine bessere Übersicht zu bieten. Diese sind mit einem Stern am oberen linken Rand gekennzeichnet und so von Originalbildschirmfotos zu unterscheiden.

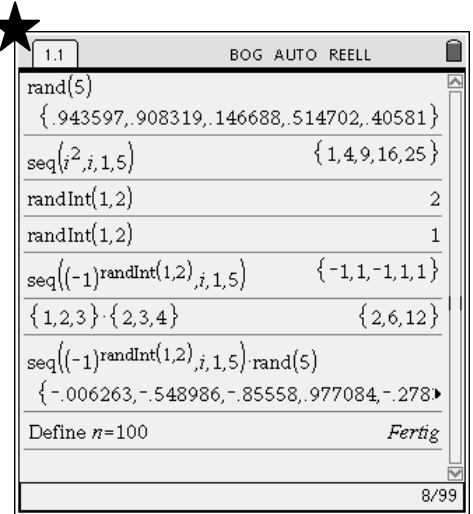

Wie auch in den ersten beiden Bänden dieser Reihe greifen die Beiträge auf ein Glossar mit nützlichen Bedienhinweisen zurück. Glossarhinweise erkennen Sie daran, dass sie grau hinterlegt sind (z. B. Graphen einer Funktion zeichnen). Die entsprechende Passage finden Sie dann auch im Glossar. Damit Sie dieses Buch auch langfristig nutzen können, drucken wir das Glossar nicht ab, sondern stellen es online zur Verfügung.

Sie haben nun zwei Möglichkeiten, auf das Glossar zuzugreifen:

- (1) Sie laden das Glossar aus der Materialdatenbank: www.ti-unterrichtsmaterialien.net, Schlagwort *'Glossar'*
- (2) Sie nutzen unser Online-Glossar: http://wiki.zum.de/TI-Nspire/Glossar

Das Glossar wird regelmäßig aktualisiert. Sämtliche Bedienhinweise in den Einheiten und Artikeln sind so verfasst, dass sie mit allen zukünftigen Glossars verträglich sind.

In den Kopfzeilen der Artikel finden Sie eine Laufleiste:

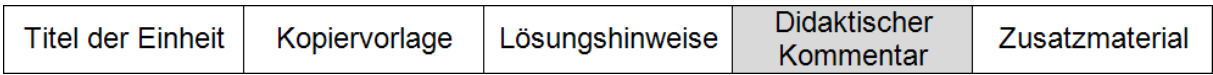

Ihr können Sie entnehmen, in welchem Teil des Artikels Sie sich gerade befinden. Die Aufgabenstellungen finden Sie z. B. unter *Kopiervorlage*, Hinweise für den Unterricht in der Regel unter *Didaktischer Kommentar*.

Ebenfalls auf der Materialdatenbank (www.ti-unterrichtsmaterialien.net) finden Sie viele der in diesem Buch vorgestellten TI-Nspire™-Dateien.

Münster, im November 2009

Hubert Langlotz, Andreas Pallack (Herausgeber)

# **Differenzialrechnung mit neuen Medien verstehensorientiert unterrichten**

Andreas Pallack, Aldegrever-Gymnasium, Soest Hubert Langlotz, Elisabethgymnasium, Eisenach

# *Einleitung*

*"Damit sind wir bei einem Kernproblem des Analysisunterrichts: Die Analysis ist ein Paradebeispiel einer Theorie, die nicht als bruchlose Fortsetzung und bloße Verstärkung des Alltagsdenkens verstanden werden kann."*  (Danckwerts & Vogel 2006, 4)

Aufgabe 1: Sei f(x) =  $x^3-3x^2+x+1$ . Bestimmen Sie die Wendestelle des Graphen von f.

Solche Aufgaben haben viel Kritik an der klassischen schulischen Analysis hervorgebracht. Schüler können diese Aufgaben lösen, ohne zu verstehen, was sie tun: Bilde die erste Ableitung, bilde die zweite Ableitung, berechne die Nullstellen der zweiten Ableitung, berechne die dritte Ableitung, ist diese an der gefundenen Nullstelle der zweiten Ableitung ungleich Null? Voilà!

Tatsächlich erscheint die Abarbeitung solcher Verfahren vielen Schülern sinnfrei. Nur wenige Wochen nach dem Abitur sind die Regeln vergessen und vom Mathematikunterricht bleibt nicht mehr als eine nicht genau zu spezifizierende Erinnerung (z. B. "... das war das mit dem Strich, oder?").

Dem entgegen wirken sollte eine stärkere Anwendungsorientierung; so zumindest ein Ansatz aus den 90er Jahren. Was hat sich seitdem verändert? Ein Blick in aktuellere Abituraufgaben vermittelt uns einen Eindruck von der Entwicklung:

Aufgabe 2: Eine Zulaufratenfunktion ist durch z(t) = (t<sup>2</sup>-10t+24)e<sup>0,5t</sup> gegeben. Bestimmen Sie den Zeitpunkt, zu dem sich die Zulaufrate am stärksten ändert.

Die Funktion wurde in einen (Anwendungs-) Kontext eingebunden. Es geht nicht mehr um das schlichte Bestimmen einer Wendestelle: Die Wendestelle hat in diesem Kontext eine Bedeutung, die interpretiert werden muss. Zum Ableiten und Lösen von Gleichungen stehen häufig leistungsfähige digitale Werkzeuge zur Verfügung.

Doch haben Schüler, die solche Aufgaben lösen können, wirklich mehr verstanden? Tatsächlich zeigen die Erfahrungen aus zentralen Abiturklausuren, wie sie mittlerweile in fast allen Bundesländern geschrieben werden, dass das Spektrum möglicher Kontexte überschaubar ist. Weicht man vom Standard ab, haben viele Schüler Schwierigkeiten, kontextorientierte Aufgaben in Abiturklausuren zu lösen. Das Einarbeiten in einen Kontext kostet Zeit, die man in Klausuren nur im sehr beschränkten Maße hat $1$ .

Tatsächlich führen jährlich wiederkehrende Kontexte und Aufgabenstellungen in Prüfungen dazu, dass das Nachdenken über und die Arbeit mit dem Kontext durch die Suche nach Schlüsselwörtern in Aufgabenstellungen und dem Drücken bestimmter Tastenkombination ersetzt werden<sup>2</sup>. Traditionell orientierte Lehrer folgern daraus, dass nun noch nicht einmal

Gerade bei Abiturklausuren darf man nicht vergessen, dass nicht der "mittelmäßige Schüler" gerade eben mit der Klausur fertig werden darf. Eine Klausur muss so konzipiert sein, dass ein Großteil der Schüler, welche die Aufgaben potenziell lösen könnten, in der vorgegeben Zeit deren Bearbeitung abschließen können. Das ist bei unbekannten Kontexten schwierig, da man sich bereits den Zugang erarbeiten muss.

<sup>2</sup> In einigen Ländern versuche man dieser Entwicklung durch hinreichende Variabilität in den Aufgabenstellungen zentraler Prüfungen gezielt entgegenzuwirken.

mehr Kulturtechniken, wie das händische Ableiten oder das Lösen von Gleichungen, beherrscht werden müssen. Innovationsfreudige Lehrkräfte bemängeln, dass die Weiterentwicklung der Aufgabenkultur nicht weit genug geht und neuere Aspekte – z. B. die Anwendungsorientierung – noch viel stärker in den Mittelpunkt gerückt werden müssen. "*Echte Anwendungen auch in Klausuren"* ist eine populäre Forderung in diesem Zusammenhang.

Die Positionen treffen sich jedoch in einem Punkt: **Schüler**<sup>3</sup> **sollen Mathematik betreiben und das, was sie tun, verstehen.** Deswegen möchten wir unsere Ausführungen auf diese Forderung lenken.

Wir haben in diesem Buch Vorschläge gesammelt, mit denen das Verstehen der Analysis unterstützt werden kann. Was dieses Buch nicht leisten kann, ist eine ausführliche Darstellung didaktischer Konzepte zum Unterrichten der Analysis. Dazu verweisen wir auf Danckwerts & Vogel (2006), Tietze et al (2000) sowie auf das bald erscheinende, didaktisch ausgerichtete Fachbuch von Büchter<sup>4</sup> & Henn (2010). Wir widmen uns hier einer Kernfrage, die sich durch alle Beispiele in diesem Buch zieht: *Inwiefern kann der Einsatz digitaler Werkzeuge Schüler unterstützen, ein adäquates Verständnis der Analysis – in diesem ersten Band speziell der Differenzialrechnung – zu entwickeln?* Doch vorab:

# *Was bedeutet Verstehensorientierung in der Differenzialrechnung?*

*"Es gibt viele Menschen, die sich einbilden, was sie erfahren, verstünden sie auch."* (Johann Wolfgang von Goethe)

"Haben das alle verstanden?" Eine Frage, die zum Ende einer Stunde nur allzu leicht über die Lippen kommt. Tatsächlich haben wir uns aber mit "Verstehen" eine Vokabel ausgesucht, die nur schwer zu fassen ist. Ein "Ja" als Antwort ist sicher kein Garant für ein angemessenes Verstehen.

# **Annäherung über Beispiele**

Wir nähern uns dem Begriff *Verstehensorientierung* deswegen induktiv, anhand von Beispielen: Was würden wir uns als Antwort auf die Frage "Was bedeutet der Begriff Ableitung? Er*läutere!"* von einem Schüler am Ende seiner schulischen Laufbahn wünschen? Hier eine Auswahl möglicher Antworten:

- **•** Bei  $x^3$  muss man z. B. die 3 nach vorne schreiben und dann oben eins weniger, also  $\mathcal{D}$
- Die Ableitung ist die Steigung einer Funktion an jeder Stelle.
- x Wenn man mit dem Auto fährt und auf den Tacho schaut, dann ist das, was der Tacho anzeigt, die Ableitung der Weg-Zeit-Funktion des Autos.
- Um auf die Ableitung an einer Stelle zu kommen, kann man sich vorstellen, dass man ganz nah an den Graphen geht. Dann ist er fast gerade und man kann die Steigung bestimmen. Das ist dann die Ableitung an dieser Stelle.
- x Die Ableitung einer Funktion an einer Stelle ist ihre lokale Änderungsrate.
- x Wenn man an einem Graphen eine Tangente anlegt, dann ist die Steigung der Tangente die Ableitung an der Stelle.
- x Wenn aus einem Tank Wasser läuft, dann gibt die Ableitung der Wassermenge im Tank in Abhängigkeit von der Zeit an, welche Wassermenge pro Zeiteinheit der Tank momentan verliert.
- Man stellt sich einen glatten Graphen vor und nimmt einen Punkt, an dem man die Ableitung bestimmen möchte. Dann konstruiert man eine Sekante durch diesen und

<sup>&</sup>lt;sup>3</sup> An dieser und vergleichbaren Stellen sind stets beide Geschlechter, hier also Schülerinnen und Schüler, gemeint. <sup>4</sup>

Wir danken Andreas Büchter für die kritische Durchsicht dieses Artikels und die konstruktiven Rückmeldungen.

einen weiteren Punkt auf dem Graphen und führt diese sehr, sehr nah zueinander. Im Grenzfall ist die Steigung der Sekante die Steigung der Tangente in dem Punkt, deren Steigung ist dann die Ableitung an dieser Stelle.

 $\bullet$  …

**Reflexionsübung 1:** Bringen Sie die (Schüler-) Antworten oben in eine für Sie stimmige Reihenfolge oder Klassifizierung. Beginnen Sie mit Antworten, die Sie als "wichtig für das Verstehen" einstufen und schließen Sie Ihre Liste mit Antworten, die Sie als "für das Verstehen eher unwichtig" einschätzen. Entspricht Ihre Gewichtung auch der Schwerpunktsetzung in Ihrem Unterricht?

Unser Wunsch ist, dass ein Schüler alle Antworten, also auch die eher formalen, geben kann. **Verstehensorientierter Mathematikunterricht hilft Lernenden, mathematische Begriffe auf ein breites Fundament zu stellen.** Ziel ist es also, dass Lernende tragfähige und vielfältige Vorstellungen mathematischer Begriffe entwickeln<sup>5</sup>.

## **Die tragende Rolle der Erstbegegnung**

Der zuvor vorgestellte Ansatz leuchtet sicher ein: Betrachtet man einen Gegenstand aus verschiedenen Perspektiven, so lernt man ihn immer besser kennen. Hervorzuheben ist jedoch die erste Begegnung mit einem Gegenstand, da sie die Begriffsbildung besonders prägt. Es ist vorteilhaft, wenn man während der gesamten Unterrichtsreihe immer wieder auf die erste Begegnung zurückgreifen kann. Wir möchten das als ein zweites Charakteristikum verstehensorientierten Mathematikunterrichts festhalten: **Im verstehensorientierten Mathematikunterricht werden zur Einführung Zugänge gewählt, die besonders tragfähig sind und Fehlvorstellungen vermeiden.**

Wir illustrieren das an einem Beispiel: Traditionell wird die Ableitung an einer Stelle durch das Tangentenproblem eingeführt. Eine erste Verstehenshürde bietet der Begriff Tangente selbst: Die Erweiterung der Vorstellung zu einer lokalen Schmiegegerade muss erst aufgebaut werden. Ist das geleistet, haben Schüler meist keine Schwierigkeiten Tangenten (z. B. in Form eines Lineals) an Graphen zu legen. Exakte Beschreibungen stellen jedoch auch langfristig Hürden dar. Formulierungen wie "die Tangente berührt nur in einem Punkt" sind sichere Zeichen für wenig tragfähige Vorstellungen der Schüler.

Kniffelig ist bei diesem Zugang vor allem der Übergang von der Sekante zur Tangente:

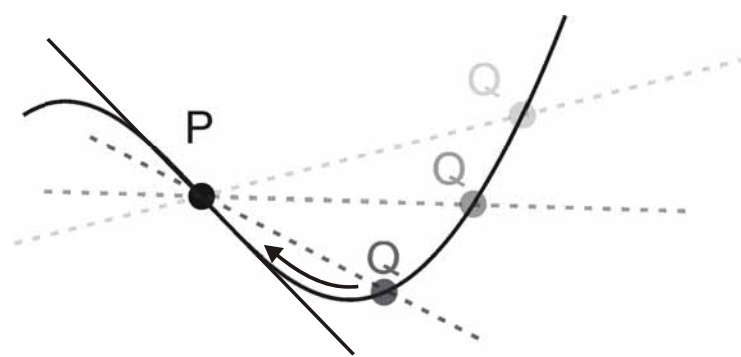

Abb. 1: Übergang von der Sekante zur Tangente

**Reflexionsübung 2:** Erläutern Sie Abb. 1, also den Übergang von der Sekante zur Tangente mit eigenen Worten. Formulieren Sie anschließend eine Beschreibung, wie Sie sie typischerweise von einem Schüler erwarten würden.

<sup>5</sup> In diesem Beitrag wird die *Bildung* von *Begriffen*, also die *Begriffsbildung*, mehrfach angesprochen. Wir verstehen unter Begriffsbildung einen aktiven, nach innen gerichteten (also nicht beobachtbaren) kognitiven Strukturierungsprozess mit dem Ziel, vielfältige und tragfähige mentale Repräsentationen aufzubauen. Das Wort *"Begriff"* wird oft missverständlich gebraucht. Fordert man z. B. eine korrekte Fachsprache ein, so geht es weniger um die Verwendung der richtigen Begriffe, als um die Verwendung geeigneter, normierter Bezeichnungen.

Einer der Autoren konnte als Fachleiter mehrfach beobachten, dass Schüler den Grenzübergang wie folgt (oder sehr ähnlich) beschrieben: "Die Punkte laufen immer weiter aufeinander zu. Wenn sie dann aufeinanderliegen, hat man die Tangente." Dieses Phänomen wird auch in der Literatur beschrieben. Danckwerts & Vogel (2006, 48) ziehen daraus das folgende Fazit: *"Das Verfahren der Annäherung durch Sekanten und der intendierte Tangentenbegriff stehen unverbunden nebeneinander."*

Auch in der Formalisierung liegt diese Fehlvorstellung nah; exemplarisch bestimmen wir die Steigung der Tangenten an den Graphen von  $x^3$  an der Stelle 1 mit der h-Methode:

$$
f'(1) = \lim_{h \to 0} \frac{1^3 - (1 - h)^3}{h} = \lim_{h \to 0} \frac{1 - (1^3 - 3h + 3h^2 - h^3)}{h} = \lim_{h \to 0} (3 - 3h + h^2)
$$

Jetzt kann man h = 0 einsetzen und erhält f'(1) = 3. Stopp! Einsetzen? Eine Sekante ist durch zwei Punkte definiert. Am Ende dann nur noch durch einen? Das widerspricht sich. Wir möchten deutlich hervorheben, dass die hier vorgestellte h-Methode durchaus ihre Berechtigung hat (z. B. um die Ableitungsregeln zu begründen). Für eine erste Begegnung erscheint dieser Zugang jedoch zumindest diskussionswürdig.

Vorschläge zur Umgehung dieser Schwierigkeiten finden sich in den Beiträgen *'Bewegung-Geschwindigkeit'* (von Franz Schlöglhofer) und *'Eine Verfolgungsjagd'* (von Andreas Pallack). Schüler ermitteln Momentangeschwindigkeiten, indem sie mittlere Geschwindigkeiten immer genauer werdend bestimmen<sup>6</sup>. Sie wenden also ein numerisches Verfahren an. Die Aufgabe in *'Eine Verfolgungsjagd'* ist so konstruiert, dass dieses numerische Verfahren (das von der Technologie auch in graphischer Form ausgeführt werden kann) nicht ausreicht, um z. B. die Frage "Bleibt der Wagen noch einmal stehen?" angemessen zu beantworten.

Die zweite Zeile der untenstehenden Tabelle (in Anlehnung an Danckwerts & Vogel 2006, 57) beschreibt den von uns gewählten Weg. Von links nach rechts gelesen bildet sie eine mögliche unterrichtliche Progression ab. Nicht enthalten ist der qualitative Umgang mit mathematischen Objekten wie Tabellen oder Graphen und das damit verbundene qualitative Ableiten.

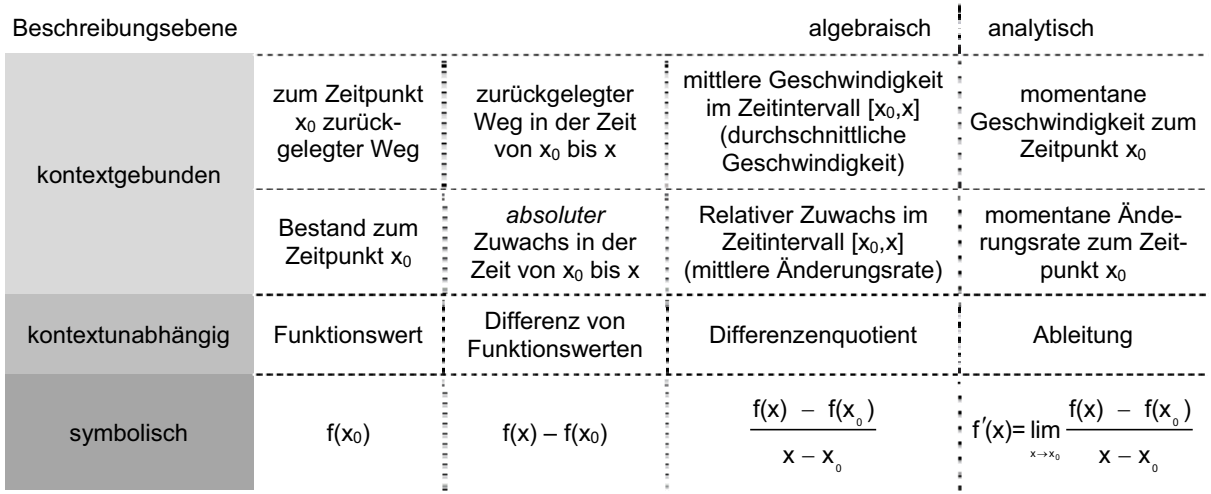

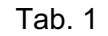

Der (Anwendungs-) Kontext "Bewegung" ist auch historisch legitimiert: Es waren Fragen der Beschreibung von Bewegungen, welche einen der Begründer der Analysis antrieb, seine Theorie zu entwickeln.

<sup>8</sup> Differenzialrechnung mit neuen Medien verstehensorientiert unterrichten  $\textcircled{5}$  T<sup>3</sup> 2009

# **Betonung des Prozesscharakters**

Die in Unterricht investierte Energie wird sich nur auszahlen, wenn Schüler bereit sind, die Prozesse mitzugestalten und die Begriffe der Differenzialrechnung mit zu entdecken. Eine *'Gib-mir-die-Formel-Haltung'* wirkt einer angemessenen Verstehensorientierung kontraproduktiv entgegen – auch wenn gerade junge Lehrer immer wieder betonen, dass die Schüler genau das einfordern. **Verstehensorientierten Mathematikunterricht zeichnet ein durchgehender Prozesscharakter aus**. Dieser Prozesscharakter muss sich auch im Umgang mit den Schülern wiederfinden: Nicht der sichere Umgang mit dem Produkt des Unterrichts (z. B. dem Ableitungskalkül) darf die größte Wertschätzung erfahren, sondern der verständige Umgang mit mathematischen Begriffen (z. B. dem Ableitungsbegriff) sowie die Kenntnis ihrer Genese (z. B. Ableitung als Idee des Übergangs von der mittleren zur lokalen Änderungsrate). Diese Wertschätzung muss sich auch in Klausuren und Prüfungen wiederfinden.

### **Im verstehensorientierten Mathematikunterricht stehen Semantik (die Bedeutungslehre) und Syntaktik (die Lehre der formalen Verknüpfungen) in einem angemessenen und beziehungshaltigen Verhältnis zueinander.**

Der Beitrag von Benno Grabinger in diesem Buch versucht eine solche Brücke zu schlagen. Formeln (z. B. die Formeln für Kreisumfang und die Kreisfläche), die den Schülern bereits aus dem vorhergehenden Unterricht bekannt sind, werden neu beleuchtet. Dazu muss der Prozess des Bestimmens von Ableitungen neu durchdacht werden.

**Reflexionsübung 3:** Stark algorithmisch geprägt und von syntaktischen Regeln dominiert ist das Gleichungslösen von Hand. Welche inhaltliche Vorstellung sollen Ihre Schüler von diesen Regeln haben?

# **Qualitatives Ableiten**

Ein Weg, um Kalkülorientierung zu reduzieren, ist die qualitative Behandlung der Analysis; hier das numerische und graphische Ableiten. Lernende operieren dabei mit Tabellen oder Graphen und nicht mit Funktionstermen. Da diese Art des Umgangs mit Funktionen bereits seit langem Einzug in Schulbücher gefunden hat, verzichten wir auf vertiefende Ausführungen. Hinweisen möchten wir jedoch auf das Spannungsfeld zwischen 'qualitativer Analysis' und , exakter Analysis<sup>\*</sup>:

Das Operieren mit Tabellen und Graphen erlaubt in der Regel keinen Rückgriff auf das Operieren mit Funktionstermen. Es bleibt bei rein **näherungsweisen** Verfahren, während Kalküle auf der Basis von Funktionstermen **exakt** arbeiten.

Die qualitative Analysis ist hochgradig **semantisch**: Jeder Schritt (z. B. das Anlegen einer Tangente an den Graphen, das Messen der Steigung) ist – wie auch beim Abarbeiten eines Kalküls – bedeutungsvoll. Beim qualitativen Arbeiten gibt es jedoch eine weitere Besonderheit: Handlung und Bedeutung stehen in einer engen Beziehung zueinander. Diese enge Beziehung lässt sich auflösen, indem man Berechnungen – wie z. B. das Bestimmen von Differenzenquotienten – automatisiert und damit zu einer **syntaktisch** geprägten Tätigkeit überführt.

**Semantisch** dominierte Konzepte können Schüler in der Regel mit eigenen Worten gut beschreiben. Den **syntaktisch** geprägten Kalkülen der Differenzialrechnung sieht man ihre Bedeutung kaum noch an (man stelle sich z. B. die Regel zum Ableiten von  $x^n$  vor). Ohne ein Mindestmaß an sprachlicher Exaktheit verrennt man sich leicht. Illustrierend führe man sich vor Augen, wie schwierig das Verfassen eines Kriteriums zur Konvergenz von Folgen ist<sup>7</sup>.

<sup>7</sup> Siehe dazu auch den Beitrag *'Einführung in den Umgang mit Grenzwerten'* in diesem Buch.

<sup>©</sup> T<sup>3</sup> 2009 Differenzialrechnung mit neuen Medien verstehensorientiert unterrichten **9**

Wir halten alle Aspekte, nämlich semantisch-syntaktisch sowie näherungsweise-exakt, für wichtig und leiten daraus ein weiteres Merkmal verstehensorientierten Mathematikunterrichts ab: **Verstehensorientierter Mathematikunterricht schlägt Brücken zwischen Semantik und Syntaktik sowie zwischen exaktem und näherungsweisem Arbeiten.**

**Reflexionsübung 4:** Stellen Sie sich vor: Ein Schüler wendet die Produktregel in der folgenden Art an: Er leitet ein Produkt ab, indem er die beiden Faktoren separat ableitet und die Ergebnisse wieder miteinander multipliziert. Führen Sie ein nicht rein formales Argument an, das den Schüler zu der Einsicht führen könnte, dass seine Rechnung fehlerhaft ist.

## **Begriffsfelder: Eine Hilfe zur Unterrichtsplanung**

Eine wichtige Aufgabe des Lehrers in einem verstehensorientierten Mathematikunterricht ist es, die Lernumgebungen so zu gestalten, dass Schüler nachhaltig Verbindungen zwischen verschiedenen Facetten eines Begriffs aufbauen können. Die folgende Abbildung – wir nennen diese Art der Darstellung im Weiteren *Begriffsfeld*, da wir versuchen verschiedene Facetten von Begriffen und ihre Verflechtungen miteinander zu erfassen – visualisiert die zuvor herausgearbeiteten Spannungsfelder.

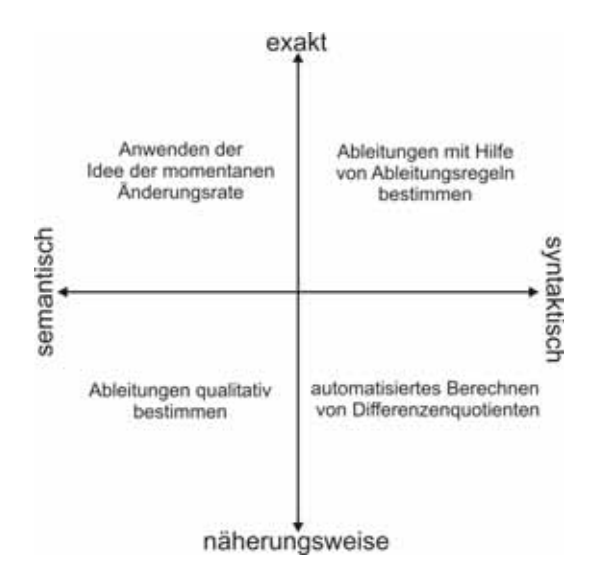

Abb. 2: Die *"Tätigkeit Ableiten"* und die mit ihr verwobenen Vorstellungen zum Ableitungsbegriff angeordnet in einem Begriffsfeld

Wir bieten in diesem Buch zum Ableitungsbegriff mehrere Beispiele an, die unterschiedliche Sichtweisen repräsentieren: Der Beitrag von Ewald Bichler widmet sich der Idee der Approximation; einem alternativen bzw. ergänzendem Konzept zur Ableitung als Idee der lokalen Änderungsrate, wie sie Franz Schlöglhofer in seinem Beitrag vorstellt. Der Beitrag von Hubert Langlotz, Wolfgang Moldenhauer und Josef Böhm zeigt, dass die exakten Methoden des Ableitungskalküls bereits in überschaubaren Situationen nicht mehr ausreichen, um Probleme umfassend zu behandeln und liefert damit ein authentisches Beispiel zur Anwendung numerischer Verfahren. Im Beitrag '*Eine Verfolgungsjagd'* von Andreas Pallack und dem Beitrag *'Steigung und Ableitungsfunktion'* von Wilfried Zappe ist das 'graphische Ableiten' jeweils fest verankert.

Wir möchten im Folgenden das Modell des Begriffsfeldes zum (heuristischen) Instrument zur Planung von Unterricht ausbauen. Wie jedes Modell bilden auch Begriffsfelder nur einen Teil der Wirklichkeit ab und lenken den Blick des Betrachters. Das Modell ließe sich zwar in vielfältigen Zusammenhängen nutzen, jedoch bietet es sich nicht immer an: Die Analysis ist wohl ein besonders überzeugendes Beispiel aus dem Bereich Funktionen, das auf exakte Methoden nicht verzichten kann.

**Reflexionsübung 5:** Ordnen Sie die Schülerantworten aus dem Abschnitt "Was bedeutet Verstehensorientierung in der Differenzialrechnung?" in einem Begriffsfeld an.

Um Tätigkeiten, Antworten usw. in einem Begriffsfeld verorten zu können, müssen ihnen Intentionen zugeschrieben werden: Mit welchem Ziel wird eine Tätigkeit ausgeführt? Was ist mit der Antwort gemeint? …

Diese Intentionen sind höchst individuell: Z. B. weiß nur die Lehrkraft, ob die Schüler eines Kurses mit dem Differenzenquotienten eine Bedeutung verbinden oder nicht. Die Tätigkeit "berechnen des Differenzenquotienten" könnte also von verschiedenen Lehrern unterschiedlichen Bereichen eines Begriffsfeldes zur Ableitung zugeordnet werden.

Wir empfehlen deswegen stets von einem leeren Feld auszugehen, dem man im ersten Schritt einen (Ober-)Begriff zuordnet, das mit dem Lehrziel korrespondiert. Im zweiten Schritt wählt man dann eine Aufgabe und assoziiert Tätigkeiten der Schüler, die man im Begriffsfeld anordnet. Leitend sollte dabei die Frage sein, welche Facette des Begriffs jeweils besonders betont werden soll. Im letzten Schritt folgt die Überlegung, wie man die Quadranten des Begriffsfeldes miteinander in Beziehung setzen möchte.

Ein häufiger Kritikpunkt bei Einsatz dieses (doch recht neuen) Konzeptes ist, dass man Eigenschaften trennt, die eigentlich zusammen gehören: Es sollte keine Syntaktik ohne Semantik geben und auch exaktes und näherungsweises Arbeiten sollten sich ergänzen. Dem stimmen wir weitgehend zu. Jedoch macht es trotzdem Sinn, die Spannungsfelder aufzuzeigen und zu pointieren. Sichtweisen hinterfragen oder auch betonen kann man aber nur, wenn man in der Lage ist, die Perspektive zu wechseln. Dabei können Begriffsfelder helfen.

## **Verstehensorientierung: Ein offenes Konzept**

Wir haben in den vorangehenden Abschnitten versucht, den Begriff *Verstehensorientierung* mit Blick auf die Differenzialrechnung auszuschärfen. Dabei haben wir die folgenden Aspekte hervorgehoben:

- x Verstehensorientierter Mathematikunterricht hilft Lernenden, mathematische Begriffe auf ein breites Fundament zu stellen.
- Im verstehensorientierten Mathematikunterricht werden zur Einführung Zugänge gewählt, die besonders tragfähig sind und Fehlvorstellungen vermeiden.
- x Verstehensorientierten Mathematikunterricht zeichnet ein durchgehender Prozesscharakter aus.
- x Verstehensorientierter Mathematikunterricht schlägt Brücken zwischen Semantik und Syntaktik sowie zwischen exaktem und näherungsweisem Arbeiten.

Viele dieser Aspekte werden schon lange von Lehrern beherzigt, so dass sich natürlich die Frage aufdrängt, ob *man nicht schon immer verstehensorientiert unterrichtet hat.* Vorab: Guten Unterricht gab es schon immer und neue Konzepte alleine machen Unterricht nicht besser. Deswegen möchten wir Verstehensorientierung nicht als Schlachtruf benutzen, den man – ähnlich wie es mit dem Kompetenzbegriff heutzutage ist – einwirft, um modern zu wirken. Unterricht wird nur gut durch die Lehrer, die ihn erteilen und dafür ist dieses Konzept auch gedacht: Es kann Ihnen als Lehrer helfen, Ihre Unterrichtsplanung, -durchführung und -auswertung in einem anderen Licht zu sehen und neu zu reflektieren.

Wir halten fest: Verstehensorientierung<sup>8</sup> ist *kein neues Konzept*. Viele Lehrer beherzigen diese Aspekte schon lange. Wir sehen Verstehensorientierung als *offenes Konzept*, das jeder für sich nutzen und weiterentwickeln kann. Unsere Merkmale spannen dazu einen groben Rahmen, in dem eigener Unterricht verortet und auch ausgerichtet werden kann.

 $8$  Wir haben bewusst auf die Verwendung des Begriffs "Verständnisorientierung" verzichtet, da dieser durch diverse wissenschaftliche Untersuchungen belegt ist. Insbesondere in Forschungen zum naturwissenschaftlichen Unterricht versucht man den Grad der Verständnisorientierung zu messen. Das ist nicht unser Anspruch.

# *Die Rolle von Kontexten im verstehensorientierten Mathematikunterricht zur Differenzialrechnung*

Anwendungen sind das Salz in der Suppe: Sie schlagen Brücken zwischen der Welt, die uns umgibt, und der Mathematik. Auf der anderen Seite versalzen sie die Suppe auch manchmal gehörig: Anwendungsorientierte Fragestellungen bedürfen nur selten einer exakten Analysis. Wir illustrieren das mit einem Beispiel.

## **Ein Kasten maximalen Volumens gebaut aus einem DIN A4-Blatt**

Aufgabe 3: Aus einem DIN A4-Blatt soll ein rechteckiger Kasten gebaut werden, der möglichst viele Kügelchen fasst (siehe Abb. 3).

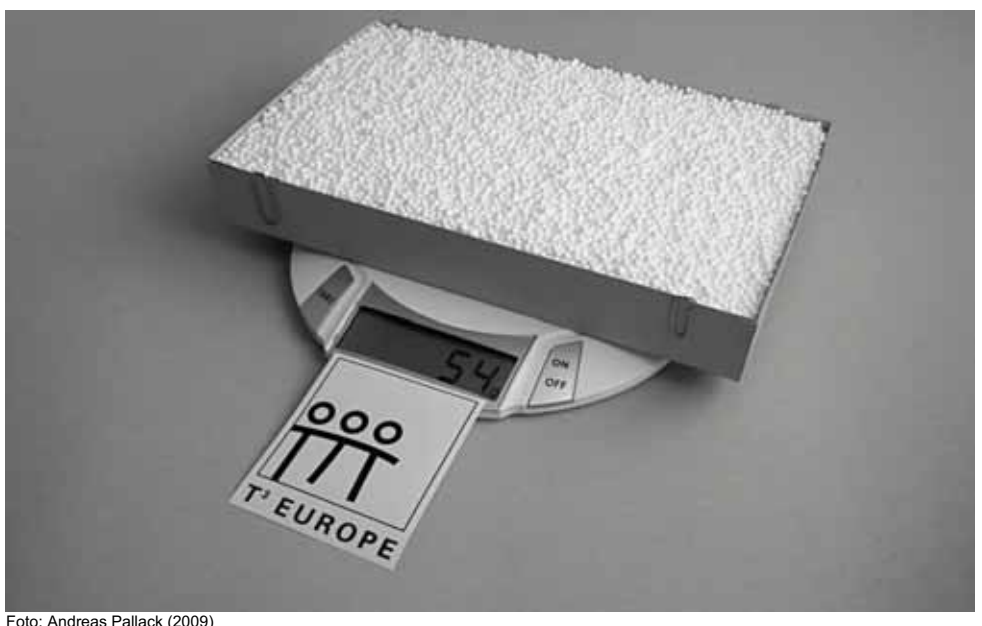

Abb. 3: Mit Kügelchen befüllter Kasten, hergestellt aus einem DIN A4-Blatt

So ein Kasten ist recht leicht zu bauen:

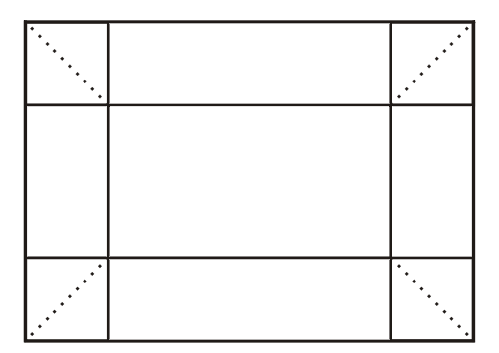

Abb. 4: Plan, um einen Kasten aus einem DIN A4-Blatt bauen

Nimmt man 110 g-Papier und fixiert die Seiten mit Büroklammern, kommt man schnell zu einem Kasten, der sich komfortabel befüllen lässt. Genau der Kasten ist optimal, der die meisten Kugeln fasst, der also am Ende die größte Masse auf die Waage bringt.

Um diese Aufgabe zu lösen, ist eine Einsicht gewinnbringend: Das Volumen berechnet sich aus dem Produkt von Breite, Tiefe und Höhe des Kastens, die in diesem Fall voneinander abhängen. Mit dieser Einsicht ließe sich die Aufgabe bereits durch eine geometrische Konstruktion lösen. Die Abhängigkeit lässt sich aber auch algebraisch erfassen: Das Volumen ergibt sich aus der Höhe des Kastens (h) multipliziert mit der Breite des Blattes vermindert um 2h, multipliziert mit der Länge des Blattes, ebenfalls vermindert um 2h:

 $V(h) = h(210 \text{ mm} - 2h)(297 \text{ mm} - 2h)$ 

Ein lokales Maximum dieser Funktion lässt sich mit einer Tabellenkalkulation näherungsweise gut finden:

|                        | 1.1<br>1.2                                                          | <b>BOG AUTO REELL</b> |  |  |  |  |
|------------------------|---------------------------------------------------------------------|-----------------------|--|--|--|--|
|                        | Α <sub>h</sub>                                                      | $\blacksquare_{\vee}$ |  |  |  |  |
|                        |                                                                     | $=$ 'h*(210-2*'       |  |  |  |  |
| Δ                      | 40                                                                  | 1128400               |  |  |  |  |
| 5                      | 30                                                                  | 1066500               |  |  |  |  |
| 6                      | 45                                                                  | 1117800               |  |  |  |  |
|                        | 39                                                                  | 1127412               |  |  |  |  |
| $\mathbf{\mathcal{B}}$ | 41                                                                  | 1128320               |  |  |  |  |
|                        | $v:=$ 'h $\cdot$ (210–2 $\cdot$ 'h $)\cdot$ (297–2 $\cdot$ 'h)<br>R |                       |  |  |  |  |

Abb. 5: Lösen des Problems mit Hilfe einer Tabellenkalkulation (**Lists & Spreadsheet**)

Die Systematik des hier gezeigten Vorgehens offenbart sich erst auf den zweiten Blick: In Spalte A werden mögliche Höhen eingegeben, in Spalte B steht die Formel, mit der das Volumen (in Kubikmillimetern) berechnet wird. Vorab mache man sich klar, dass man das Blatt maximal auf einen Millimeter genau falten kann. Das bedeutet, dass wir keine Nachkommastellen berücksichtigen müssen. Man probiert entsprechend einige plausible Zahlen aus; im ersten Zugang Zehnerschritte. Dabei findet man heraus, dass das Volumen für eine Höhe von 40 mm maximal wird. Nun verfeinert man: Bei 45 mm wird das Volumen wieder kleiner. Sollte 40 mm bereits das Maximum sein? Die Eingabe von 39 mm und 41 mm bestätigt diese Vermutung. Alternativ hätte man auch schlicht Höhen von 0 mm bis … in Spalte A eintragen können, um anschließend das Maximum herauszusuchen.

Nun mag es Menschen geben, die Papier mit noch größerer Präzision falten können. Evtl. auf zehntel Millimeter<sup>9</sup>. In der Tabellenkalkulation könnte man die Suche nun noch weiter verfeinern. Wir schauen uns alternativ den Graphen von V an, um eine größere Genauigkeit zu erhalten:

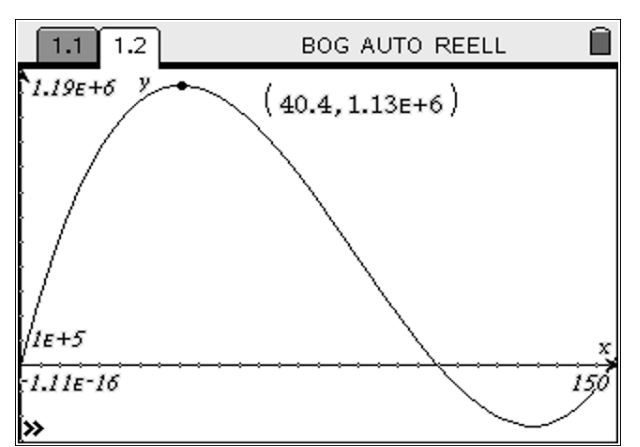

Abb. 6: Graph des Volumens in Abhängigkeit von der Höhe (**Graphs & Geometry**)

Man erhält h = 40,4 mm als Lösung. Spätestens an dieser Stelle muss das Problem aber als gelöst betrachtet werden: Weder unser Messverfahren (das Einfüllen von Kügelchen) noch das Herstellungsverfahren des Kastens (Falten des Papiers) erlauben eine größere Genauigkeit. Eine größere Genauigkeit hat hier keine praktische Relevanz.

<sup>9</sup> Man beachte dazu aus der Sicht praktischer Erwägungen die Volumenunterschiede bei 39 mm, 40 mm und 41 mm in Abb. 5.

Diese Feststellung kann man prinzipiell bei jedem Anwendungsproblem treffen: Nach der Mathematisierung reichen numerische Verfahren aus, um das Problem sachangemessen zu lösen. Motivationsversuche wie "Mathematiker wollen es doch immer ganz exakt haben!" oder "Aber das ist ja keine mathematische Lösung!" werden Schüler in der Regel nicht begeistern, nun auch noch (zusätzlich) Kalküle anzuwenden.

Man bekommt diese Schwierigkeit in den Griff, wenn man sich vom konkreten Problem löst und es erweitert oder variiert:

Vorschlag 1: "Sie haben jetzt eine Lösung für einen Kasten gefunden, der aus einem DIN A4 Blatt gebaut wurde. Wie müsste man denn ein DIN A3, DIN A2, … Blatt falten, um daraus einen möglichst volumenreichen Kasten zu bauen?"

Vergrößert man die Ausmaße der zuvor gefunden Schachtel nur<sup>10</sup> maßstabsgetreu, vervielfachen sich auch die möglichen Fehler der näherungsweisen Lösung. Man kann die gestellte Frage nur umfassend beantworten, wenn man für eine "Modellschachtel" einmal eine exakte Lösung ermittelt hat. Geschickt inszeniert (z. B. "Stellen Sie sich ein DIN-Blatt vor, das Deutschland abdecken könnte. Wie müsste man das falten, um …") wird die Intention dieses Vorgehens für Schüler transparent und somit nachvollziehbar.

**Vorschlag 2:** "Diesen Spezialfall konnte man gut lösen. Stellen Sie sich bitte jetzt vor, dass man das DIN A4-Blatt kürzt, sagen wir um k mm. Wie muss man dann die Höhe wählen, um einen Kasten mit möglichst großem Volumen zu erhalten?"

Im ersten Schritt könnte man wieder einen Spezialfall betrachten (z. B. man kürzt das Blatt um 1 cm), um das Problem besser zu verstehen. Spätestens im nächsten Schritt sollte man sich aber der allgemeinen Lösung widmen. Diese ist etwas aufwändiger als die des ursprünglichen Problems, weswegen sich der Einsatz einer geeigneten Technologie anbietet.

Die geplanten Tätigkeiten lassen sich in einem Begriffsfeld (hier rund um den Begriff Extremwert) anordnen. Die Vorschläge zur Erweiterung der Aufgabe schaffen die gewünschten Verbindungen der Quadranten.

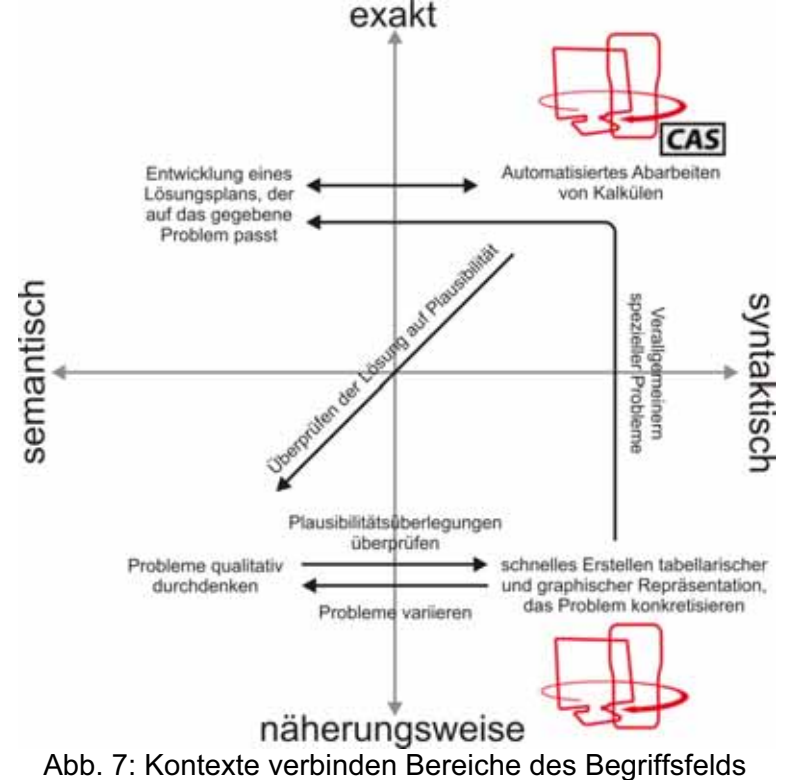

 $10$  Die Idee. dass ein Ähnlichkeitsargument angebracht werden kann, ist dafür zentral.

# **Müssen Kontexte realistisch und authentisch sein?**

Der hier vorgestellte Anwendungskontext *"das Kastenproblem"* ist – das geben wir gerne zu – wenig realistisch: Kästen aus Papier baut man für gewöhnlich nur in der Schule. Auf der Suche nach alternativen Kontexten kommt man dann schnell auf die Milchtüte oder die Optimierung einer Dose. Durchdenkt man diese Probleme allerdings so weit, dass sie keine Karikatur mehr ihrer selbst sind<sup>11</sup>, nehmen selbige eine extreme Komplexität an. Berücksichtigt man noch andere Aspekte außer der Maximierung des Volumens, z. B. die Tatsache, dass Würstchen oder Spargel bestimmte Dosenformen benötigen, dass Dosen auf Paletten mit festgelegten Maßen gestapelt werden und dass die Stabilität von Dosen auch eine wichtige Determinante ist, kommt man schnell zu überbestimmten Systemen – der Anwender muss sich dann entscheiden, welche Eigenschaften für ihn besonders wichtig sind, da sich nicht alle Bedingungen gleichzeitig optimieren lassen. Natürlich sollte man solche Probleme auch im Unterricht behandeln und auch ihre Komplexität ansprechen; jedoch muss man sich wohl auf einige wenige besonders interessante Probleme konzentrieren. Was Fragestellungen wie das Kastenproblem bieten, ist die Möglichkeit, Lösungsstrategien in überschaubaren Situationen zu erproben und Prozesse – wie das Modellieren – zu üben.

Das vorgestellte Problem ist ausbaufähig. So könnte man sich z. B. im nächsten Schritt fragen, wie der Kasten maximalen Volumens wohl aussähe, wenn es erlaubt wäre, zu schneiden und zu kleben. Gut inszeniert (z. B. in Form eines Wettbewerbs unter den Schülern: "Wer plant und baut die größte Schachtel?") entfalten auch solche Probleme ihre Wirkung und spornen zu außergewöhnlichen Ideen und damit auch zu außergewöhnlichen Leistungen an. In einem weiteren Schritt könnte man die Bedingung, dass es sich um einen rechteckigen Kasten handelt, aufheben. Nach und nach kommt man so wieder zu Fragestellungen, die durchaus relevant und auch realistisch sind; ist z. B. der Papierbedarf bei einer achteckigen Verpackung grundsätzlich geringer als bei einer rechteckigen?

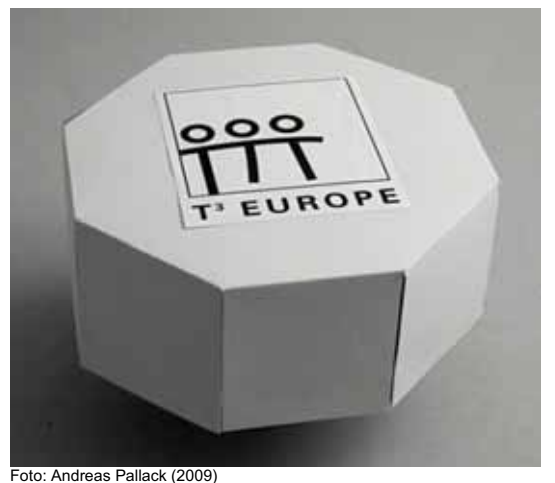

Abb. 8: Eine achteckige Verpackung

Kontexte können in der Analysis unterschiedliche Funktionen haben: **Sie können ein Problem** *vorstellbar* **machen.** Nahezu jeder Schüler kann sich z. B. unter der Geschwindigkeit eines Autos etwas vorstellen und das wahrscheinlich auch zum zurückgelegten Weg in Beziehung setzen. Grundideen der Analysis können so leichter transportiert werden. **Darüber hinaus sollen Kontexte aber auch der Welterschließung dienen.** Um mit Winter (1995) zu sprechen, Kontexte sollen helfen: "Erscheinungen der Welt um uns, die uns alle angehen oder angehen sollten, aus Natur, Gesellschaft und Kultur, in einer spezifischen Art wahrzunehmen und zu verstehen." Mehreren Ansprüchen gleichermaßen gerecht zu werden ist nur schwer möglich. Wie ein Kontext gestaltet oder eingesetzt wird, sollte primär vom verfolgten Ziel – also von der Intention – abhängig gemacht werden.

<sup>&</sup>lt;sup>11</sup>Gemeint ist, dass Milchtüten z. B. Klebekanten benötigen oder dass Dosen an den Enden gefalzt werden müssen, um sie sicher verschließen zu können.

Unsere Auffassung von Authentizität deckt sich weitgehend mit der von Büchter & Leuders (2005, 86: *"Mathematikaufgaben sind authentisch, wenn sie Schülerinnen und Schüler zu mathematischen Tätigkeiten anregen, die typisch für die Entstehung und Anwendung von Mathematik sind."*), womit wir zurück zu unserer Ausgangsfrage kommen: Müssen Kontexte realistisch und authentisch sein? Wir sehen eine Kluft zwischen den Eigenschaften realistisch, was auf Dauer kaum durchhaltbar ist und oft auch wenig sinnvoll erscheint, und authentisch, was sicher wünschenswert und meist auch notwendig ist.

Entsprechend ist unsere Schlussfolgerung, **dass Kontexte** in der Differenzialrechnung **so**  authentisch wie nötig und so realistisch wie möglich sein sollten. Der Beitrag , Claimge*schichten'* von Hubert Langlotz steht exemplarisch für eine Reihe von Beispielen, die realitätsfern sind und doch authentische Mathematik enthalten. Das Beispiel hat darüber hinaus den Charme, dass es auch mit elementaren Methoden exakt bearbeitet werden kann. Vorschläge, um sehr nah an die Realität zu kommen, findet man im Beitrag *'Bewegung-Geschwindigkeit'* von Franz Schlöglhofer.

# **Alles ist Anwendung: Über falsch verstandene Kontextorientierung**

Falsch verstandene Kontextorientierung gaukelt Schülern z. B. vor, sie hätten es bei Einkleidungen (prominente Beispiele sind Rutschen, Eier oder Autobahntrassen, die mit Funktionsgraphen beschrieben werden; aber auch Aufgabe 2 und 3 in diesem Beitrag) mit echten Anwendungen zu tun. Um Missverständnissen vorzubeugen: Trotzdem ist es sinnvoll, solche Aufgaben zu behandeln. Tatsächlich helfen solche Modelle – allerdings in anderer Form und anderer Komplexität – auch reale Probleme zu lösen. Allerdings sollte man damit im Unterricht ehrlich umgehen und Schülern auch klar die Grenzen des behandelten Modells vor Augen führen. Der Anspruch, in der Differenzialrechnung ausschließlich realistische Kontexte zu behandeln, ist nicht durchhaltbar und geht zu Lasten der Authentizität. Es handelt sich um eine weitere Art falsch verstandener Kontextorientierung: Andauernde Überfrachtung des Unterrichts mit der Komplexität der Realität lenkt von den eigentlichen mathematischen Konzepten ab. Die *notwendige Authentizität* ist dann nur schwer zu wahren. Die mit Kontexten verfolgten Ziele sollten sich dem zentralen Ziel unterordnen: Schülern zu helfen, Mathematik zu verstehen.

# *Die Rolle digitaler Werkzeuge im verstehensorientierten Mathematikunterricht zur Differenzialrechnung*

Wir konzentrieren uns in diesem Abschnitt auf die TI-Nspire™ Technologie und die mit ihr bereit gestellten digitalen Werkzeuge. Sie sind gebündelt in Applikationen, die wir hier mit ihren Funktionalitäten kurz vorstellen:

## **Calculator**:

In dieser Applikation können Rechnungen durchgeführt werden. In der CAS-Variante von TI-Nspire™ stehen auch Werkzeuge zum exakten Operieren mit Termen zur Verfügung.

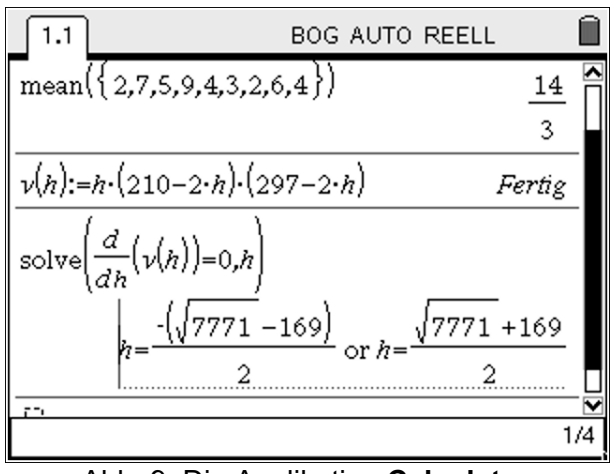

Abb. 9: Die Applikation **Calculator**

### **Graphs & Geometry**:

Diese Applikation vereint einen Funktionenplotter mit dynamischer Geometriesoftware. Dabei kann man wählen zwischen einer Ansicht, in der man sowohl mit Funktionen wie auch mit geometrischen Objekten (hier einer Tangente) arbeiten kann oder einer Geometrieansicht.

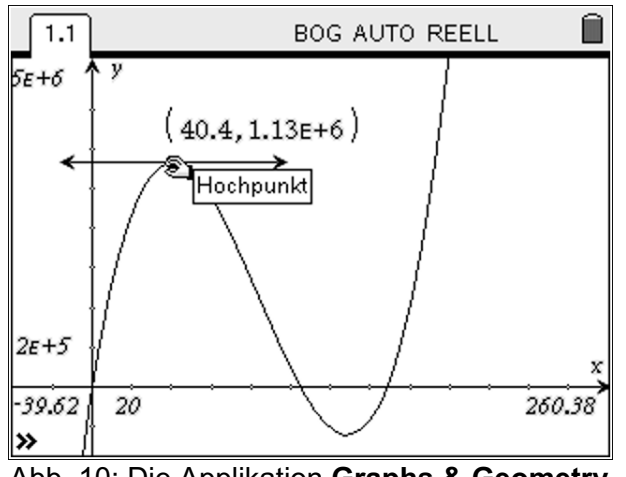

Abb. 10: Die Applikation **Graphs & Geometry**

## **Lists & Spreadsheet**:

Neben den üblichen Möglichkeiten einer Tabellenkalkulation (wie dem Verknüpfen von Zellen durch Formeln) bietet diese Applikation auch die Möglichkeit mit Listen zu operieren.

|                | 1.1                                         | 1.2 | <b>BOG AUTO REELL</b> |  |  |  |
|----------------|---------------------------------------------|-----|-----------------------|--|--|--|
|                | $\mathbf{A}_{h}$                            |     | $\bullet$             |  |  |  |
|                |                                             |     | ='h*(210-2*'          |  |  |  |
| $\overline{4}$ |                                             | 40  | 1128400               |  |  |  |
| 5              |                                             | 30  | 1066500               |  |  |  |
| 6              |                                             | 45  | 1117800               |  |  |  |
| 7              |                                             | 39  | 1127412               |  |  |  |
| $\overline{8}$ |                                             | 41  | 1128320               |  |  |  |
| B              | $v = h (210 - 2 \cdot h) (297 - 2 \cdot h)$ |     |                       |  |  |  |

Abb. 11: Die Applikation **Lists & Spreadsheet**

## **Notes**:

Bei dieser Applikation handelt es sich um eine einfache Textverarbeitung, in der man auch Formeln eingeben und berechnen kann.

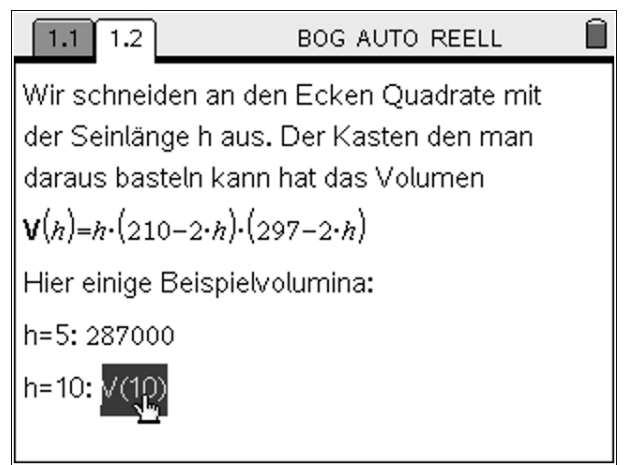

Abb. 12: Die Applikation **Notes**

### **Data & Statistics**:

Dies ist ein Statistikwerkzeug, mit dem man Daten explorativ und theoriegeleitet auswerten kann.

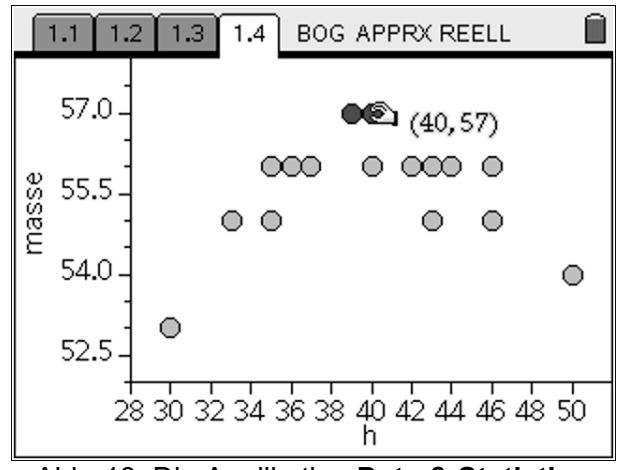

Abb. 13: Die Applikation **Data & Statistics**

## **Typische Tätigkeiten mit digitalen Werkzeugen**

Jedes der vorgestellten digitalen Werkzeuge kann für verschiedene Zwecke eingesetzt werden. Um den Nutzen im alltäglichen Analysisunterricht zu begründen, versuchen wir im Folgenden typische Einsatzgebiete herauszuarbeiten.

Der **Calculator** ist sicher primär der Rechenknecht. Er erledigt numerische und algebraische Operationen schnell und zuverlässig. Entsprechend wird er eingesetzt, um bereits mathematisierte Situationen zu bearbeiten oder Rechnungen zu überprüfen. Das CAS ermöglicht darüber hinaus die automatisierte Manipulation von Termen sowie das Experimentieren mit ihnen.

Im Kontrast dazu steht die dynamische Geometriesoftware. Zwar müssen Situationen auch hier mathematisiert werden, allerdings ist der Zugang graphisch orientiert. Die Möglichkeit Objekte zu bewegen, erlaubt es Situationen zu variieren. Das fördert den experimentellen Zugang, da viele Beispiele in kurzer Zeit erzeugt und miteinander verglichen werden können. Der Rechner automatisiert das Erstellen einer Wertetabelle und das Antragen von Punkten, die dann den Graphen einer Funktion repräsentieren. Mit Hilfe des integrierten Funktionenplotters werden Terme in Abhängigkeit von einer Variablen visualisiert. Man nutzt ihn entsprechend, um Terme zu analysieren und zu interpretieren. Während das *Operieren* mit geometrischen Objekten weitgehend exakt passiert (d. h., dass die geometrischen Objekte intern auch als solche repräsentiert sind) geschieht der Umgang mit Graphen näherungsweise; ein exaktes Arbeiten ist hier nur sehr eingeschränkt möglich. Durch die Verbindung von dynamischer Geometrie und Funktionenplotter ermöglicht die Applikation **Graphs & Geometry** sowohl algebraische wie auch graphische Zugänge und deren Verknüpfung.

**Lists & Spreadsheet** wird wohl primär eingesetzt, um Ideen zu erproben. Um das Potenzial der Tabellenkalkulation bzw. des Listeneditors ausschöpfen zu können, benötigt man *Formeln*. Das heißt, dass Schüler diese Applikation – ähnlich wie den **Calculator** – primär nutzen werden, wenn eine Fragestellung bereits in eine algebraische Form gebracht wurde. Die Technologie nimmt dem Nutzer dabei auf der einen Seite das lästige Rechnen ab; auf der anderen Seite offenbart sie die Möglichkeit, sich schnell einen Überblick über viele Einzelbeispiele zu verschaffen, um damit einen inhaltlich gelenkten Blick auf die Daten zu bekommen.

Noch ausgeprägter ist dieser inhaltliche Blick bei der Applikation **Data & Statistics**. Die Nutzung dieser Anwendung macht nur dann Sinn, wenn man gezielt Antworten auf Fragen an die Daten sucht. Aus unserer Sicht wird diese Applikation primär verwendet, um Daten theoriegeleitet zu untersuchen.

Etwas aus dem Rahmen fällt die Applikation **Notes**. Sie ermöglicht im Wesentlichen eigene Schritte zu kommentieren oder Ergebnisse zu notieren. Gerade weil diese Applikation ein wenig aus dem Rahmen fällt, wird ihr Nutzen oft unterschätzt. Wenn ein etwas umfangreicheres Problem zu lösen ist, kann diese Applikation helfen, auch langfristig den Durchblick zu behalten. Dazu sollte man Schüler anleiten, ihre Dokumente angemessen zu kommentieren. Das Aufschreiben hilft sich zu vergewissern, ob man das Problem hinreichend gut verstanden hat.

# *Der Mehrwert digitaler Werkzeuge in der Differenzialrechnung*

Die Vorteile beim durchgehenden Einsatz digitaler Werkzeuge im Mathematikunterricht sind zahlreich. Auf die vielen – immer noch gültigen und tragfähigen – allgemeinen Argumente (z. B. Entlastung vom Kalkül und damit Konzentration auf das Wesentliche, Möglichkeit zur Behandlung komplexerer Probleme) gehen wir hier nicht ein. Wir konzentrieren uns auf zwei darüber hinaus gehende Argumente, die aus unserer Sicht klar für den Einsatz digitaler Werkzeuge in der Differenzialrechnung sprechen:

## **I Digitale Werkzeuge helfen, Beobachtungen zu Begriffen zu verdichten**

Digitale Werkzeuge wie TI-Nspire™ vernetzen unterschiedliche Repräsentationsformen. So werden Zusammenhänge greifbarer und die Begriffsbildung wird gefördert. Wir möchten das am Beispiel einiger Ableitungsregeln illustrieren.

Sobald Schüler beginnen, mit Ableitungsregeln zu arbeiten, beginnen sie auch, diese Regeln zu automatisieren. Nur wenige können Regeln wie z. B. (f(2x))'=2·f'(2x), also einen einfachen Fall der Kettenregel, inhaltlich erörtern. Der Begriff der Ableitung – auch wenn er semantisch fundiert ist – wird spätestens jetzt durch stark dominante syntaktische Elemente geprägt. Daraus könnte beispielsweise eine solche Argumentation folgern: Da  $(sin(x))$  =  $cos(x)$  ist, wird  $(sin(2x))$ ' = cos $(2x)$  sein. Wie kann man dem begegnen?

Mit Hilfe digitaler Werkzeuge kann man den Sachverhalt veranschaulichen, um so Argumentationen anzureichern. Im untenstehenden Screenshot sind die Graphen von zwei Funktionen dargestellt. Konstruiert wurde jeweils zusätzlich ein bewegliches Steigungsdreieck.

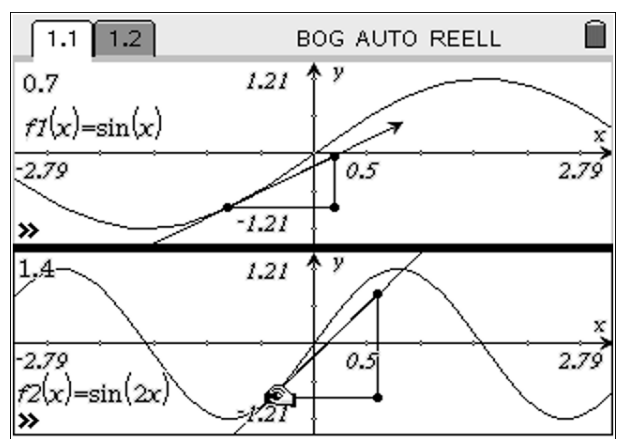

Abb. 14: Vergleich von zwei Graphen und deren Steigung an bestimmten Stellen

Was lässt sich hier beobachten? Z. B. kann man den Punkt in der unteren Bildschirmhälfte bewegen und sehen, dass die Steigung den Wert 1 übersteigt (die Steigung wird jeweils links oben angezeigt). Die Ableitung kann entsprechend nicht cos(2x) sein. Jedoch kann man aus den Eigenschaften von Sinus und Cosinus (insbesondere, dass der Cosinus an den Stellen Null wird, an denen der Sinus lokale Extrema hat) folgern, dass die Ableitung von sin(2x) ein Vielfaches von cos(2x) sein muss.

Die Transformation  $x \rightarrow 2x$  bewirkt, dass der Graph in x-Richtung um den Faktor 2 gestaucht wird. In Abb. 14 wurden die Punkte so gelegt, dass man sich den Übergang von der oberen zur unteren Bildschirmhälfte wie folgt vorstellen kann: Der Punkt wird auf dem Graphen fixiert und anschließend wird der Graph (mit dem Punkt) gestaucht. Was man beobachten kann ist, dass auch das Steigungsdreieck gestaucht wird: Die zur x-Achse parallele Kathete hat nur noch die Länge 0,5. Wieder normiert auf die Länge 1 muss sich entsprechend die zur y-Achse parallele Kathete verdoppeln. Daraus lässt sich ableiten: Wird der Graph um den Faktor 2 gestaucht, verdoppelt sich an den transformierten Stellen des Graphen die Steigung.

Die beiden Argumente zusammen führen zum Schluss (sin(2x))' = 2cos(2x).

Dies ist nun eine sehr spezielle Interpretation des Bildens einer konkreten Ableitung. Wenn Schüler diese Argumentationskette jedoch finden, erweitern sie ihr begriffliches Verständnis: Das Bilden von Ableitungen von Funktionstermen kann auch mit Rückgriff auf die Anschauung (Steigung des Graphen an einer bestimmten Stelle) inhaltlich begründet werden.

Warum macht es Sinn, hier digitale Werkzeuge einzusetzen? Zwar kommt unsere *'fertige Argumentation'* ohne jede Dynamik aus, jedoch wird es nur sehr wenigen Schülern möglich sein, solche Argumente ohne Rückgriff auf lokale Beobachtungen zu entwickeln. Aus lokalen Beobachtungen ergeben sich Thesen, die mit Rückgriff auf das Medium Computer wieder getestet werden können. Diese individuellen Prozesse bedürfen individueller Wege: Manche Schüler werden von einfachen Beobachtungen (vor-) schnell auf allgemeine Aussagen schließen und dabei auch zu Fehldeutungen kommen (ein prominentes Beispiel dafür ist die Bedingung f" $(x_0) \neq 0$ , die als mögliche hinreichende Bedingung schon bei einfachen Fällen wie x<sup>4</sup> nicht greift). Andere lassen sich auch durch noch so viele Beobachtungen nicht von der Richtigkeit eines Arguments überzeugen. Der Einsatz entsprechender digitaler Werkzeuge vereinfacht – nicht zuletzt durch die Möglichkeit der schnellen Visualisierung – die Individualisierung und bietet die Möglichkeiten, das eigene Bild eines Begriffs auszutesten, zu revidieren oder auch zu ergänzen.

**Reflexionsübung 6:** Begründen Sie formal und durch Rückgriff auf die Anschauung, dass  $(f(x)+c)' = f'(x)$ ,  $(af(x))' = af'(x)$  und  $(f(x+b))' = f'(x+b)$  gilt.

Dieser experimentelle Charakter spiegelt sich nicht nur in der Möglichkeit der Visualisierung. Beispiel: Ermittle einen Term für die n-te Ableitung von f(x) =  $x^2 \cdot e^x$ .

| Define $g(x)=x^2 \cdot e^x$      | Fertig                                             |
|----------------------------------|----------------------------------------------------|
| $\frac{d}{dx}(g(x))$             | $\left(x^2+2\cdot x\right)$ $\cdot$ $\in$ $\infty$ |
| $\frac{d^2}{dx^2}(g(x))$         | $\left(x^2+4\cdot x+2\right) \cdot e^x$            |
| $d^3$<br>$\frac{d^{3}}{3}(g(x))$ | $\left(x^2+6\cdot x+6\right)\cdot e^x$             |
|                                  |                                                    |

Abb. 15: Experimente mit einem CAS

Durch den experimentellen Zugang kommt man zu Vermutungen. Diese kann man testen – z. B. durch das Bilden noch höherer Ableitungen – und schließlich verallgemeinern. Natürlich ist der Erfolg einer solchen Aufgabe stark vom Unterricht geprägt: Im Mittelpunkt muss das Argument<sup>12</sup> und nicht die Lösung stehen.

<sup>&</sup>lt;sup>12</sup>In diesem Fall kann man wie folgt argumentieren: In jedem Schritt wird ein Term der Art x<sup>2</sup>+... abgeleitet und zum bestehenden Term der Art  $x^2$ +... addiert. Deswegen bleibt der Summand  $x^2$  jeweils stehen. Der lineare

Löst man sich nun wieder von der konkreten Aufgabe und blickt auf die Bildung des Begriffs Ableitung, ergibt sich ein weiterer Aspekt: durch das Ableiten ergeben sich Muster, die man verallgemeinern kann. Dies ist ein für die Mathematik durchaus wichtiges Prinzip, das durch den Einsatz digitaler Werkzeuge besonders betont werden kann. Exemplarisch führe man sich das Bilden der n-ten Ableitung von sin(x) vor Augen.

## **II Digitale Werkzeuge schaffen neue Zugänge**

Digitale Werkzeuge verbreitern das Spektrum möglicher Ansätze zur Problemlösung. Das kann dazu beitragen, dass Schüler flexibler mit Mathematik umgehen, was das Verständnis des Problems und damit der Mathematik hinter ihm fördert.

Die Frage, ob eine Funktion f mit f = f' existiert, können Schüler sicher nicht ohne Weiteres beantworten. Der Beweis, dass diese Eigenschaft auf exp(x) zutrifft, ist auf Papier recht komplex und vom Schüler selbstständig kaum zu bewältigen. Mit Hilfe der Technologie kann man andere Zugänge wählen, die Schüler auch weitgehend selbstständig bearbeiten können.

In der folgenden Abbildung haben wir mehrere alternative Zugänge in einem Begriffsfeld zur Ableitung von e<sup>x</sup> angeordnet. Dabei haben wir unterschiedliche Absichten unterstellt, die Schüler bei der Erkundung der Fragestellung verfolgen könnten.

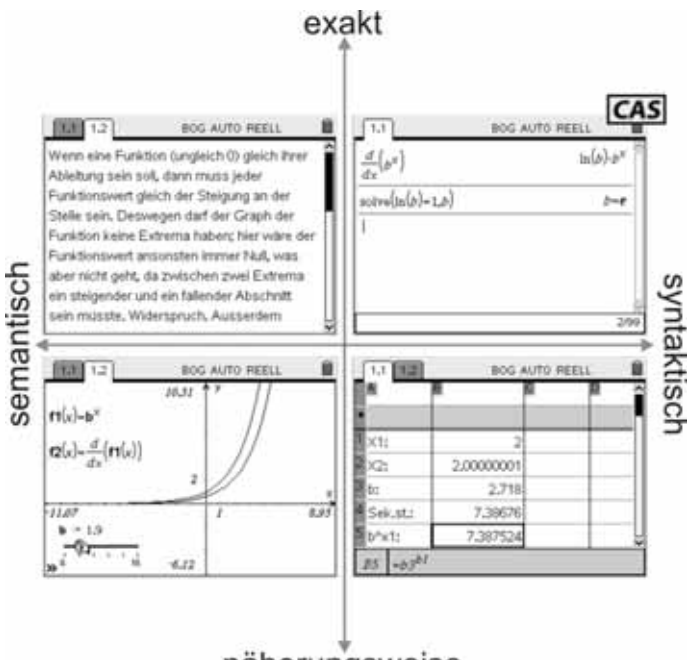

näherungsweise Abb. 16: Verschiedene Zugänge zum Problem f = f'

An diesem Beispiel wird aus unserer Sicht besonders deutlich, wie wichtig es ist, den Prozess und nicht das Produkt in den Mittelpunkt des Interesses zu stellen. Der pure Fakt (e<sup>x</sup>)'=e<sup>x</sup> wirkt neben der Vielfalt der Zugänge in obiger Abbildung trist und grau.

## **Sollte man digitale Werkzeuge nun für jedes Problem nutzen?**

Aus unserer Sicht sind die Werkzeuge der TI-Nspire™ Technologie Angebote an den Schüler. Natürlich ist es nicht notwendig, immer eines dieser Werkzeuge zu nutzen. Die Frage ist in diesem Sinne irreführend: Im Mathematikunterricht geht es nicht um die Werkzeuge, sondern um ihre Nutzung zum Bearbeiten von Problemen. Haben Schüler die Werkzeuge kennengelernt, so ermöglichen sie ihnen Probleme auf vielfältigen Wegen anzugehen. Ohne Werkzeug ist das Spektrum möglicher Wege deutlich eingeschränkt.

Term erhöht sich jeweils um 2x. Ab dem zweiten Schritt wird dieser auch abgeleitet und liefert einen Beitrag zum konstanten Glied. Entsprechend ergibt sich die Zahl aus der Summe 0+2+4+6+… .

# *Zusammenfassung*

Dieses Buch trägt den Titel *Analysis mit Neuen Medien verstehensorientiert unterrichten*. Wir hoffen, dass durch diesen Beitrag unsere Sicht auf den Titel transparent geworden ist. Allgemein geht es uns um das *verstehensorientierte Unterrichten*. Hier beschränken wir uns auf die Analysis – speziell auf die Differenzialrechnung. Erst danach fragen wir, welche Rolle digitale Werkzeuge (hier graphische Taschenrechner mit oder ohne CAS) spielen sollen. Entsprechend gibt es in diesem Buch Lücken: Natürlich haben wir uns auf die Momente konzentriert, in denen der Einsatz digitaler Werkzeuge besonders gewinnbringend erscheint. Aber es wird genügend Stellen geben, bei denen man auf den Einsatz digitaler Werkzeuge bewusst verzichtet.

Anders als häufig propagiert, wenden wir uns bei unseren Vorschlägen in nicht zu vernachlässigendem Maße innermathematischen Sichtweisen zu. Die Analysis basiert auf einem Fundament, das sich mit der Anschauung nicht begreifen lässt – den reellen Zahlen. Guter Analysisunterricht muss so angelegt sein, dass beide Sichtweisen, also die Analysis als Werkzeug zum Lösen von Problemen wie auch die Analysis als eigenständige sinnbehaftete Theorie, ein Gesamtbild ergeben. Zu beiden können digitale Werkzeuge einen Beitrag leisten, indem sie helfen Syntaktik und Semantik zu verknüpfen. Ein aus unserer Sicht gut geeignetes Hilfsmittel, um eine angemessene Balance zu schaffen, ist die Reflexion der Unterrichtsplanung mit Begriffsfeldern. Eingesetzt in der Unterrichtsplanung helfen sie Lernumgebungen gezielt mit Blick auf die intendierte Begriffsbildung zu entwickeln.

Wir sind uns bewusst, dass diese Sicht auf Unterricht durch zentrale Prüfungen<sup>13</sup> nicht überall angemessen unterstützt wird. **Jedoch verbinden wir** – unabhängig von der Gestaltung einer möglichen Abschlussprüfung – **verstehensorientierten Unterricht mit einem Stück mathematischer Bildung, das jedem Schüler angeboten werden sollte.**

# *Literatur*

Büchter, Andreas & Henn, Wolfgang (2010) Elementare Analysis. Erscheint im Springer-Verlag.

Büchter, Andreas & Leuders, Timo (2005) Mathematikaufgaben selbst entwickeln. Cornelsen-Scriptor, Berlin.

Danckwerts, Rainer & Vogel, Dankwart (2006) Analysis verständlich unterrichten. Elsevier, München.

Pallack, Andreas (2008) Abitur – solving by clicking?. Mathematik Lehren 146: S. 54-58.

Tietze, Uwe; Klika, Manfred & Wolpers, Hans (2000) Mathematikunterricht in der Sekundarstufe I, Band 1. Vieweg-Verlag, Braunschweig/Wiesbaden.

Winter, Heinrich (1995) Mathematikunterricht und Allgemeinbildung. Mitteilungen der Gesellschaft für Didaktik der Mathematik 61 (1995), S. 37-46.

<sup>&</sup>lt;sup>13</sup>Die Prüfungstraditionen variieren von Land zu Land. Da hier auch politische Aspekte eine Rolle spielen, macht es wenig Sinn, sich diesem Thema ausschließlich mit Blick auf didaktische Fragestellungen zu nähern. Vorschläge zur Weiterentwicklung von Prüfungen findet man jedoch z. B. in Pallack (2008).

**<sup>22</sup>** Differenzialrechnung mit neuen Medien verstehensorientiert unterrichten  $\circ$  T<sup>3</sup> 2009

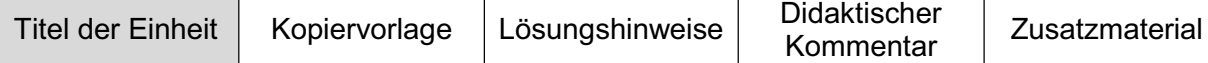

# **Grenzwertiges**

Andreas Pallack, Soest

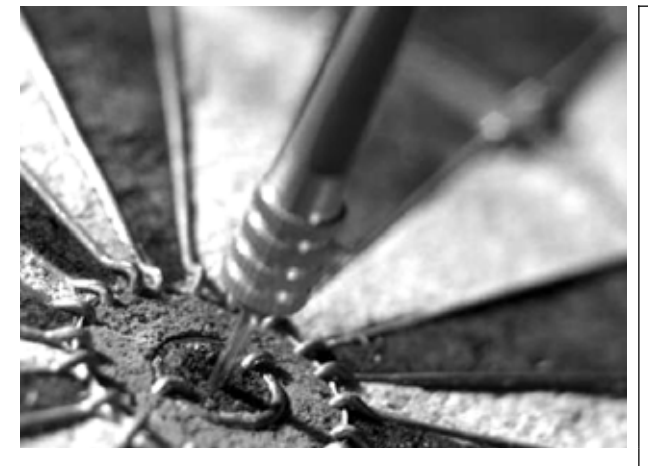

# **Was bedeutet lim?**

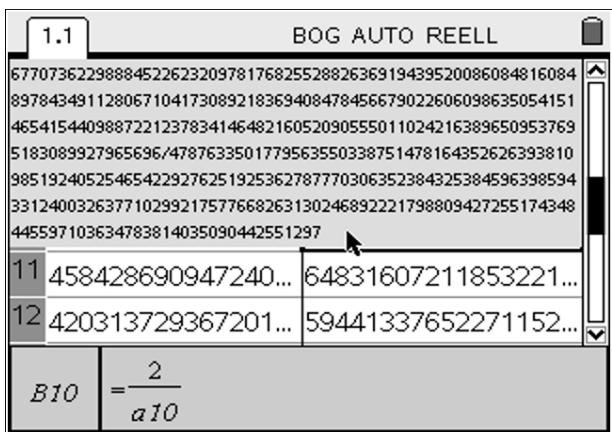

### **Steckbrief der Aufgabe**

Sekundarstufe II (Analysis) Dauer: 1-3 Unterrichtsstunden, (wenn alle Aufgaben behandelt werden)

# **Notwendige Voraussetzungen:**

Schülerinnen und Schüler

- verfügen über elementare geometrische Kenntnisse
- nutzen Tabellenkalkulation, Taschenrechner und Funktionenplotter, um innermathematische Probleme zu lösen

#### **Prozessbezogene Kompetenzen, die mit dieser Einheit gefördert werden können:** Schülerinnen und Schüler

• argumentieren

#### **Inhaltsbezogene Kompetenzen, die diese Einheit verfolgt:**

Schülerinnen und Schüler

• ermitteln Grenzwerte

## **Rolle der Technologie (TI-Nspire™ CAS):**

- **Berechnen**
- **Visualisieren**

### **Mögliche Zugänge, die von der Technologie unterstützt werden:**

- x Graphisch: Vermutungen zu Grenzwerten gewinnen
- x Numerisch: Testfolgen auswerten
- Algebraisch: Grenzwerte berechnen

### **Empfehlung zur Unterrichtsorganisation:**

Da es um die Entwicklung von Konzepten geht, sollten den Lernenden Möglichkeiten zur Kommunikation gegeben werden.

#### Hinweis: Die Aufgaben bauen nicht aufeinander auf und können unabhängig voneinander behandelt werden.

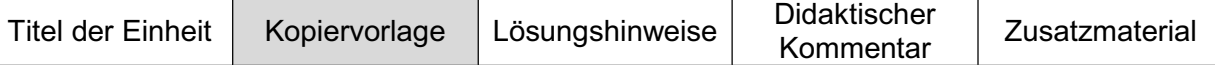

### Aufgabe 1

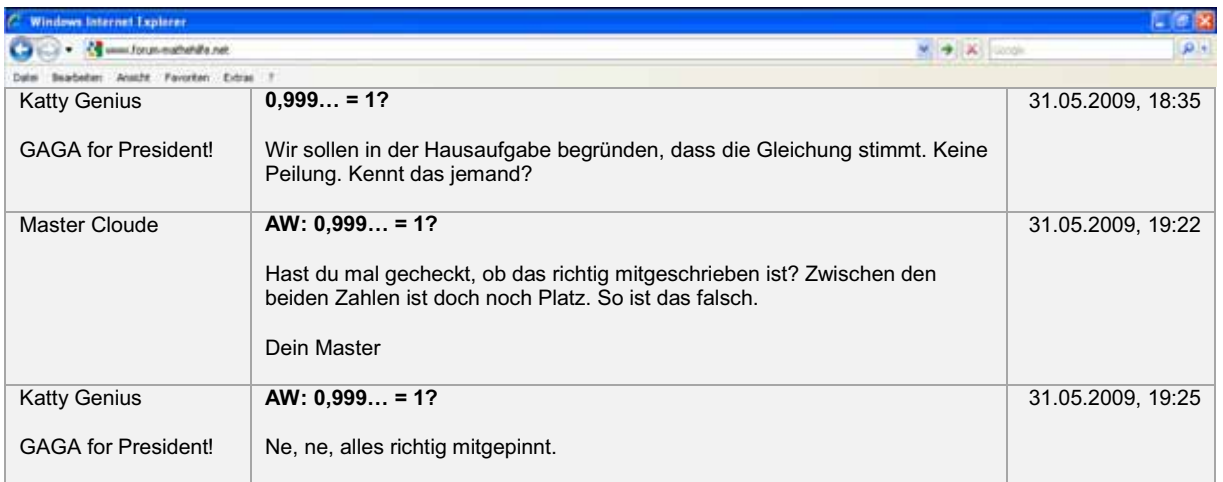

# Wer hat Recht? Begründen Sie Ihre Antwort.<br>
Settlemannen and the Antwort.

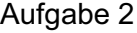

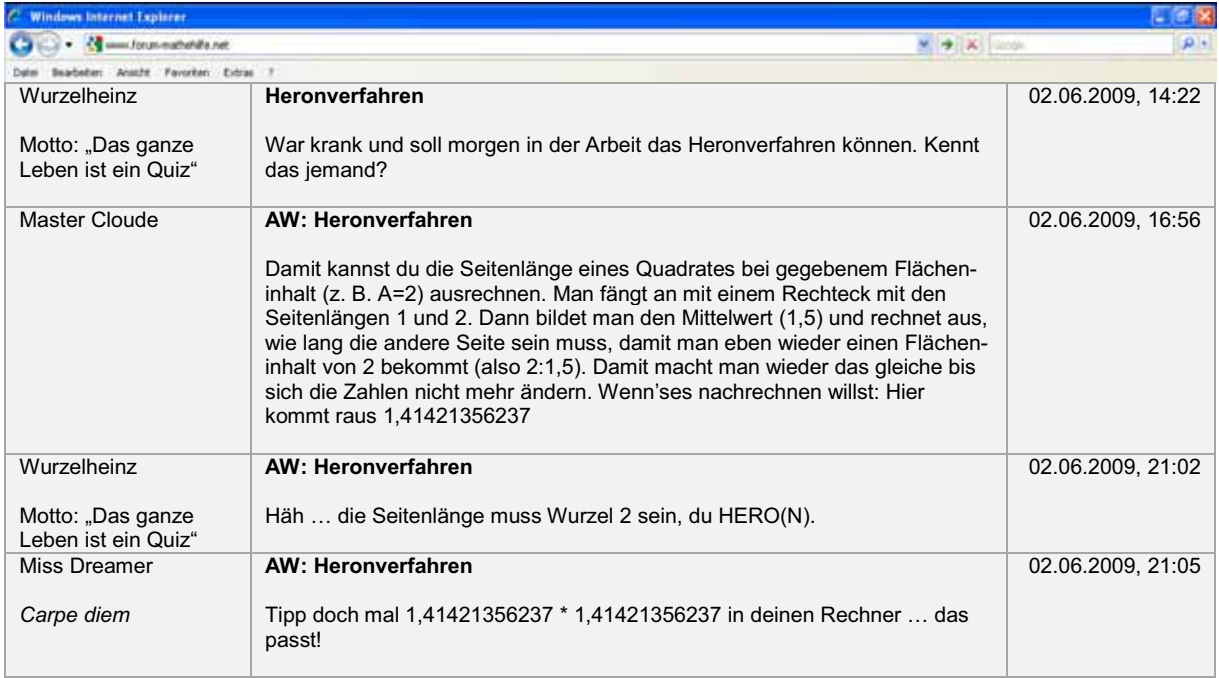

Führen Sie das Heronverfahren selbst durch und überprüfen Sie die angegebene Zahl. Kann man entscheiden wer Recht hat? Begründen Sie Ihre Aussage.

8 --------------------Aufgabe 3

Untersuchen Sie den Graphen von 1/x graphisch und rechnerisch für sehr große x, sehr kleine x und an der Stelle 0.<br>
S

## Aufgabe 4

Maren behauptet, dass  $\lim\limits_{x\to 0}$ 1 x  $\cdot$ sin $\frac{\pi}{2}$ x §  $\overline{\mathcal{C}}$  $\left( \frac{1}{2} \right)$  $\bigg\} + x^4 = 0$  gilt, da man für f1 mit f1(x) =  $\frac{1}{x}$  $\cdot$ sin $\frac{\pi}{2}$ x §  $\overline{\mathcal{C}}$ ·  $\int + X^4$ 

z. B. rechnen kann f1(1/5) > f1(1/25) > f1(1/625) > ... > 0 und f1(1/5<sup>n</sup>) augenscheinlich gegen 0 läuft. Überprüfen Sie zuerst Marens Rechnung und dann Marens Aussage.

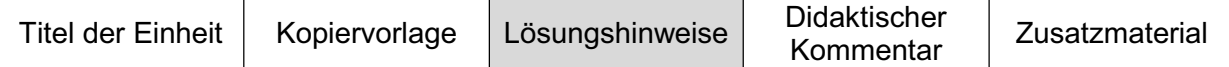

### **Aufgabe 1**

In der Regel ergeben sich im Unterricht zwei Schülergruppen: eine die für und eine die gegen die Gültigkeit dieser Aussage plädiert. Das kann man nutzen, um die Forumsdiskussion – im Sinne eines argumentativen Schlagabtauschs – fortzuschreiben. Die Vorstellung, dass zwischen 0,999... und 1 eine Lücke ist, beruht auf der Vorstellung, dass sich 0,999… aus der Summe 0,9+0,09+0,009+… ergibt. Der Grenzwert der Reihe lässt sich berechnen: er ist 1 (geometrische Reihe). Dieses Argument werden Schüler jedoch in der Regel nicht nachvollziehen können, da Folgen – und vor allem Sätze über Folgen – in der Regel nicht mehr explizit thematisiert werden. Geeigneter erscheint die folgende Argumentation (vgl. auch Danckwerts und Vogel 2006, 27-31):

Nehmen wir an, dass 1 und 0,999... nicht identisch sind. [1.1] Dann muss die Differenz (bezeichnen wir sie mit d) der beiden Zahlen größer als Null sein. Da sich alle Differenzen 1 – 0,999...99 als 10<sup>n</sup> schreiben lassen, gilt:

$$
\frac{1}{10^n} < d, \text{ also: } n > \log \frac{1}{d}
$$

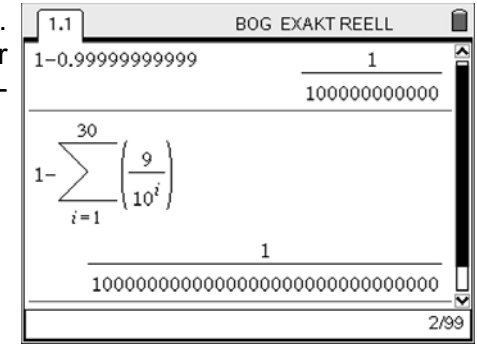

Jede Differenz d wird ab einem gewissen n unterschritten. Die Differenz von 1 und 0,999… ist also kleiner als jedes vorgegebene d>0.

Einige Schüler werden das Ergebnis nicht akzeptieren, da es ihrer Vorstellung widerspricht. Sie haften an dem (scheinbar nie endenden) Prozess der Summenbildung, der Übergang zum Ergebnis dieses Prozesses gelingt ihnen nicht. Dieser kognitive Konflikt kann genutzt werden, um den Kontrast zwischen alltäglicher Erfahrung und theoretischer Begriffsbildung in der Mathematik zu betonen.

### **Aufgabe 2**

Um die folgenden Schritte durchführen zu können, ist es wichtig, darauf zu achten, dass der jeweils richtige Rechenmodus eingestellt ist. In der Kopfzeile erscheint APPRX für näherungsweises Rechnen, EXAKT für exaktes Rechnen und AUTO, wenn das System selbst entscheidet, ob es exakt oder nur näherungsweise rechnet. Eingestellt werden kann der Modus unter  $[(\mathbb{G}), (\bar{s}), (1)]$ . Beginnen Sie in der Einstellung EXAKT.

Im ersten Schritt öffnen Sie eine Applikation **Lists & Spreadsheet**. In Spalte A werden jeweils die Breiten, in Spalte B die Höhen der Rechtecke eingetragen. Als Startwerte wählen Sie 2 und 1. In Zelle A2 geben Sie nun die Formel "=(a1+b1)/2" ein. Damit wird der Mittelwert der beiden Zahlenwerte berechnet, was der neuen Breite (b<sub>n</sub>) des Rechtecks entspricht. In Zelle B2 fügen Sie zur Berechnung der neuen Höhe des Rechtecks  $(h_n)$  die Formel "=2/a2" ein. Das Produkt von Breite und Höhe ergibt so stets 2.

Diese Formeln (mit relativen Zellbezügen) können nun kopiert werden (Formeln kopieren).

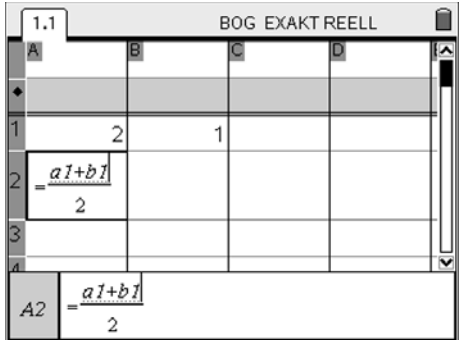

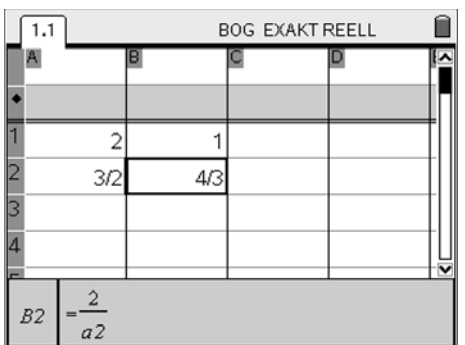

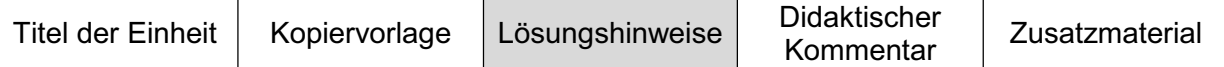

Es ist darauf zu achten, dass die Schüler das Verfahren gut verstanden haben und nicht nur einfach die Formeln kopieren. Ziel ist es, die Seitenlänge eines Quadrates mit gegebenem Flächeninhalt möglichst genau zu bestimmen. Das Verfahren sichert ab, dass in unserem Fall das Maß der Breite niemals unter das Maß der Höhe fällt. Zudem werden die Breiten von Schritt zu Schritt kleiner und die Höhen größer. Würden schließlich Höhe und Breite übereinstimmen, hätte man den genauen Wert der Seitenlänge gefunden.

Tatsächlich handelt es sich bei jedem Rechenschritt<sup>1</sup> wieder um Brüche; die Menge der rationalen Zahlen wird bei diesen Rechenoperationen nicht verlassen. Diese Brüche mit gewaltigen Zählern und Nennern kann man sich auch anzeigen lassen, indem man eine der Zellen mit dem Cursor auswählt.

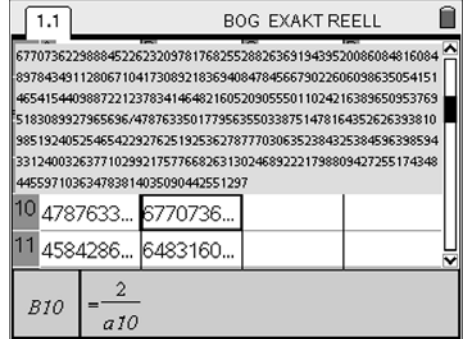

Schüler in der Oberstufe wissen bereits, dass die Seitenlänge eines Quadrates mit dem Flächeninhalt 2 tatsächlich  $\sqrt{2}$  sein muss. Die Behandlung des Heronverfahrens bietet so Gelegenheit, die Charakteristika rationaler und irrationaler Zahlen zu wiederholen.

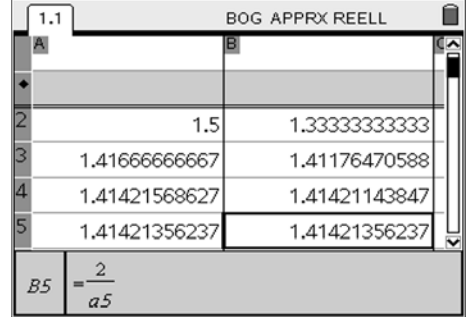

Führt man die Berechnung im APPROX-Modus durch, bricht der Algorithmus nach einigen Schritten scheinbar ab. Ausgegeben wird eine gute Näherung für  $\sqrt{2}$ .

Im Unterricht ist es an dieser Stelle wichtig, den Konflikt aufzuzeigen und zu akzentuieren: Zwar kommt man mit dem Algorithmus einer Seitenlänge  $\sqrt{2}$  beliebig nahe, nach endlich vielen Schritten erreicht man sie aber nicht.

Die Verwendung der Limes-Schreibweise scheint nun angebracht:

$$
\lim_{n\to\infty} b_n = \lim_{n\to\infty} h_n = \sqrt{2} .
$$

### **Aufgabe 3**

Viele Lehrpläne weisen explizit darauf hin, dass der Grenzwertbegriff im Unterricht nicht (mehr) über die universitätsnahe *'Epsilontik'* eingeführt werden soll: Schüler sollen über einen eher intuitiven Grenzwertbegriff verfügen.

'*Intuitive Begriffe'* legen jedoch auch Fehlkonzeptionen nah: Zur Existenz eines Funktionsgrenzwertes reicht es z. B. nicht aus, eine spezielle Folge – was der intuitive Grenzwertbegriff aus meiner Sicht provoziert – zu betrachten. Der Funktionsgrenzwert muss für alle entsprechend konvergenten Folgen gelten. Ohne die Behandlung hinreichend vieler Beispiele werden Schüler dieses *'alle'* kaum inhaltlich füllen können. Die explizite Thematisierung von Folgen verschlingt jedoch viel Zeit und steht in keinem angemessenen Verhältnis zum Aufwand.

 $\overline{a}$ 

Im exakten Modus kann die Formel bis maximal Zeile 12 kopiert werden. Ansonsten wird eine Fehlermeldung angezeigt, da Zähler und Nenner der Brüche zu umfangreich werden.

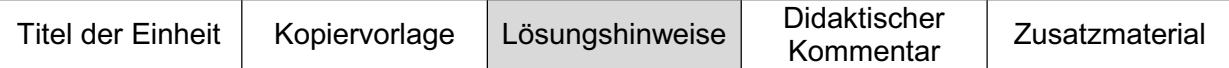

An dieser Stelle wird deswegen ein alternativer Zugang angeboten: Schüler sollen mit einfachen *Testfolgen*, z. B. 1/n, sicher operieren können. Die Schwierigkeit der Existenz von Funktionsgrenzwerten wird anhand eingängiger Beispiele exemplarisch thematisiert. Die anschließende Diskussion, ob nämlich eine Eigenschaft nur für die betrachteten Testfolgen oder für alle entsprechend konvergenten Folgen gilt, kann bei Bedarf geführt werden.

Dieses Vorgehen beinhaltet die Hoffnung, dass die explizite Thematisierung von Testfolgen den geforderten intuitiven Grenzwertbegriff auf ein dünnes, aber trotzdem stabiles Fundament stellt.

Anhand der Funktion f1 mit f1(x) =  $1/x$  lassen sich Grenzwerteigenschaften gut thematisieren. Öffnen Sie dafür ein neues Dokument und fügen Sie die Applikation **Graphs & Geometry** ein. Zeichnen Sie den Graphen von f1.

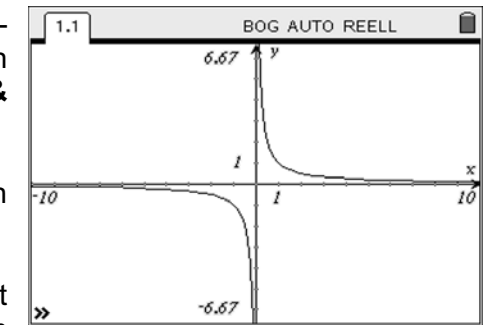

Für  $x \rightarrow \infty$  strebt die Funktion gegen 0. Exemplarisch kann man immer größer werdende x betrachten.

Das kann auch begründet werden: Der Funktionsterm ist für positive x immer größer Null; Brüche mit konstantem Zähler und größer werdendem Nenner werden kleiner. Der Graph der Funktion f1 kommt also beliebig nah an die x-Achse. Egal wie klein man eine Umgebung um die x-Achse wählt: Ab einem bestimmten x-Wert verlässt der Graph diese Umgebung nicht mehr.

Es gilt also:  $\lim f1(x) = 0$  ( $\lim \frac{f1(x), x, \infty}{f1(x)}$ )  $x \rightarrow \infty$ 

Dieses Ergebnis ist so einleuchtend, dass man im Unterricht kaum Testfolgen wie  $a_n = n$  oder  $a_n = n^2$  verwenden wird, um seine Richtigkeit zu bestätigen. Die Untersuchung der Stelle Null ist da schon anspruchsvoller:

Öffnen Sie eine neue Seite mit der Applikation **Calculator**. Zur näheren Betrachtung der Stelle 0 wählen wir die Testfolge 10-n, die für große n gegen 0 strebt. Diese ersten Folgenglieder werden in den Funktionsterm eingesetzt, um die Wirkung der Testfolge zu illustrieren.

Es zeigt sich, was auch anschaulich (z. B. anhand des Graphen) klar erscheint: Je weiter man an 0 herangeht, desto größer werden die Funktionswerte von f1. Es gilt also

$$
\lim_{n\to\infty} f1\left(\frac{1}{10^n}\right)=\infty.
$$

Das bedeutet jedoch nicht, dass auch lim f1(x) =  $\infty$  gilt.

 $x\rightarrow 0$ TI-Nspire™ CAS erlaubt die Berechnung von Grenzwerten. Hier liefert das System jedoch die Ausgabe *undef*.

Dieses Ergebnis kann man z. B. am Graphen erklären. Fachlich fruchtbarer erscheint jedoch die Verwendung anderer Testfolgen.

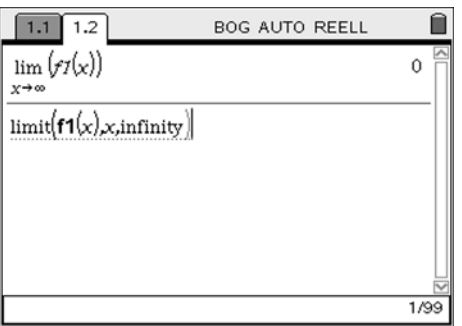

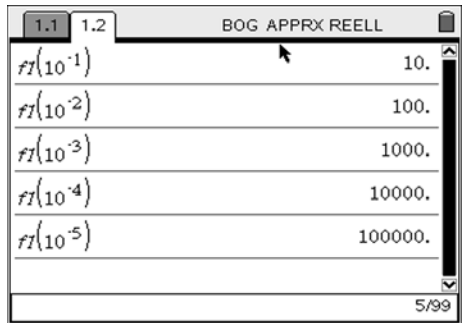

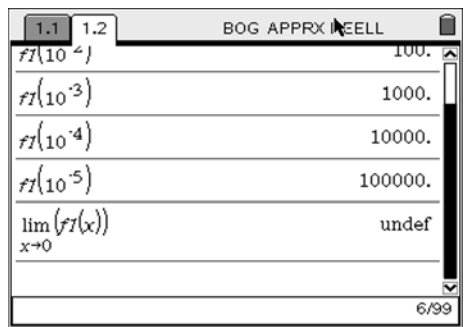

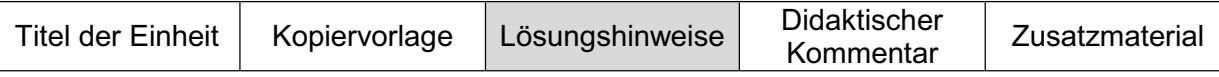

Eine solche Folge, die ebenfalls gegen 0 strebt, ist -10<sup>-n</sup>. Das Einsetzen einiger Folgenglieder bestätigt den Eindruck, den man auch anschaulich am Graphen gewinnt; geht man von links gegen die Stelle 0, so werden die Funktionswerte immer kleiner; es gibt keine untere Schranke, die von den Funktionswerten nicht durchbrochen wird.

Die Betrachtung einzelner Folgenglieder erscheint oft mühsam, ist aber gewinnbringend, da der mögliche Grenzwert aus einzelnen Zahlenwerten herausgelesen und zusätzlich begründet werden muss. Alternativ kann das implementierte Werkzeug zur Berechnung von Grenzwerten verwendet werden. Rechts abgebildet ist die Berechnung des rechtsseitigen und linksseitigen Grenzwerts an der Stelle 0.

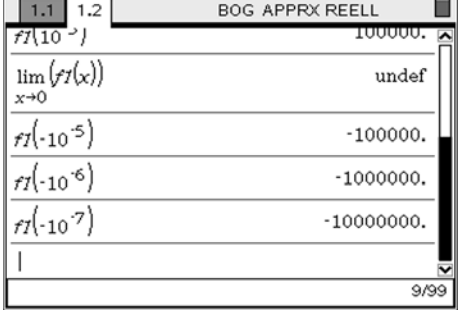

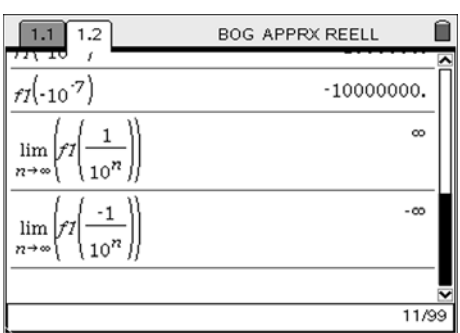

### **Aufgabe 4**

Ziel dieser Aufgabe ist eine hinreichende Sensibilisierung für die begrenzte Reichweite des Einsatzes von Testfolgen zur Bestimmung von Grenzwerten. Öffnen Sie ein neues Dokument und fügen Sie die Applikation **Calculator** ein. Definieren Sie die Funktion f1 und berechnen Sie die vorgeschlagenen Funktionswerte. Tatsächlich streben die Funktionswerte der Testfolge 1/5<sup>n</sup> mit wachendem n gegen 0. Auch die zugehörige Testfolge für den linksseitigen Grenzwert weist ein ähnliches Muster auf.

Die Analyse des Funktionsterms oder des Graphen klärt und relativiert dieses Bild: Um den Graphen darzustellen, öffnen Sie die Applikation **Graphs & Geometry** (Graph einer Funktion zeichnen).

Tatsächlich besitzt der Graph in jeder Umgebung von 0 unendlich viele Nullstellen. Der erste Summand des Funktionsterms wird an allen Stellen 1/n und -1/n (mit n aus IN) Null. Der zweite Summand liefert entsprechend die zuvor errechneten Folgenglieder.

Der Grenzwert an der Stelle 0 existiert bei dieser Funktion nicht. Um das mit Testfolgen zu zeigen, darf keine Folge oder Teilfolge von 1/n gewählt werden. Exemplarisch wurde rechts die Folge  $a_n = 7/5^n$  gewählt.

Die so gewonnene Folge von Funktionswerten illustriert, dass Marens Aussage nicht tragfähig ist.

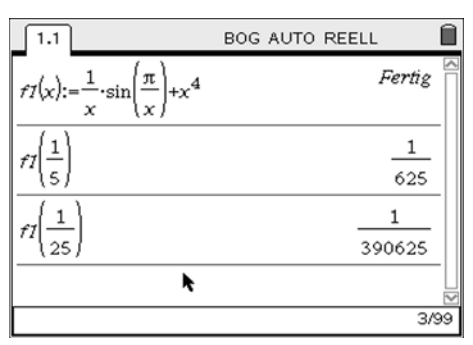

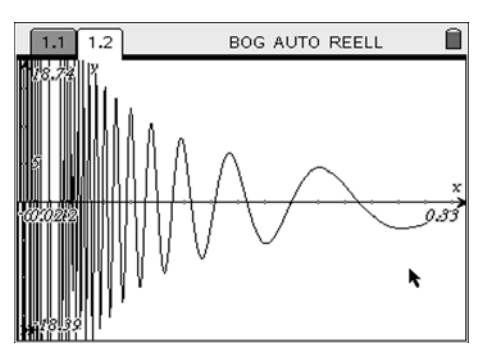

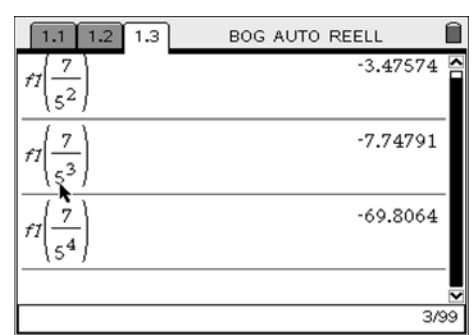

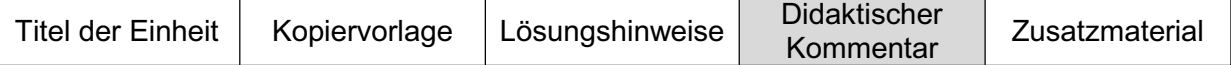

In der Diskussion um notwendige Exaktheit im Mathematikunterricht ist der Grenzwertbegriff sicher ein Paradebeispiel für das hohe Maß an Ambivalenz, das Mathematiklehrer meistern müssen: Einerseits sind Folgen und Reihen aus fast allen Lehrplänen verschwunden – andererseits gibt es ohne Folgen keinen sauberen Grenzwert- und damit keinen sauberen Ableitungsbegriff. Einerseits sollen Grenzwerte anschaulich behandelt werden – andererseits sollen Fehlvorstellungen vermieden werden. Diese immer wiederkehrende Diskussion war wohl die wichtigste Motivation zum Schreiben dieses Aufsatzes. Vorgestellt wurden vier Aufgaben, die man einzeln oder als Sequenz zur kompakten Behandlung des Grenzwertbegriffs nutzen kann. Natürlich – und das war auch nicht das Ziel – ersetzen diese Aufgaben keinen Lehrgang zu Folgen und Reihen.

Das hier vorgestellte Konzept des Einsatzes von Testfolgen zur Vorbereitung der Bestimmung von Grenzwerten soll helfen, typischen Fehlvorstellungen im Analysisunterricht vorzubeugen. Dazu gehören insbesondere das Einsetzen der Stelle zur Bestimmung von Funktionsgrenzwerten an dieser Stelle oder die Vorstellung, dass sich Tangenten dadurch ergeben, dass zwei Punkte, die eine Sekante definieren, zusammenfallen.

Exemplarisch wird das Prinzip "für ... strebt ... gegen ..." am Beispiel 1/x erläutert. Diese Funktion bietet gleichzeitig eine Grundlage zur Generierung konvergenter Folgen. So konvergieren z. B.  $a + 1/x$  wie auch  $a - 1/x$  jeweils für große x gegen a.

Dass diese *Test*folgen nicht ausreichend sind, um Funktionsgrenzwerte zu berechnen, wurde am Beispiel einer eigens für diesen Zweck konstruierten Funktion demonstriert. Attraktiv – aber auch anspruchsvoll und zeitaufwändig – ist es, Schülern die Aufgabe zu stellen, selbst Funktionen zu erfinden, die bestimmte Grenzwerte "vortäuschen". Insbesondere der Umgang mit periodischen Funktionen kann so eingeübt werden, da sie sich zur Konstruktion solcher Funktionen besonders anbieten.

Die zeitliche Investition zur Vertiefung des Grenzwertbegriffs zahlt sich insbesondere aus, wenn im weiteren Verlauf des Unterrichts auch Funktionen betrachtet werden, die an bestimmten Stellen nicht differenzierbar sind, bei denen also linksseitiger- und rechtsseitiger Grenzwert des Differenzenquotienten nicht übereinstimmen. So kann z. B. die Existenz von Tangenten am Beispiel der Funktion f mit  $f(x)=x^2-4$  thematisiert werden. Trassierungsprobleme (siehe z. B. Wüllner & Pallack 2008) bieten darüber hinaus Gelegenheit, linksseitige und rechtsseitige Ableitungen zu behandeln.

### **Literatur/Quellenangaben**

Danckwerts, Rainer und Vogel, Dankwart (2006) Analysis verständlich unterrichten. Elsevier-Verlag, München.

Wüllner, Sabine und Pallack, Andreas (2008) Gleisarbeiten. In: Pallack, Andreas und Barzel, Bärbel (Hrsg), T<sup>3</sup>-Akzente, ... aller Anfang ist leicht. Westfälische Wilhelms-Universität Münster, Zentrum für Lehrerbildung, S. 59-62.

# **Auf der schiefen Bahn? – Ermitteln der Geschwindigkeit**

Franz Schlöglhofer, Universität Linz und Pädagogische Hochschule Linz

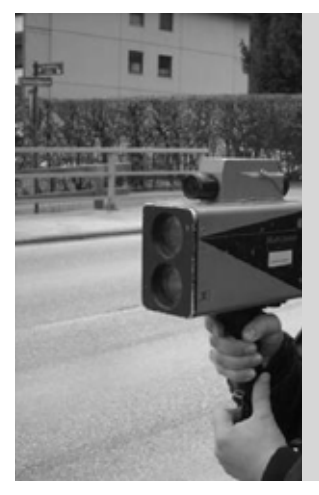

# **Wie bestimmt man mit Laserpistolen die Geschwindigkeit?**

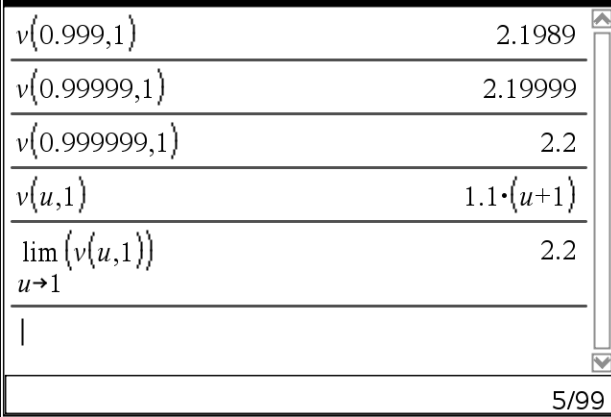

## **Steckbrief der Aufgabe**

Sekundarstufe II<sup>.</sup>

Einführung des Differentialquotienten als Momentangeschwindigkeit mit Hilfe einer Bewegungsmessung

Dauer: 2-3 Unterrichtsstunden

## **Notwendige Voraussetzungen:**

- Kenntnis des Differenzenquotienten
- x mittlere Geschwindigkeit
- Nutzungskompetenzen im Umgang mit der Technologie

### **Prozessbezogene Kompetenzen, die mit dieser Einheit gefördert werden können:**

Schülerinnen und Schüler

- x modellieren Daten mit Funktionen
- **•** entwickeln eine Strategie zur Berechnung mittlerer Geschwindigkeiten

## **Inhaltsbezogene Kompetenzen, die diese Einheit verfolgt:**

Schülerinnen und Schüler

- x bestimmen Grenzwerte
- ermitteln näherungsweise Momentangeschwindigkeiten

## **Rolle der Technologie (TI-Nspire™ / TI-Nspire™ CAS)**

- Erfassen von Daten
- Berechnungen automatisiert durchführen

## **Mögliche Zugänge, die von der Technologie unterstützt werden:**

- Graphisch: Darstellung von Funktionsgraphen
- Numerisch: Tabellarische Berechnung des Differenzenquotienten
- Algebraisch: Umformung von Termen, Grenzwertberechnung

### **Tipp:**

Das hier beschriebene Experiment lässt sich mit Materialien durchführen, die man in jeder Physiksammlung findet. Authentischer wird das Experiment, wenn man den Beschleunigungsvorgang eines echten PKW oder eines Spielzeugautos mit Aufziehmechanik misst.

### **Einleitung**

Wenn die Kelle vom Straßenrand winkt, ist es zu spät: Mit Laserpistolen lassen sich Geschwindigkeiten aus vergleichsweise großen Entfernungen bestimmen. Die Polizeibeamten vor der Messung zu entdecken, ist faktisch unmöglich.

Die wenigsten wissen, dass Laserpistolen keine Geschwindigkeiten, sondern Abstände messen. Doch wie bestimmt das Gerät daraus die Geschwindigkeit?

Laserpistolen gibt es in den wenigsten Schulen; weiter verbreitet sind Entfernungsmesser. Das CBR2 ist so ein Entfernungsmesser. Er sendet einzelne Ultraschallimpulse aus, die reflektiert werden. Gemessen wird die Zeit, bis diese wieder eintreffen. Aus der Laufzeit kann – da man die Schallgeschwindigkeit kennt – die Geschwindigkeit

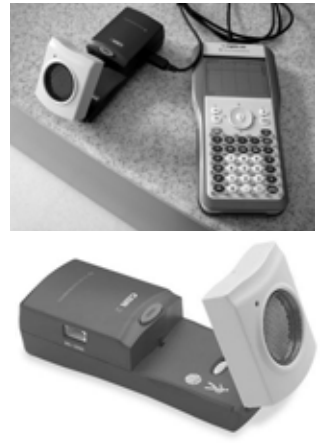

berechnet werden. Führt man mit dem Gerät Messungen durch, wird auch die Geschwindigkeit angegeben. Doch wie funktioniert das? Wir werden eine Methode entwickeln, um mit dem CBR2 Geschwindigkeiten zu bestimmen. Dabei verwenden wir die gleiche mathematische Methode wie bei Laserpistolen.

### **Anleitung für das Experiment**

Damit es nicht zu komplex wird, wurde die Situation etwas vereinfacht: Die beschleunigte Bewegung eines auf einer schiefen Ebene rollenden Balls soll mit einem Entfernungsmesser ermittelt werden. Die ermittelten Zeit- und Entfernungsdaten werden gespeichert und dargestellt. Ziel ist die Aufnahme der Entfernung (in m) in Abhängigkeit von der Zeit (in s).

Nach Einstecken des CBR2 in den TI-Nspire™ Handheld wird nach der Applikation gefragt, in der die Messung durchgeführt werden soll. Wählen Sie hier **Lists & Spreadsheet**. Sie sehen dann im unteren Teil des Bildschirms den derzeit gemessenen Abstand.

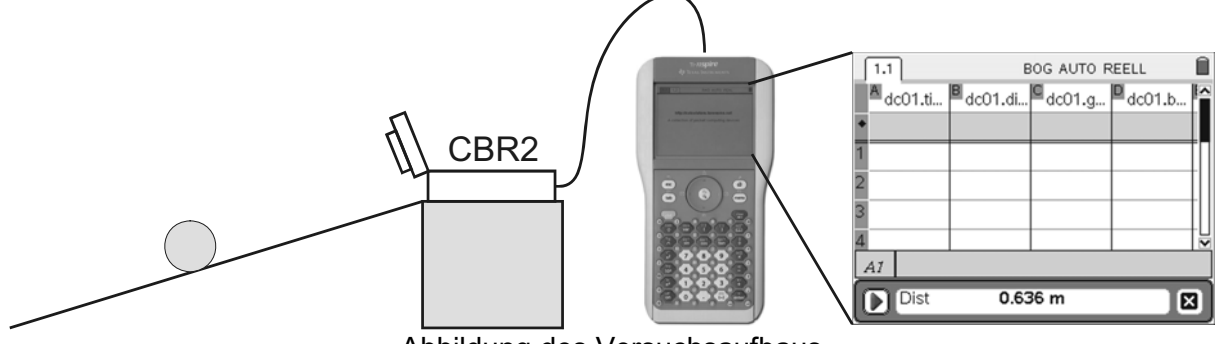

Abbildung des Versuchsaufbaus

Die Variablennamen werden automatisch angelegt. Bringen Sie den Ball in Position, starten Sie die Messung und lassen Sie den Ball rollen. Die Messung stoppt nach einigen Sekunden automatisch. Stellen Sie nun den Abstand in Abhängigkeit von der Zeit graphisch dar; die Zeit finden Sie in der Liste dc01.time, die Entfernung in dc01.dist1 (Listen graphisch darstellen).

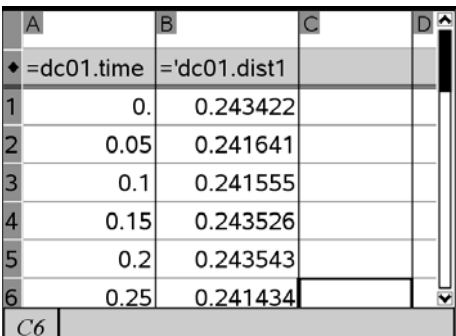

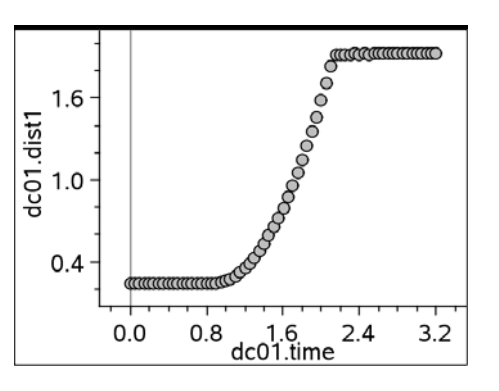

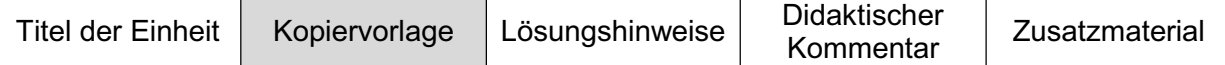

### **Aufgaben**

Beschreiben Sie den Abstandsverlauf mit eigenen Worten. Die folgenden Fragen können Ihnen helfen, wichtige Eigenschaften zu erkennen:

- In welchen Zeitabständen wird die Entfernung gemessen?
- Was bedeutet der waagerechte Verlauf am Beginn und am Ende?
- Woran kann man erkennen, dass hier eine beschleunigte Bewegung vorliegt?

### **Datenauswertung**

Welche Funktion eignet sich besonders gut, um die Messwerte der Beschleunigungsphase zu beschreiben? Stellen Sie dafür den zugehörigen Ausschnitt dar. Tipp: Zum Ausschneiden von Messdaten aus einer Liste gibt es eine bestimmte Technik. Fragen Sie dazu Ihren Lehrer.

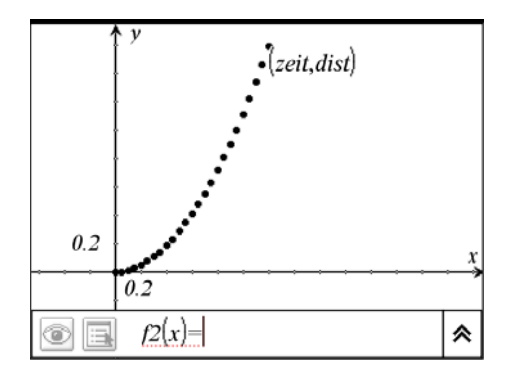

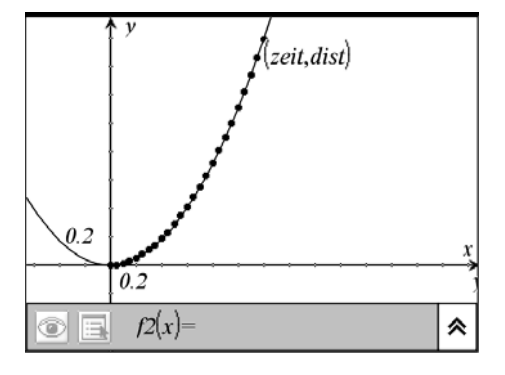

### **Die mittlere Geschwindigkeit bestimmen**

Stellen Sie die Werte in einem Streudiagramm dar und nähern Sie auch diese Daten durch eine passende Funktion an. Interpretieren Sie den Verlauf.

In der Tabellenkalkulation soll in den Zeitintervallen [0;0.05], [0.05;0.1], … jeweils die mittlere Geschwindigkeit berechnet werden. Wählen Sie dazu eine neue Spalte, tragen Sie in der ersten Zeile als Wert 0 ein und verwenden Sie für die Berechnung in den folgenden Zeilen den – sogenannten – Differenzenquotienten.

Begründen Sie, dass für die mittlere Geschwindigkeit im Zeitintervall [a;b] gilt:

$$
v(a,b) = \frac{s(b) - s(a)}{b - a}
$$

### **Mittlere Geschwindigkeit – Momentangeschwindigkeit**

Kann man aus den nun berechneten Daten bestimmen, wie schnell der Ball zu einem bestimmten Zeitpunkt war? Ermitteln Sie die Geschwindigkeit zu jedem Zeitpunkt und auch die Höchstgeschwindigkeit am Ende der schiefen Ebene.

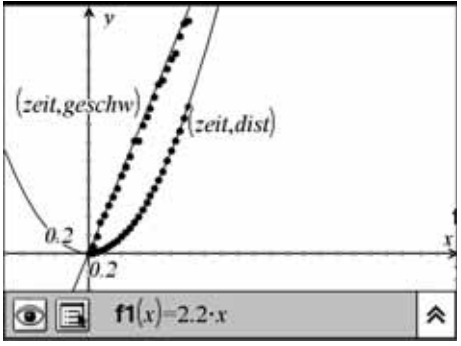

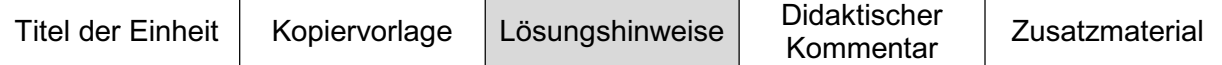

### **Durchführung des Experiments**

Es lehrreich, an diesem Beispiel eine in den Naturwissenschaften fundamentale Methode, nämlich die der Messung und der mathematischen Modellbildung kennen zu lernen.

Wenn der Bewegungssensor an das TI-Nspire™ Handheld angeschlossen wird, startet das Programm automatisch. Nach Beginn der Messung werden die Zeit (Schrittweite 0,05 s) und die Entfernung (in m) als Listen gespeichert. Bei Wahl der Darstellung **Data & Statistics** müssen nur die entsprechenden vorgegebenen Variablen gewählt werden. Die Skalierung erfolgt dann automatisch. Die graphische Darstellung kann auch als Streuplot in der Applikation **Graphs & Geometry** erfolgen (Listen graphisch darstellen).

Zusätzlich werden die mittlere Geschwindigkeit und Beschleunigung automatisch berechnet und auch gespeichert. Die Funktionsweise dieser Black-Box gilt es aufzudecken. Entsprechend werden im Folgenden nur die Zeit- und Entfernungsdaten der Messung verwendet.

Verlaufen die Punkte parallel zur x-Achse, bewegt sich der Ball nicht. Dies ist am Anfang, wenn mit der Messung bereits begonnen und der Ball noch nicht losgelassen wurde, und – je nach Versuchsaufbau – auch am Ende der Bewegung der Fall.

### **Reduktion des Datenbereichs und Auswertung**

In der graphischen Darstellung kann man den Bereich der beschleunigten Bewegung gut bestimmen. Merken Sie sich die Intervalle (hier [0.9 s; 2.15s] und [0.24 m; 1.92 m]) für die folgenden Schritte.

Günstig ist die Reduktion der Daten auf die Beschleunigungsphase selbst, weil die Annäherung durch Grundfunktionen einfacher ist und man auch mit einer Regression arbeiten könnte.

Öffnen Sie eine neue Applikation **Lists & Spreadsheet**. Fügen Sie die Messdaten in Spalte A und B ein. Nun werden noch zwei weitere Spalten aufgenommen (C und D. Hier wurden sie mit "zeit" und "dist" benannt, siehe auch Listen eingeben). In diesem Fall benötigen wir die folgenden Formeln zur Transformation:

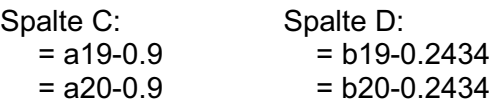

…

Das bedeutet, dass uns hier die Werte ab dem 19. Messwert interessieren. Zusätzlich werden Werte subtrahiert. Das sorgt dafür, dass die Messung bei 0 s und 0 m beginnt. Im Unterricht ist es wichtig zu begründen, warum die Messung durch diese Transformation nicht verändert wurde. Nach Eingabe einer Formel können die Formeln für die restlichen Zeilen kopiert werden (Formeln kopieren).

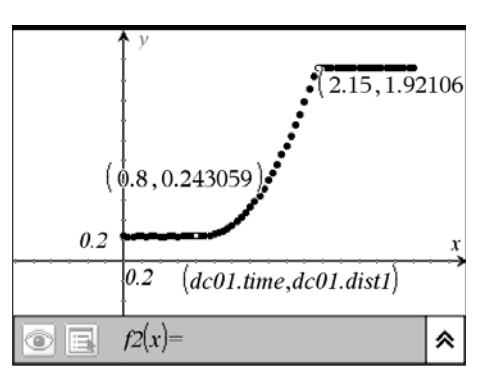

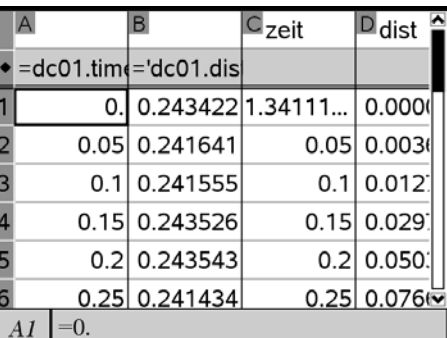

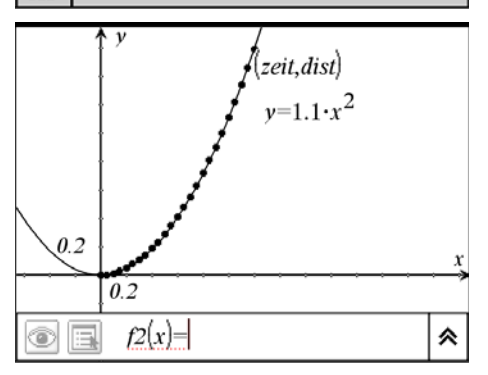

Stellen Sie die Messdaten in einer neuen Applikation **Graphs & Geometry** graphisch dar (Listen graphisch darstellen). Zeichnen Sie den Graphen der Funktion  $x^2$  und passen sie ihn der Punktmenge an. In der Darstellung erkennt man, dass sich diese Daten sehr gut durch eine Quadratfunktion annähern lassen.
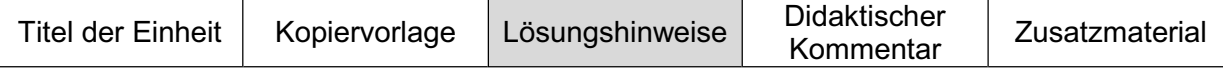

### **Bestimmen der mittleren Geschwindigkeit**

In Spalte E soll nun die mittlere Geschwindigkeit berechnet werden. Sie berechnet für ein Zeitintervall [a;b] aus:

$$
v(a,b) = \frac{s(b)-s(a)}{b-a}
$$

Geben Sie dafür in Zelle E2 die zugehörige Formel ein (siehe rechts). In Zeile 1 kann die mittlere Geschwindigkeit noch nicht berechnet werden. Man setzt den Wert 0. Kopieren Sie die Formel in Spalte E bis zum Ende der Listen (Formel kopieren). Benennen Sie Spalte E mit dem Namen geschw (siehe auch Listen eingeben).

Kehren Sie zurück zur **Graphs & Geometry** Seite und fügen Sie einen neuen Streuplot – erzeugt aus den Listen *zeit* und *geschw* – ein (Listen graphisch darstellen).

Die Darstellung im Streuplot lässt vermuten, dass es sich um eine lineare Entwicklung handeln könnte. Zeichnen Sie den Graphen von x und passen Sie diesen den Datenpunkten an (Graphen einer Funktion zeichnen). Anhand der so gefundenen linearen Funktion kann auch ein Zusammenhang der Geschwindigkeitsfunktion zur Zeit-Ort-Funktion vermutet werden.

## **Analyse der funktionalen Zusammenhänge**

Wir rechnen nun nur mit der gefundenen Zeit-Ort-Funktion in der Applikation **Calculator**.

Mit dem Ausdruck  $v(a,b) = (s(b)-s(a))/(b-a)$  kann die mittlere Geschwindigkeit im Zeitintervall [a;b] berechnet werden. Exemplarisch berechnen wir hier die Geschwindigkeiten in den Zeitintervallen [0;1] und [0.5;1].

#### **Mittlere Geschwindigkeit - Momentangeschwindigkeit** Um die maximale Geschwindigkeit zu berechnen, muss man die jeweiligen Eigenheiten der Messung beachten. Wir können hier nur exemplarisch das generelle Prinzip demonstrieren. Man kann die untere Grenze immer näher an 1 setzen und erkennt so gut die Annäherung an den Wert 2,2.

Allgemein berechnen wir die Geschwindigkeit im Intervall [u;1]: Es ergibt sich  $1.1 \cdot (u + 1)$ . Der Grenzwert mit u gegen 1 ergibt den Wert 2,2 ( $\text{[limit}(v(u,1),u,1)]$ ). Aus der mittleren Geschwindigkeit im Zeitintervall [u;1] wird die Momentangeschwindigkeit zum Zeitpunkt 1.

Damit kann man aber auch die Geschwindigkeit zu jedem Zeitpunkt x berechnen. Mit dem Grenzwert u geht gegen x ergibt sich 2,2 x . Wir erhalten damit die Geschwindig-

keitsfunktion, die jedem Zeitpunkt x die Geschwindigkeit v zuordnet:  $v(x) = 2.2 \cdot x$ . Dieses Ergebnis entspricht der Funktion, die wir näherungsweise mit Hilfe der gemessenen Daten ermittelt haben.

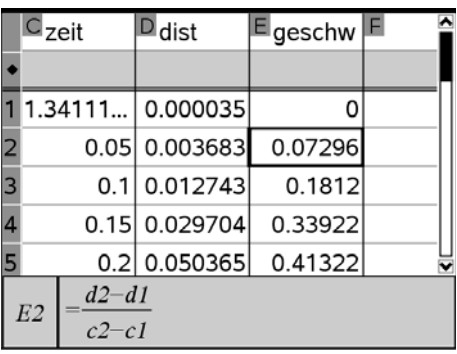

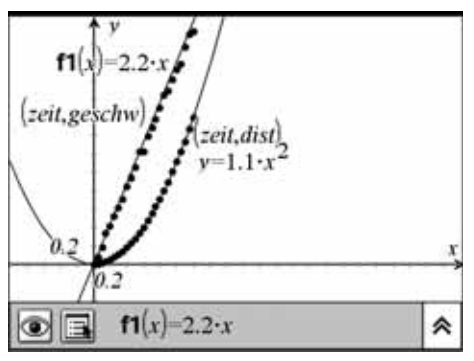

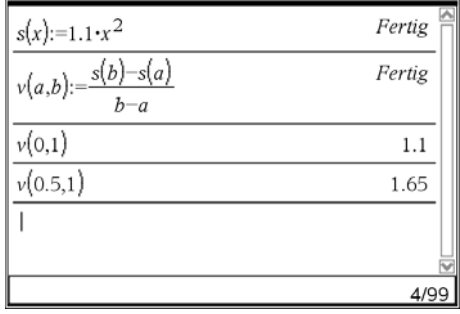

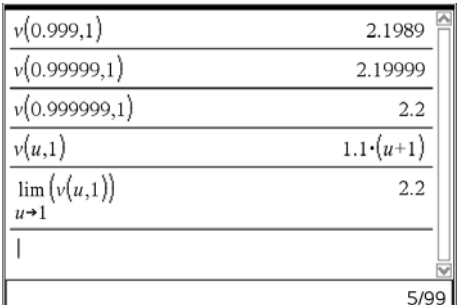

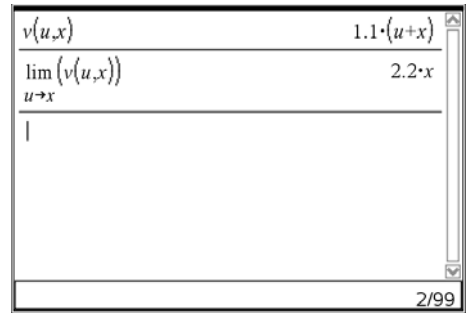

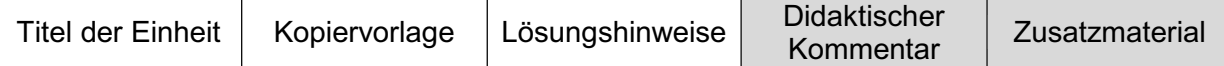

Mit dieser Aufgabenstellung sollte den Schülern die Bedeutung des Experiments in den Naturwissenschaften in Verbindung mit der Entwicklung von Modellen näher gebracht werden. Einen Vorgang zu messen und die Daten auszuwerten ist seit Galilei ein wichtiges Fundament der naturwissenschaftlichen Methode.

Eingebettet – weil hoffentlich motivierender – wurde die Geschwindigkeitsmessung in den Kontext Verkehrskontrolle. Tatsächlich können Laserpistolen nur Abstände messen. Die Geschwindigkeit muss berechnet werden. Anders ist das bei Radaranlagen: Hier wird eine Frequenzänderung registriert (Dopplereffekt), mit deren Hilfe man dann die Geschwindigkeit bestimmt. Diese Anwendung ist also – bis auf die Grenzwertbildung – realistisch.

Die Schüler untersuchen bei der Bearbeitung der Aufgabe den Begriff der Geschwindigkeit genauer. Dabei kann anhand der Aufgabenstellung ein Weg für den Übergang von der mittleren Geschwindigkeit zur Momentangeschwindigkeit und damit zum Differentialquotienten im Unterricht gefunden werden.

Günstig wäre es, wenn die Schüler die Messung arbeitsteilig selbst durchführen könnten – eventuell fächerübergreifend in Zusammenarbeit mit dem naturwissenschaftlichen Unterricht. Dies wird sicherlich als spannend und interessant empfunden. Wenn dies nicht möglich ist, so ist es zumindest günstig, das Experiment als Demonstration vor der Klasse durchzuführen.

Bitte beachten Sie, dass die Schüler zum selbstständigen Bearbeiten der Aufgaben die Technik des Ausschneidens von Messwerten beherrschen müssen. Sie ist in diesem Beitrag auf S. 4 und S. 5 beschrieben.

### **Zum Übergang mittlere Geschwindigkeit – Momentangeschwindigkeit**

Dieses begriffliche Lernen wird anhand der Daten und durch den Übergang zur Funktion vorbereitet. Der Grenzwertbegriff (die Zeitspanne geht gegen Null) selbst kann an dieser Stelle plausibel eingeführt werden, sollte aber später auch mathematisch fundiert werden, um Fehlvorstellungen nachhaltig zu vermeiden.

An einer Stelle in diesem Beitrag setzen wir einfach u = 1. Man müsste allerdings genauer untersuchen, ob diese Grenzwertberechnung mathematisch überhaupt erlaubt ist. An dieser Stelle wird man im Unterricht vielleicht ansprechen, dass man zuerst durch 1 – u kürzt – also den Term stetig fortsetzt – und anschließend für u gleich 1 einsetzt.

#### **Vorschläge zur Weiterarbeit**

Auf der schiefen Ebene bietet sich die Messung der Beschleunigung in Abhängigkeit vom Steigungswinkel an. Damit zusammenhängend kann die Formel für die Kraft auf der schiefen Ebene betrachtet werden.

Hüpfender Ball: Ein ganz klassisches Experiment, bei dem man einen möglichst großen Ball springen lässt, die Bewegung aufzeichnet (abnehmende Wurfhöhe) und die gemessenen Daten mathematisch modelliert.

Man kann das Experiment noch authentischer gestalten, indem man die Beschleunigung eines echten PKW oder eines Spielzeugautos (mit Aufziehmechanik) betrachtet. Die Erfahrung zeigt, dass die dabei gewonnen Messwerte überraschend gut einer gleichmäßigen Beschleunigung entsprechen.

## **… aus einem Actionfilm**

Andreas Pallack, Soest

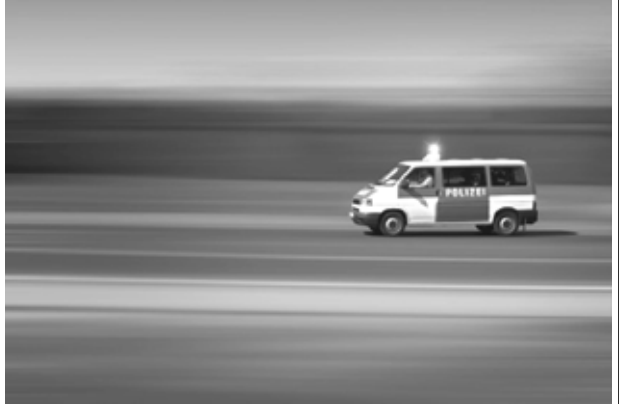

© Christian Jakimowitsch - Fotolia.com

## **Bleibt der Wagen noch einmal stehen?**

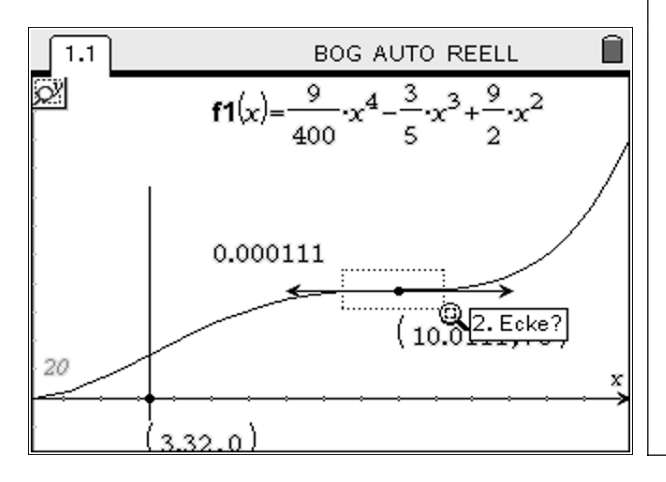

## **Steckbrief der Aufgabe**

Sekundarstufe II (Analysis) Dauer: 4-6 Unterrichtsstunden

#### **Notwendige Voraussetzungen:**

Schülerinnen und Schüler können

- Steigungen von Geraden berechnen
- Graphen im Kontext interpretieren
- Tangenten geometrisch an Graphen legen und deren Steigung bestimmen
- Tangenten an einem Weg-Zeit-Graphen als Momentangeschwindigkeit deuten

#### **Prozessbezogene Kompetenzen, die mit dieser Einheit gefördert werden können:** Schülerinnen und Schüler

- überprüfen die Gültigkeit eines Modells im Kontext
- x lösen Probleme

## **Inhaltsbezogene Kompetenzen, die diese Einheit verfolgt:**

Schülerinnen und Schüler

- bestimmen Ableitungen und Ableitungsfunktionen
- analysieren ganzrationale Funktionen und Graphen ganzrationaler Funktionen

**Rolle der Technologie (TI-Nspire™, TI-Nspire™ CAS):**

- **Visualisieren**
- Ideen überprüfen, experimentieren
- **Berechnen**

## **Mögliche Zugänge, die von der Technologie unterstützt werden:**

- Graphisch: Interpretieren von Graphen und Ermitteln von Steigungen
- x Algebraisch: Berechnen von (Momentan-) Geschwindigkeiten

### **Hinweis:**

Die selbstständige Bearbeitung dieser Aufgabe setzt ein grundlegendes Verständnis des Umgangs mit Grenzwerten und ein begriffliches und geometrisches Verständnis der Ableitung sowie des Zusammenhangs zwischen zurückgelegtem Weg und Geschwindigkeit voraus. Je nach Stand und Leistungsfähigkeit der Lerngruppe kann die Aufgabe auch zum Anlass genommen werden, um zentrale Grundvorstellungen zu festigen oder das begriffliche Verständnis zu erweitern. Auf eine explizite Empfehlung zur Unterrichtsorganisation wird deswegen verzichtet.

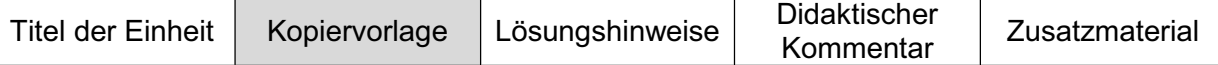

#### **… aus einem Actionfilm**

Ein Räuber macht in seinem Wagen eine Pause. Plötzlich sieht er im Rückspiegel, wie sich ein Polizeiauto nähert. Er startet den Motor und flieht. Doch nach einigen Metern geht sein Motor aus und sein Wagen wird langsamer. Nach mehreren Versuchen springt der Motor wieder an. Er tritt das Gaspedal bis zum Anschlag durch. Der Polizeiwagen kommt näher und berührt den Fluchtwagen an der Stoßstange. Trotz der Warnung "Brücke nicht befahrbar" beschleunigt der Räuber weiter, rast über eine Rampe, fliegt über einen Fluss und landet auf der anderen Uferseite. So etwas gibt es nur im Kino, oder? (siehe unten)

**Aufgabe 1:** Zeichnen Sie von Hand ein Weg-Zeit-Diagramm, das zu der Geschichte passt.

Damit solche Stunts funktionieren, muss vorher alles penibel geplant werden. Das folgende Modell der Verfolgungsjagd beschreibt einen möglichen Verlauf der Szene:

- (1) Der Polizeiwagen bewegt sich mit konstanter Geschwindigkeit (25 m/s).
- (2) Die Verfolgungsjagd dauert (vom Losfahren des Räubers bis zum Verlassen der Rampe) insgesamt 16 Sekunden. In diesem Zeitraum kann der vom Startpunkt zurückgelegte Weg des Fluchtwagens durch

 $s(t) = 9/400 t^4 - 3/5 t^3 + 9/2 t^2$ 

beschrieben werden.

Arbeiten Sie bei den folgenden Aufgaben mit diesem Modell:

- **Aufgabe 2:** Überprüfen Sie, ob der Graph von s zu der Geschichte passt.
- **Aufgabe 3:** In welchen Zeitintervallen beschleunigt der Fluchtwagen, wann wird er langsamer?
- **Aufgabe 4:** Bleibt der Wagen des Räubers nach dem Start noch einmal stehen? Begründen Sie Ihre Antwort.
- **Aufgabe 5:** Mit welcher Geschwindigkeit fährt der Räuber auf die Brücke?
- **Aufgabe 6:** An welcher Stelle müsste man an der Strecke eine Kamera platzieren, um den Zusammenstoß der beiden Autos möglichst gut filmen zu können? Wo muss sich dann der Polizeiwagen zum Zeitpunkt 0 befinden?
- **Aufgabe 7:** Die Geschwindigkeit des Polizeiwagens soll verändert werden. Kann man für jede Geschwindigkeit eine optimale Kameraposition zum Filmen des Zusammenstoßes bestimmen? Bei welchen Geschwindigkeiten wird die Verfolgungsjagd besonders dramatisch?

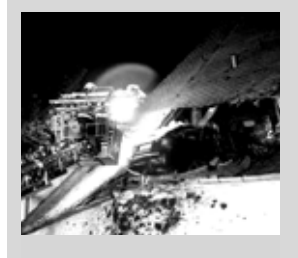

## **Auto landet im Kirchendach (Januar 2009)**

Ein Polizeifahrzeug stand an einer Ampel in der sächsischen Kleinstadt Limbach-Oberfrohna, als plötzlich ein schwarzer PKW angeschossen kam. Das Fahrzeug verfehlte eine Straßenabbiegung und durchbrach ein Geländer. Dann raste das Auto mit hoher Geschwindigkeit eine leicht ansteigende Wiese hinauf, die wie eine Sprungschanze gewirkt haben muss. Das Auto landete 30 Meter weiter im 7 Meter hoch gelegenen Dachstuhl der Kirche. Nur ein wenig langsamer und das Auto wäre an die Wand geprallt.

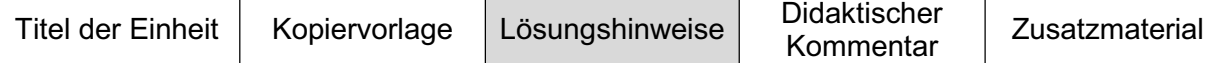

## **Aufgabe 1:**

Mögliche Lösung:

Wichtige Details:

- Startpunkt nach der Pause
- Unterscheiden von Beschleunigungs- und Abbremsphasen
- Berühren der Stoßstangen entspricht dem Berühren der **Graphen**

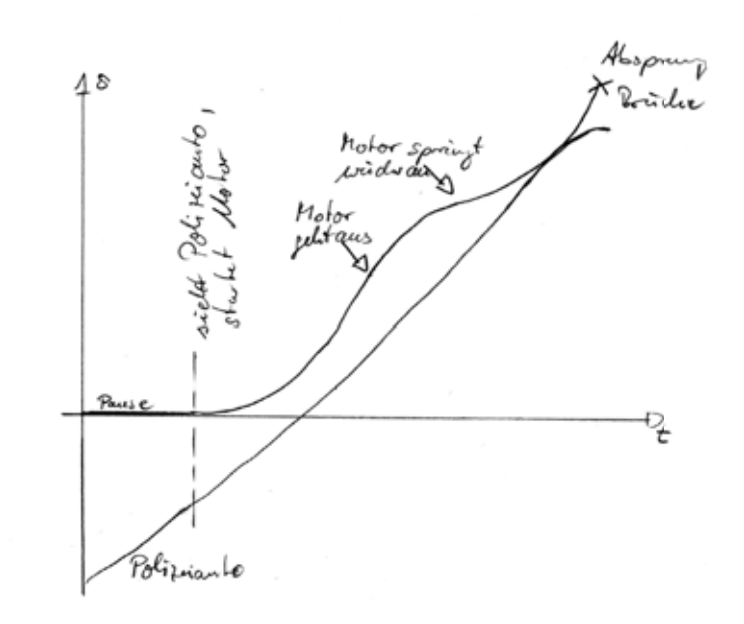

Das Zeichnen des Weg-Zeit-Diagramms enthält bereits sehr viele der notwendigen inhaltlichen Überlegungen. Schüler bekommen so die Gelegenheit, einen angemessenen Graphen selbst zu entwickeln und entwickeln damit einen fruchtbaren Nährboden für die weiteren Interpretationen und die zugehörigen theoretischen Überlegungen.

## **Aufgabe 2:**

Die Applikation **Graphs & Geometry** wird gestartet, der Funktionsterm eingegeben und so der Graph der Funktion dargestellt (Funktionen zeichnen). Auch versierte Schülerinnen und Schüler beachten beim Zeichnen von Graphen häufig nicht die Fenstereinstellungen. Das Bild, das man in der Standardeinstellung sieht, hat natürlich mit der Geschichte wenig zu tun. Erst nach Ermitteln sinnvoller Fenstereinstellungen lassen sich die markanten Merkmale des Graphen identifizieren. Ein mögliches Vorgehen zum Finden geeigneter Einstellungen wird unten beschrieben.

Stellen Sie den Bildschirmausschnitt so ein, dass man den hier wichtigen Teil des Graphen sieht (Koordinatenachsen verändern). Das Intervall auf der x-Achse ergibt sich aus der Aufgabenstellung: [0;16]. Ein geeigneter y-Bereich kann z. B. durch systematisches Probieren gefunden werden:

[-80,200], falls die Eingabezeile angezeigt werden soll. [0,180], falls die Eingabezeile ausgeblendet wird  $\left[\frac{C_{\text{tr}}}{c}\right] + \left[\frac{C_{\text{tr}}}{c}\right]$ .

## **Aufgabe 3:**

Die Geschwindigkeit des Wagens nach einer bestimmten Zeit erhält man durch die Steigung der Tangente. Zeichnen Sie nun eine Tangente an den Graphen und messen Sie deren Steigung (Funktion ableiten: graphisch). Durch Greifen des Punktes auf dem Graphen (auf den Punkt gehen und [@] ungefähr eine Sekunde drücken) kann der Graph nun abgefahren und der Verlauf der Geschwindigkeit untersucht werden.

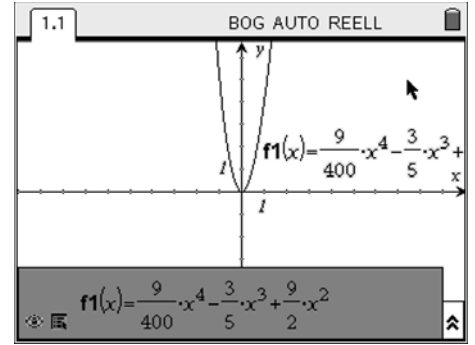

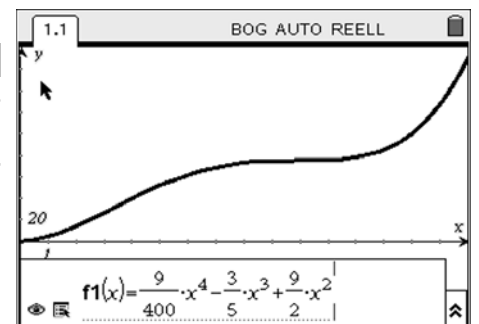

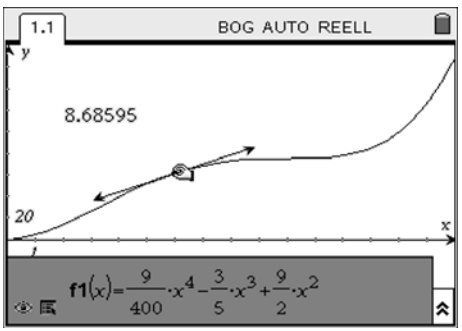

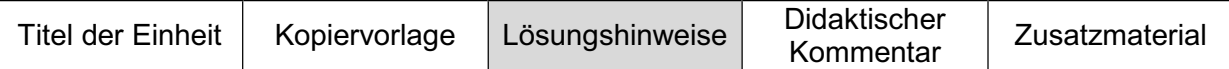

Um die Bereiche zu markieren, in denen der Wagen beschleunigt bzw. abbremst, sind hier Senkrechte zur x-Achse gezeichnet (Linien besondere) und die Koordinaten der Schnittpunkte mit der x-Achse angezeigt (Koordinaten bestimmen).

Es ergeben sich drei Bereiche: Der Wagen beschleunigt im Bereich ]0;3,32[, er bremst im Bereich ]3,32;10,01[ ab und beschleunigt im Bereich ]10,01;16[.

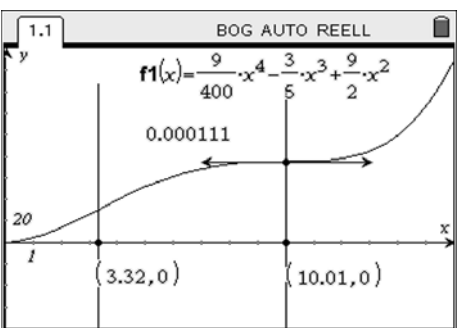

### **Kommentar zu Aufgabe 3:**

Die Fähigkeit zur Interpretation der Bedeutung einer Tangente kann auch ohne Differenzialrechnung aufgebaut werden, z. B. durch die kontextorientierte Behandlung des Tangentenproblems oder durch qualitative Betrachtungen<sup>1</sup>. Wichtig ist in dieser Phase, dass Näherungslösungen zugelassen und zur Diskussion gestellt werden. Mit Hilfe dieser graphischen Methode können die mit Blick auf die Fragestellung entscheidenden Punkte – hier die Wendepunkte – nicht exakt lokalisiert werden. Wenn sich im Unterricht eine Diskussion über die Genauigkeit der Werte ergibt, bietet es sich an, mit dem Zoom-Rahmen [mang, 4,2: Zoom-Rahmen] die entscheidende Stelle näher zu betrachten, bis ein (scheinbar) zufriedenstellender Kompromiss gefunden wurde. So wird auch die Behandlung der nächsten Aufgabe gut vorbereitet.

#### **Aufgabe 4:**

Im ersten Schritt sollte diskutiert werden, was unter "der Wagen bleibt stehen" verstanden werden soll. Umgangssprachlich versteht man darunter, dass der Wagen über eine bestimmte Zeitspanne an einem Ort bleibt. Gesucht ist also ein Intervall, auf dem der Graph konstant die Steigung 0 hat.

Die einzige Umgebung, die diese Eigenschaft potenziell erfüllen könnte, ist in der Nähe von x = 10. Allerdings lässt sich die Tangente in der Regel nicht exakt platzieren, dass die Steigung 0 auch angezeigt wird. Eine Möglichkeit, die Tangente exakt zu platzieren, ist die manuelle Änderung der x-Koordinate des Berührpunktes (Koordinaten verändern).

Eher verstehensorientiert ist – aus meiner Erfahrung – jedoch das folgende Vorgehen: Vergrößern Sie den Bildschirmausschnitt immer weiter, bis eine Tangentensteigung von 0 angezeigt wird. Bei hinreichender Vergrößerung gelingt das sogar über einem Intervall.

Doch kann man der Anzeige wirklich Glauben schenken? Hat die Tangente nicht vielleicht doch noch eine ganz kleine Steigung, die der Rechner nur nicht mehr anzeigen kann?

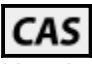

Um das zu untersuchen, öffnen Sie zusätzlich die Applikation **Calculator**. Im ersten Schritt wird untersucht, ob der Graph von  $f1(x)$  in einer Umgebung von  $x = 10$  konstant

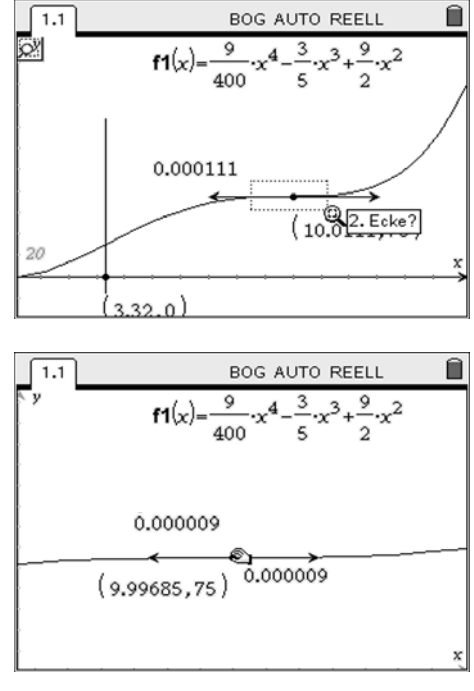

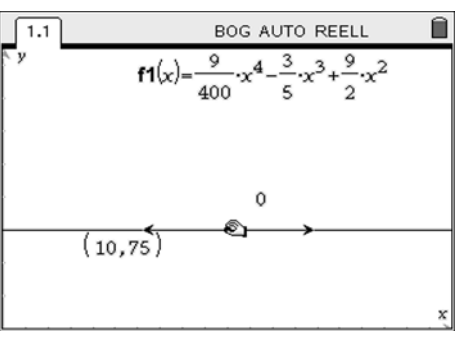

 $\overline{a}$ <sup>1</sup> Auch das Beispiel "Auf der schiefen Bahn? – Ermitteln der Geschwindigkeit" ist hier hilfreich, wenn man den Übergang von der mittleren zur momentanen Geschwindigkeit auch graphisch illustriert.

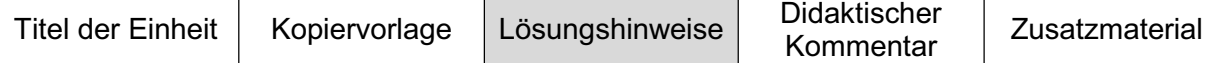

ist. Wir betrachten dazu eine Parallele zur x-Achse mit dem Funktionswert f1(10). Existiert ein Intervall, auf dem der Graph von f1 konstant ist, so existiert auch eine Parallele zur x-Achse, die mit dem Graphen von f1 unendlich viele gemeinsame Punkte hat. Wegen der Vorüberlegungen kann die Parallele nur die Gerade mit der Gleichung  $y = 75$  sein. Entsprechend ist die Gleichung  $f(x) = 75$  zu lösen. Es ergeben sich zwei Lösungen, von denen nur eine im angegebenen Definitionsbereich liegt. Es gibt hier also keinen Abschnitt, auf dem die Funktion f1(x) konstant ist.

 $1.1$  1.2 BOG AUTO REELL  $solve(f7(x)=75x)$  $-10$ or  $x=10$  $\overline{\mathbf{z}}$  $ms(x0) = \frac{f1(x0) - f1(10)}{g}$ Fertig  $x0-10$ ms(9.9999)  $\Omega$ 3/99

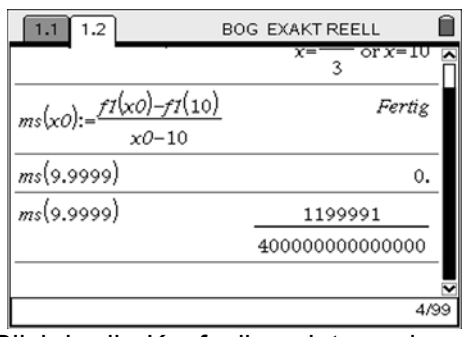

Im Screenshot rechts wird die mittlere Geschwindigkeit im Intervall  $[x_0;10]$  berechnet. Setzt man einen Wert nahe bei 10 ein, gibt der Rechner als Geschwindigkeit 0 aus, was im Widerspruch zum exakt ermittelten Ergebnis steht: Eine weitere Lösung der Gleichung müsste dann 9,9999 sein. Das ist jedoch nicht der Fall.

Der Rechner rundet also im entscheidenden Moment. Ein Blick in die Kopfzeile zeigt an, dass der Rechner auf AUTO gestellt ist; es wird entsprechend automatisch entschieden, ob Berechnungen exakt oder näherungsweise durchgeführt werden. Verändern Sie die Dokumenteinstellung "Automatisch oder Näherung" auf Exakt [@, (s), 1: Dokumenteinstellungen, Automatisch oder Näherung] und führen Sie die Rechnung wiederholt durch. Alternativ zum Ändern der Dokumenteneinstellungen können die Zahlen auch als gemeiner Bruch eingegeben werden, also z. B. als 99999/10000.

Der Wagen bleibt also im Konzept "Stehen bleiben bedeutet, dass der Wagen sich über ein Zeitintervall nicht bewegt" nicht stehen. Es gibt jedoch noch ein anderes, konkurrierendes Konzept: Der Wagen bleibt stehen, wenn er die Geschwindigkeit Null hat. Das soll im Folgenden untersucht werden.

# CAS

Rechnerisch zu bestimmen ist die Steigung der Tangente an der Stelle 10. Die Bestimmung einer Tangente über die Eigenschaft "schneidet den Graphen nur in einem Punkt" versagt, da das für unendlich viele Geraden durch P(10|75) auf dem Definitionsbereich gilt.

Im ersten Schritt könnte man versuchen, die Steigung der Tangenten immer weiter anzunähern. Rechts sehen Sie, dass auch sehr kleine Umgebungen betrachtet werden können. Sowohl Punkte links wie auch rechts der Stelle x = 10 auf dem Graphen ergeben positive Sekantensteigungen.

Einige Schüler hängen erfahrungsgemäß hartnäckig an der Vorstellung, dass "wenn die Punkte einer Sekante zusammenfallen eine Tangente entsteht". Diese Vorstellung kann man zumindest ansatzweise erschüttern, indem man die Stelle 10 einsetzt. Diese Demonstration liefert aber kein neues, tragfähigeres Bild des Prozesses der Grenzwertbildung.

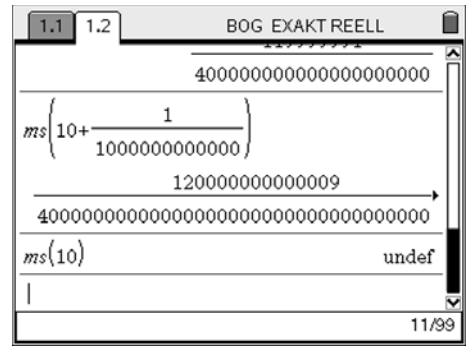

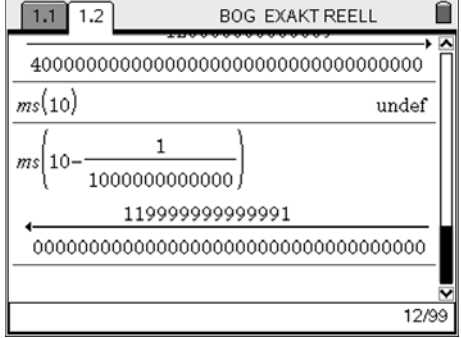

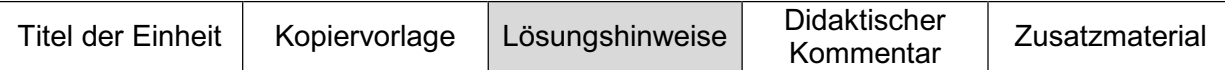

Unsere Empfehlung ist an dieser Stelle, die Grenzwertbildung für n gegen unendlich zu betrachten und eine Testfolge mit Grenzwert 10 zu verwenden, um der Vorstellung, dass "Punkte zusammenfallen" entgegenzuwirken: Der Graph von 1/x berührt auch die x-Achse nicht. Wir verzichten an dieser Stelle auf weitere Erläuterungen und verweisen auf den Artikel "Grenzwertiges" in diesem Heft.

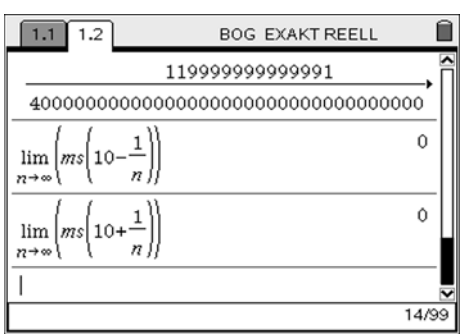

Die Befehlszeilen zur Ermittlung des Grenzwertes kann in der Form [lim(ms(10-(1/n)),n,infinity)] eingegeben werden.

Es ergibt sich sowohl für den Links- wie auch für den Rechtslimes jeweils  $0^2$ . Die Schreibweise

$$
\lim_{x_0\to 10}ms(x)=0
$$

kann als Zusammenfassung der beiden Grenzwertbildungen aufgefasst werden. Die Tangente an dieser Stelle existiert also und ihre Steigung ist Null.

## **Kommentar zu Aufgabe 4:**

Der Wagen hat zu einem Zeitpunkt die Geschwindigkeit Null. Jedoch existiert kein Intervall, auf dem die Geschwindigkeit Null ist. Ob der Wagen stehen bleibt oder nicht ist also eine Frage der Definition. Im Unterricht bietet es sich an, diese Frage auch unter außermathematischen Aspekten zu diskutieren. Z. B.: Man wirft einen Ball in die Luft und fängt ihn wieder auf. Bleibt der Ball irgendwann in der Luft stehen?

## **Aufgabe 5:**

Diese Aufgabe lässt sich im Wesentlichen analog zu Aufgabe 4 lösen. An dieser Stelle liegt es jedoch auch nah, die Definition der Sekantensteigung allgemeiner zu fassen. Rechts finden Sie dazu einen Vorschlag. Die Grenzwertbildung ergibt eine Geschwindigkeit von ungefähr 52 m/s. An dieser Stelle lohnt es durchaus zu fragen, ob hier auch der rechtsseitige Grenzwert gebildet werden muss. Aufgrund des vorgegebenen Definitionsbereiches ist das zwar praktisch möglich (der Rechner schränkt die Definitionsmenge nicht ein), macht aber im Kontext der Aufgabenstellung keinen Sinn, da man über die Zeit nach 16 Sekunden nichts weiß.

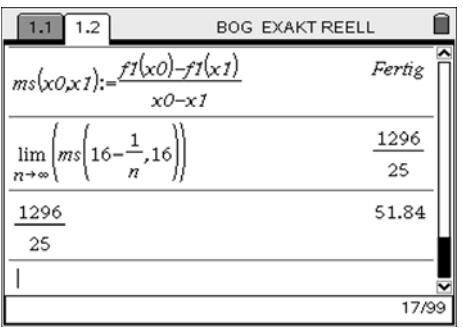

 $\overline{a}$ 2 In der *"reinen Lehre"* müsste nun noch erörtert werden, ob evtl. andere Folgen (die gegen 0 konvergieren) zu anderen Ergebnissen führen könnten.

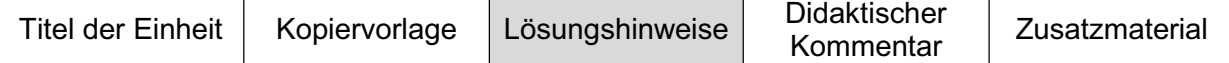

#### **Aufgabe 6:**

Wie bei den meisten Aufgaben in diesem Kontext muss die Anforderung der Aufgabe im ersten Schritt in ein Modell übersetzt werden, um dann anschließend mit dem Modell nach Antworten zu suchen.

Das Berühren der Stoßstange bedeutet, dass der Weg-Zeit-Graph des Polizeiwagens genau einen gemeinsamen Schnittpunkt mit dem des Fluchtwagens hat. Mit TI-Nspire™ kann man dieses Problem auch graphisch lösen. Erzeugen Sie eine Gerade mit der Steigung 25 (Graph einer Funktion zeichnen, siehe Eingabezeile im Screenshot).

Der Graph der Geraden kann verschoben werden. Suchen Sie dazu die Gerade mit dem Zeiger ab. Wenn sich der Zeiger in ein Pfeilkreuz verwandelt, greifen Sie die Gerade und verschieben sie diese bis die beiden Graphen nur noch einen gemeinsamen Punkt haben.

Durch Verschieben der Tangente zu diesem Punkt erhält man zwei Absicherungen: Erstens kann die Steigung und damit die Geschwindigkeit überprüft werden, zweitens erhält man mit den Koordinaten auch den Standort der Kamera: Sie muss ungefähr 109 Meter hinter dem Startpunkt des Fluchtwagens platziert werden; Flucht- und Polizeiwagen passieren diesen Ort nach ungefähr 14,4 Sekunden. Der Polizeiwagen muss zum Zeitpunkt 0 ungefähr 250 Meter vom Startpunkt des Fluchtwagens entfernt sein. Diese graphische Lösung wird im Folgenden rechnerisch abgesichert.

## **CAS**

Mit Hilfe der erweiterten Funktion ms(x0,x1) kann auch die Tangentensteigung an der Stelle x1 – also die Geschwindigkeit zu einem bestimmten Zeitpunkt – ermittelt werden<sup>3</sup>.

Zu lösen ist nun die Gleichung v(t) = 25. TI-Nspire™ CAS löst diese Gleichung zwar nicht exakt, aber eine Näherungslösung kann bestimmt werden. Die Rechnung bestätigt die zuvor ermittelte graphische Lösung.

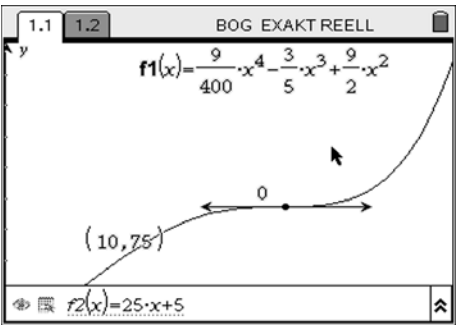

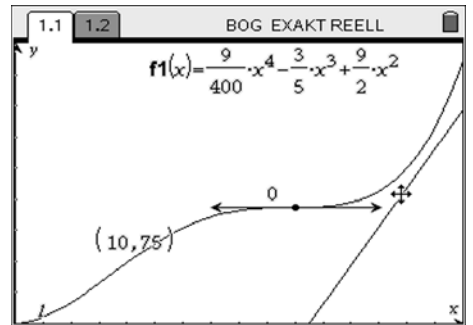

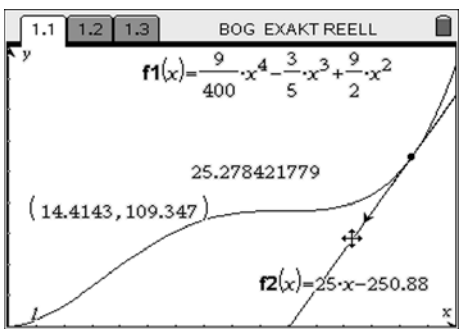

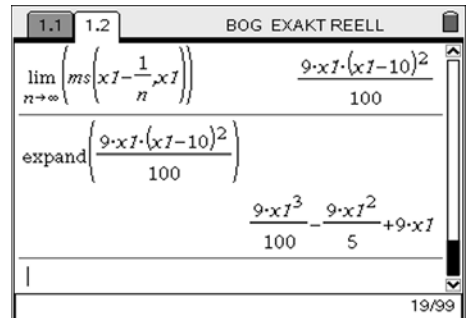

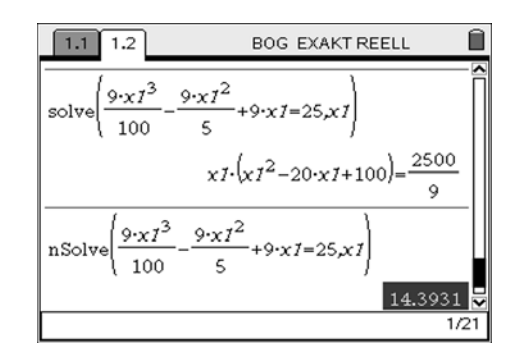

 $\frac{1}{3}$  Hier abgebildet ist lediglich die linksseitige Grenzwertbildung; im Unterricht kann es sinnvoll sein, auch die rechtsseitige zu überprüfen.

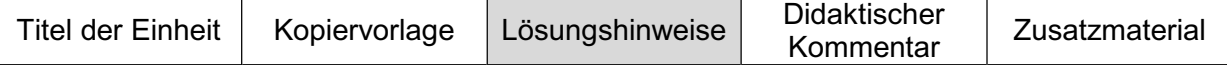

### **Aufgabe 7:**

Die Lösung dieser Aufgabe wurde bereits in Aufgabe 6 vorbereitet. Die Geschwindigkeit des Fluchtwagens an jeder Stelle zu kennen, erlaubt die Erörterung der Fragestellungen.

Öffnen Sie eine neue Applikation **Graphs & Geometry**. Zeichnen Sie den Graphen der Geschwindigkeitsfunktion (Graph einer Funktion zeichnen).

Das Untersuchen des Graphen ergibt, dass Geschwindigkeiten von ungefähr 13,3 m/s bis 52 m/s (Geschwindigkeit beim Befahren der Brücke) geeignet sind, um eindeutige Lösungen zu erhalten. In diesen Fällen gibt es jeweils nur eine Stelle, an der die Kamera platziert werden könnte.

Komplexer wird es, wenn Geschwindigkeiten des Polizeiwagens von bis zu 13,3 m/s betrachtet werden. Im Sinne der Geschichte kommen für das Berühren der Stoßstangen nur Zeitpunkte nach 10 Sekunden in Betracht, was die Lösung wieder eindeutig macht.

Schüler nennen häufig als besonders dramatische Situation, dass der Polizeiwagen den Fluchtwagen zweimal anstoßen soll. Diese Situation lässt sich mit der in Aufgabe 5 beschriebenen Technik gut finden. Die innermathematische (exakte) Lösung ist eine spannende Problemlöseaufgabe. Hinweise dazu finden Sie am Ende dieses Artikels.

Bezogen auf den Kontext erscheint die mögliche Lösung nicht mehr so spannend: Der Polizeiwagen müsste sich dann mit ungefähr 6,7 m/s (das sind rund 25 km/h) bewegen und beim Start ungefähr 3 Meter hinter dem Fluchtwagen sein.

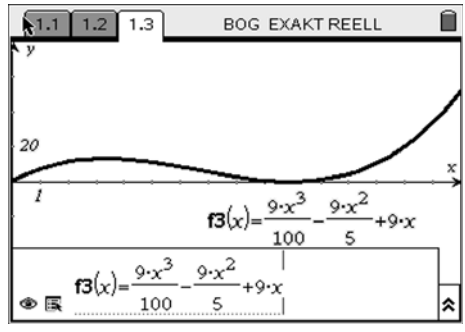

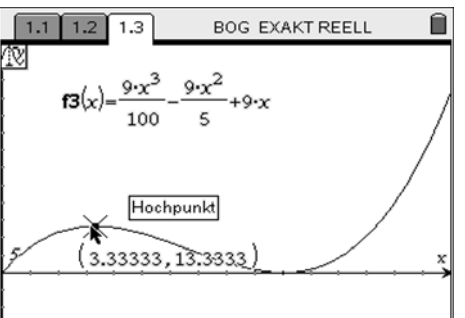

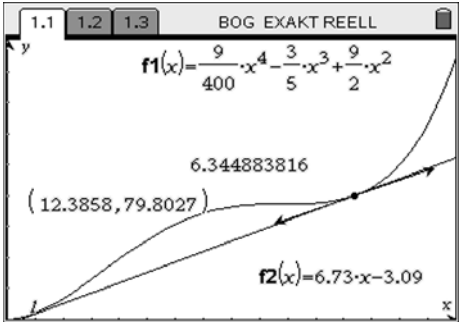

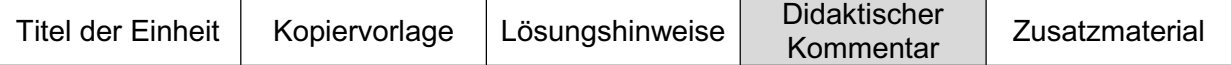

Die Aufgabe "... aus einem Actionfilm" lebt vom Wechselspiel zwischen Anschauung und mathematischer Exaktheit. Entwickelt wurde sie, um kontextorientiert sowohl die Berechnung der Ableitung an einer Stelle wie auch die Ableitungsfunktion einzuführen.

Empfohlen wird, vorab mit den Schülern den Grenzwertbegriff (z. B. anhand  $1/x$  für  $x \rightarrow 0$  oder  $x\rightarrow\pm\infty$ ) zu thematisieren. Typischen Fehlvorstellungen, wie "Grenzwertbildung bedeutet einsetzen" oder "Man geht immer näher ran, bis es dann übereinstimmt" kann durch Nutzung der Technologie entgegengewirkt werden. Einsetzen führt hier zur Fehlermeldung, die inhaltlich interpretiert werden muss.

Ebenfalls sollte die Erweiterung des geometrischen Tangentenbegriffs auf einen analytischen gut vorbereitet sein. Hilfreich sind sicher die Thematisierung des Tangentenproblems am Beispiel der Parabel sowie qualitative Betrachtungen im Kontext Geschwindigkeit (siehe dazu den Beitrag "Auf der schiefen Bahn? - Ermitteln der Geschwindigkeit" in diesem Heft). Dabei leisten einfache Messgeräte – wie das Abstandsmessgerät CBR2 – gute Dienste.

Der Einsatz eines Computer-Algebra-Systems erlaubt dabei die Konzentration auf das Wesentliche: Dem Aufbau adäquater Vorstellungen zentraler Begriffe. Beim Tangentenproblem kann das bedeuten, dass man die Frage "Wann hat eine Gerade mit der Parabel genau einen Schnittpunkt" erst inhaltlich erörtert und dann mit verschiedenen Methoden untersucht. Hier dargestellt sind die algebraische Untersuchung sowie die zugehörige graphische Darstellung des Ergebnisses.

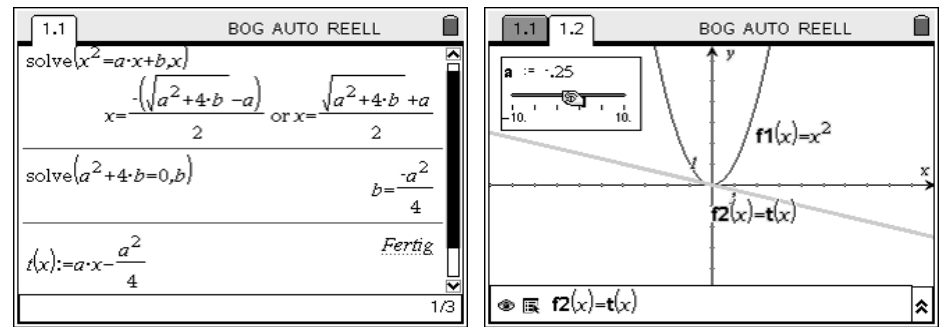

Das Tangentenproblem bearbeitet mit TI-Nspire™ CAS

Zur Lösung der vorgestellten Aufgaben müssen die Schüler mathematische Verfahren entwickeln. Die Technologie kann dabei eine Hilfe sein. Allerdings müssen die Schüler dafür wissen, wie man Graphen zeichnet, Tangenten an Graphen legt und wie man Gleichungen mit Hilfe der Technologie löst. Sie benötigen also einige Nutzungskompetenzen.

Ob die Bezeichnungen "Ableitung an einer Stelle" und "Ableitungsfunktion" bereits bei der Behandlung der Aufgabe oder erst danach thematisiert werden, sollte situativ entschieden werden. Beide Wege sind möglich und gangbar, wobei ich es präferiere, die Bezeichnungen so spät wie möglich – also erst nachdem die Schüler eine klare inhaltliche Vorstellung gewonnen haben – zu nutzen.

Aus meiner Sicht spricht auch nichts dagegen, diesen Kontext langfristig zur Veranschaulichung und Selbstvergewisserung zu nutzen. Bei der Behandlung konkreter Ableitungsregeln oder dem Herleiten von Kriterien für die Existenz von Extrema erscheint er mir eher hinderlich, da diese Überlegungen rein innermathematischer Natur sind.

## **Literatur/Quellenangaben**

Für den Voyage™ 200 findet man ein ähnliches Beispiel in: Pallack, Andreas (2006). Mit CAS zum Abitur. Schroedel-Verlag, Braunschweig.

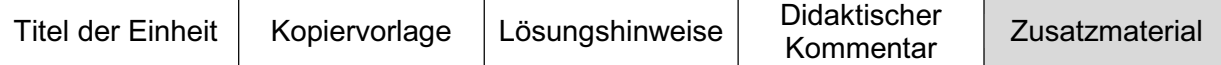

## **Problemlöseaufgabe "Doppelte Berührung"**

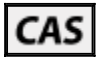

Die Aufgabe .... aus einem Actionfilm" beinhaltet eine interessante mathematische Fragestellung zu Graphen von Polynomen vierten Grades. In der letzten Aufgabe wird die Möglichkeit diskutiert, dass der Polizeiwagen den Fluchtwagen insgesamt zweimal an der Stoßstange berührt. Übersetzt in die graphische Darstellung bedeutet das, dass die lineare Funktion gesucht ist, deren Graph den Graphen der Funktion vierten Grades an exakt zwei Stellen berührt.

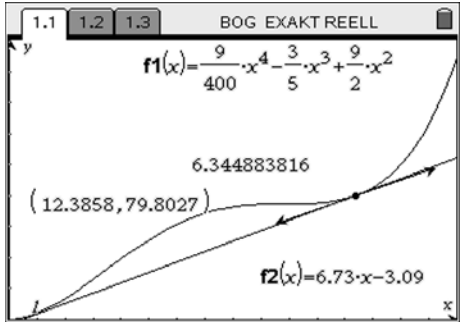

Eine Gerade berührt den Graphen des Polynoms vierten Grades an zwei Stellen

Wir haben zwei Lösungsideen durchgespielt, die beide zum gleichen (exakten) Ergebnis führen:

(1) Man definiert eine Tangentengleichung t(x,a), welche für jede Stelle a die Tangente an dem Graphen bestimmt. Nun berechnet man die Anzahl der Schnittpunkte dieses Graphen mit dem Graphen der gegebenen Funktion s. Im gesuchten Fall müssen es exakt zwei Lösungen sein, weswegen notwendig zwei der Lösungen zusammenfallen müssen. Man erhält die gesuchte Geradengleichung.

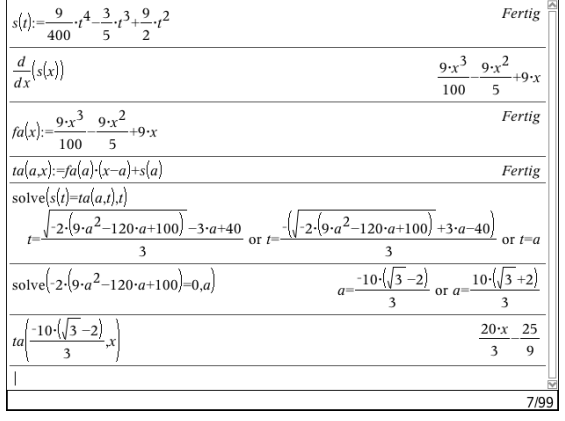

(2) Wir betrachten eine Sekante k(x,r,l), die mindestens die Punkte (l|k(l)) und (r|k(r)) mit dem Graphen von s gemeinsam hat. Das Integral über die Differenz von f und k von l bis r hat ein lokales Extremum, wenn s die Gerade entlang von k genau an zwei Stellen berührt. Dieses Extremum lässt sich mit Hilfe der Differenzialrechnung finden. Diese Lösung ist deutlich aufwändiger als (1), weswegen wir auf das Abdrucken verzichten. Man findet die zugehörige TI-Nspire™ Datei jedoch auf der Materialdatenbank (www.tiunterrichtsmaterialien.net).

Die Aufgabe lässt sich erweitern bzw. variieren. Z. B. kann man die Frage stellen, wann die notwendige "Delle im Graphen" bei Polynomen vierten Grades überhaupt existiert? Kann man die Menge aller Funktion konstruieren, die eine solche "Delle" haben? Lässt sich das Problem auch allgemein – also für alle geeigneten Funktionen vierten Grades – lösen?

## **Steigung und Ableitungsfunktion**

Wilfried Zappe, Goetheschule Ilmenau

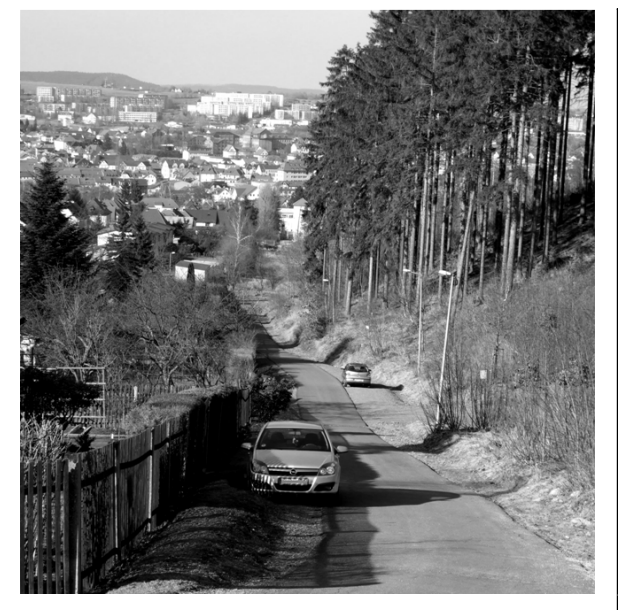

## **Kann man den Zusammenhang zwischen f und f' sehen?**

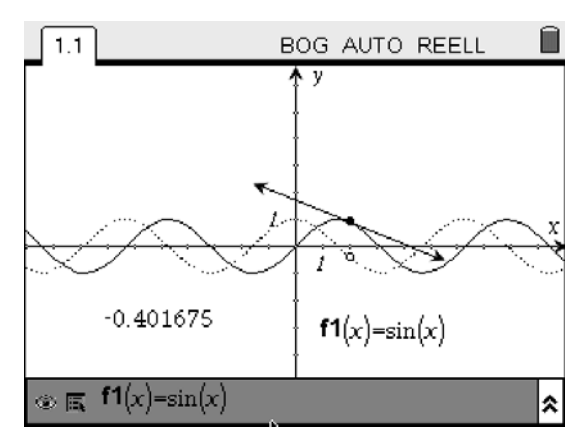

### **Steckbrief der Aufgabe**

Sekundarstufe II (Ableitung und Ableitungsfunktion) Dauer: 2-3 Unterrichtsstunden

#### **Notwendige Voraussetzungen:** Schülerinnen und Schüler

verbinden mit dem Begriff "Ableitung einer Funktion f an einer Stelle  $x_0$ " den Anstieg der Tangente an den Graphen von f an dieser Stelle

#### **Prozessbezogene Kompetenzen, die mit dieser Einheit gefördert werden können:** Schülerinnen und Schüler

- nutzen mathematische Darstellungen
- gebrauchen Hilfsmittel zielgerichtet
- x erlangen solide Kenntnisse über die Bedeutung der Parameter von linearen, quadratischen und Sinusfunktionen

## **Inhaltsbezogene Kompetenzen, die diese Einheit verfolgt:**

Schülerinnen und Schüler

- x erläutern funktionale Zusammenhänge
- x erweitern ihr Verständnis des Ableitungsbegriffs
- finden einige Ableitungsregeln

## **Rolle der Technologie (TI-Nspire™ und TI-Nspire™ CAS)**

- **Visualisieren**
- **Experimentieren**

## **Mögliche Zugänge, die von der Technologie unterstützt werden:**

- x Graphisch: Funktionen durch Eingabe oder als geometrischen Ort visualisieren
- x Algebraisch: algebraische Bestätigung der durch geometrisches Entdecken vermuteten Ableitungsterme

## **Empfehlung zur Unterrichtsorganisation:**

x kooperatives Lernen in Form eines Gruppenpuzzles (Materialien liegen bei)

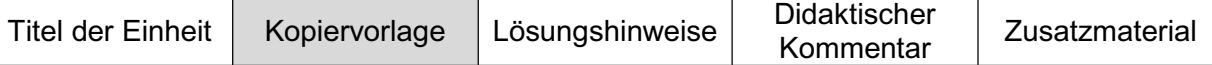

### **Aufgabe 1:**

Um sich als Radfahrer auf eine Tour gut einstellen zu können, bieten Webseiten (z. B. *www.radroutenplaner.nrw.de*) Steigungsdiagramme an. Bei dieser Aufgabe können Sie nachvollziehen, wie man von Landschaftsprofilen zu solchen Steigungsdiagrammen kommt. Stellen Sie sich dazu vor, dass ein kleines Fahrrad ein Landschaftsprofil – bestimmt durch den Graphen einer Funktion – entlangfährt.

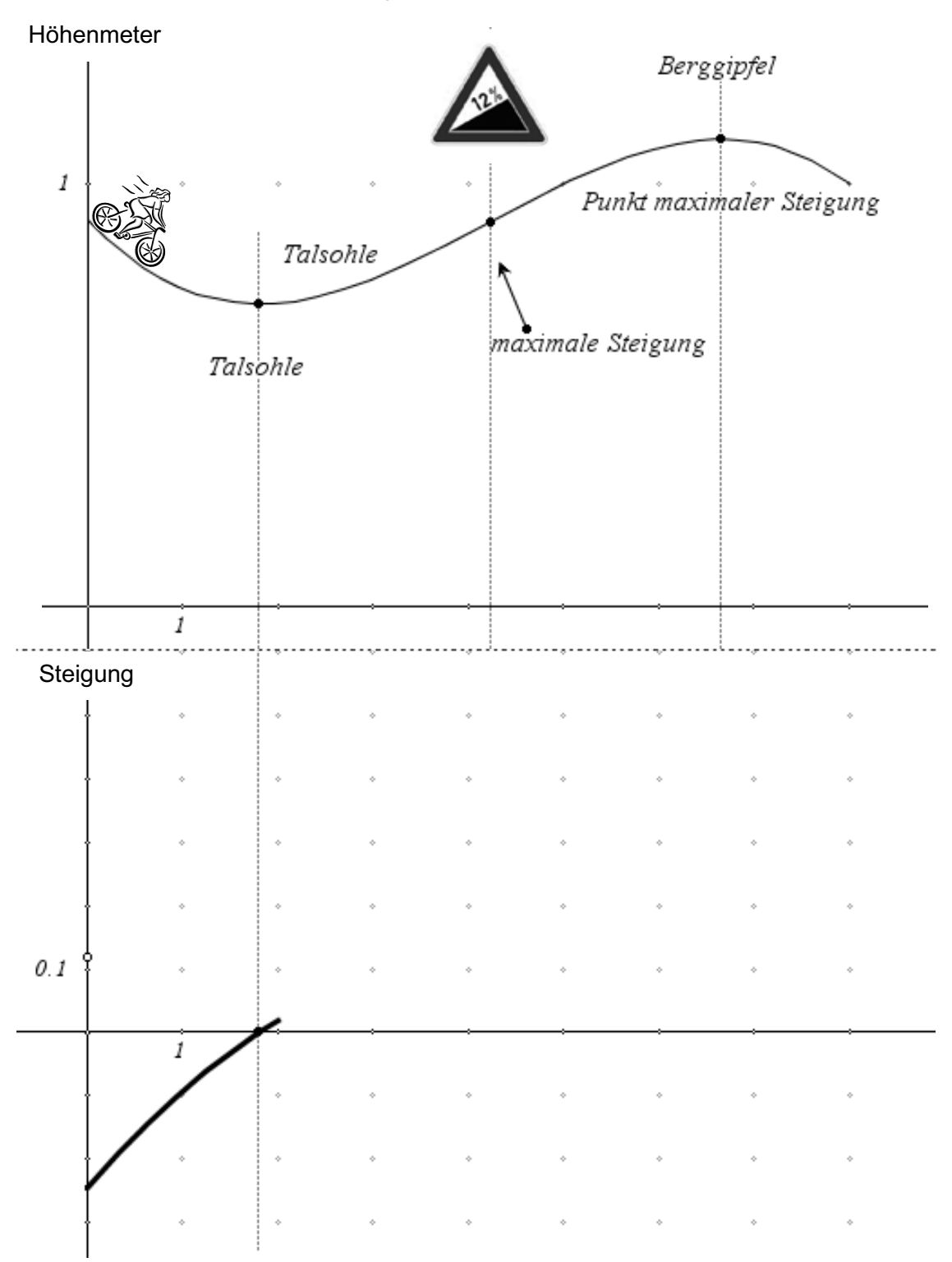

Vervollständigen Sie das *Steigungsdiagramm*. Das Schild zeigt – genau wie auch die Schilder im Straßenverkehr – die maximale Steigung auf dem Streckenabschnitt an. Erläutern Sie möglichst viele Zusammenhänge zwischen den beiden Diagrammen.

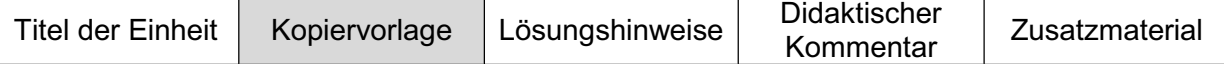

## **Aufgabe 2:**

Sie sollen nun – nachdem Sie in Aufgabe 1 .Zusammenhänge zwischen Funktion und Steigungsdiagramm' untersucht haben – herausfinden, welche Zusammenhänge zwischen dem Graphen vorgegebener Funktionen und den Graphen ihrer "Steigungsfunktionen" (Ableitungsfunktionen) bestehen. Arbeiten Sie in Gruppen (Gruppenpuzzle).

Experimentieren Sie mit der Datei "Steigung.tns". Sie erhalten diese Datei von Ihrer Lehrerin oder Ihrem Lehrer.

### **1. Expertenrunde:**

Jede Gruppe bearbeitet zunächst dieselbe Teilaufgabe. Dann werden in jeder Gruppe eine spezielle Funktion und die zugehörige Ableitungsfunktion untersucht. Gruppe F kann sich ggf. noch mit einer interessanten Verallgemeinerung beschäftigen.

## **2. Unterrichtsrunde:**

Jetzt werden die Gruppen neu gemischt. In jeder der neuen Gruppen soll (mindestens) ein Experte aus den vorigen Gruppen sitzen. Nun werden reihum in jeder Gruppe die Ergebnisse der Expertenrunde vorgestellt. Die Ergebnisse der Unterrichtsrunde sollen gesammelt werden, z. B. auf Folien.

### **3. Präsentations- und Sammelphase:**

Nun werden alle Ergebnisse vorgestellt und zusammengefasst.

## **Hinweise zum Experimentieren mit der Datei "Steigung.tns"**

Der Graph der Funktion  $y = f(x) = x^2 + 1$  wird mit zugehöriger Tangente in einem (schwarz gefüllten) Kurvenpunkt  $P(x_0; f(x_0))$  dargestellt.

Die angezeigte Zahl gibt den Wert  $f'(x_0)$  der Tangentensteigung in diesem Punkt an.

Der als heller Kreis gezeichnete Punkt hat die Koordinaten  $Q(x_0; f'(x_0))$ . Er wurde so konstruiert, dass er immer dieselbe x-Koordinate wie der "schwarze" Punkt hat und seine y-Koordinate dem Wert der Steigung der Funktion f an dieser Stelle entspricht.

Greifen Sie den "schwarzen" Punkt P und bewegen Sie ihn entlang des Graphen von f.

Beobachten und begründen Sie Veränderungen, die der "weiße" Punkt Q dabei erfährt. Sie können die Lageveränderung von Q besser beobachten und beurteilen, wenn Sie den geometrischen Ort des "weißen" Punktes Q erzeugen.

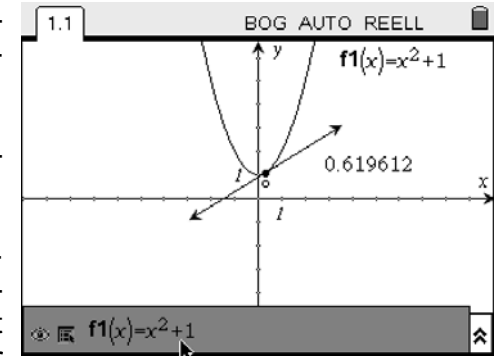

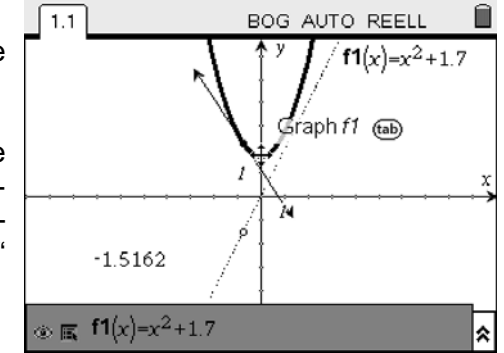

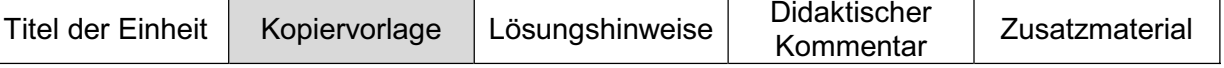

#### **Aufträge für die Gruppen**

Verschieben Sie den Graphen der Funktion f in Richtung der y-Achse. Begründen Sie, weshalb sich der Graph der Ableitungsfunktion nicht ändert. Welche Zusammenhänge zwischen den Graphen von f und f' können Sie entdecken, wenn Sie den Graphen von f in x-Richtung verschieben oder die Öffnungsweite der Parabel verändern?

Verändern Sie die Gleichung der Funktion f1 zu f1(x) = sin(x). (Ihre Konstruktion der Ortskurve der Ableitungsfunktion bleibt dabei erhalten.) Prüfen Sie, welche Gleichung die Ableitungsfunktion von  $y = sin(x)$  haben könnte.

Verändern Sie die Gestalt der Sinusfunktion. Untersuchen Sie den Zusammenhang zwischen dem Graphen der Sinusfunktion und der zugehörigen Ableitungsfunktion. (Sie können durch Eingabe der vermuteten Gleichung unter f2(x) testen, ob Ihre Vermutung stimmt.)

Verschieben Sie den Graphen der Funktion f in Richtung der y-Achse. Begründen Sie, weshalb sich der Graph der Ableitungsfunktion nicht ändert. Welche Zusammenhänge zwischen den Graphen von f und f' können Sie entdecken, wenn Sie den Graphen von f in x-Richtung verschieben oder die Öffnungsweite der Parabel ändern? Ändern Sie die Gleichung der Funktion f1 zu f1(x) = cos(x). (Ihre Konstruktion der Ortskurve der Ableitungsfunktion bleibt erhalten.) Prüfen Sie, welche Gleichung die Ableitungsfunktion von  $y = cos(x)$  haben könnte.

Ändern Sie die Gestalt der Kosinusfunktion. Untersuchen Sie den Zusammenhang zwischen dem Graphen der Kosinusfunktion und der zugehörigen Ableitungsfunktion. (Sie können durch Eingabe der vermuteten Gleichung unter f2(x) testen, ob Ihre Vermutung stimmt.)

Verschieben Sie den Graphen der Funktion f in Richtung der y-Achse. Begründen Sie, weshalb sich der Graph der Ableitungsfunktion nicht ändert. Welche Zusammenhänge zwischen den Graphen von f und f' können Sie entdecken, wenn Sie den Graphen von f in x-Richtung verschieben oder die Öffnungsweite der Parabel ändern?

Ersetzen Sie den Funktionsterm von f1 durch 1/x und untersuchen Sie den Zusammenhang zwischen Original- und Ableitungsfunktion. (Ihre Konstruktion der Ortskurve der Ableitungsfunktion bleibt erhalten.) Versuchen Sie eine Gleichung für die Ableitungsfunktion zu finden. (Sie können durch Eingabe der vermuteten Gleichung unter f2(x) testen, ob Ihre Vermutung stimmt.)

Schieben Sie den Graphen der Funktion f in Richtung der y-Achse. Begründen

Sie, weshalb sich der Graph der Ableitungsfunktion nicht ändert. Welche Zusammenhänge zwischen den Graphen von f und f' können Sie entdecken, wenn Sie den Graphen von f in x-Richtung verschieben oder die Öffnungsweite der Parabel ändern?

Ersetzen Sie den Funktionsterm von f1 durch  $1/x^2$  und untersuchen Sie den Zusammenhang zwischen Original- und Ableitungsfunktion. (Ihre Konstruktion der Ortskurve der Ableitungsfunktion bleibt erhalten.)

Finden Sie eine Gleichung für die Ableitungsfunktion. (Sie können durch Eingabe der vermuteten Gleichung unter f2(x) testen, ob Ihre Vermutung stimmt.)

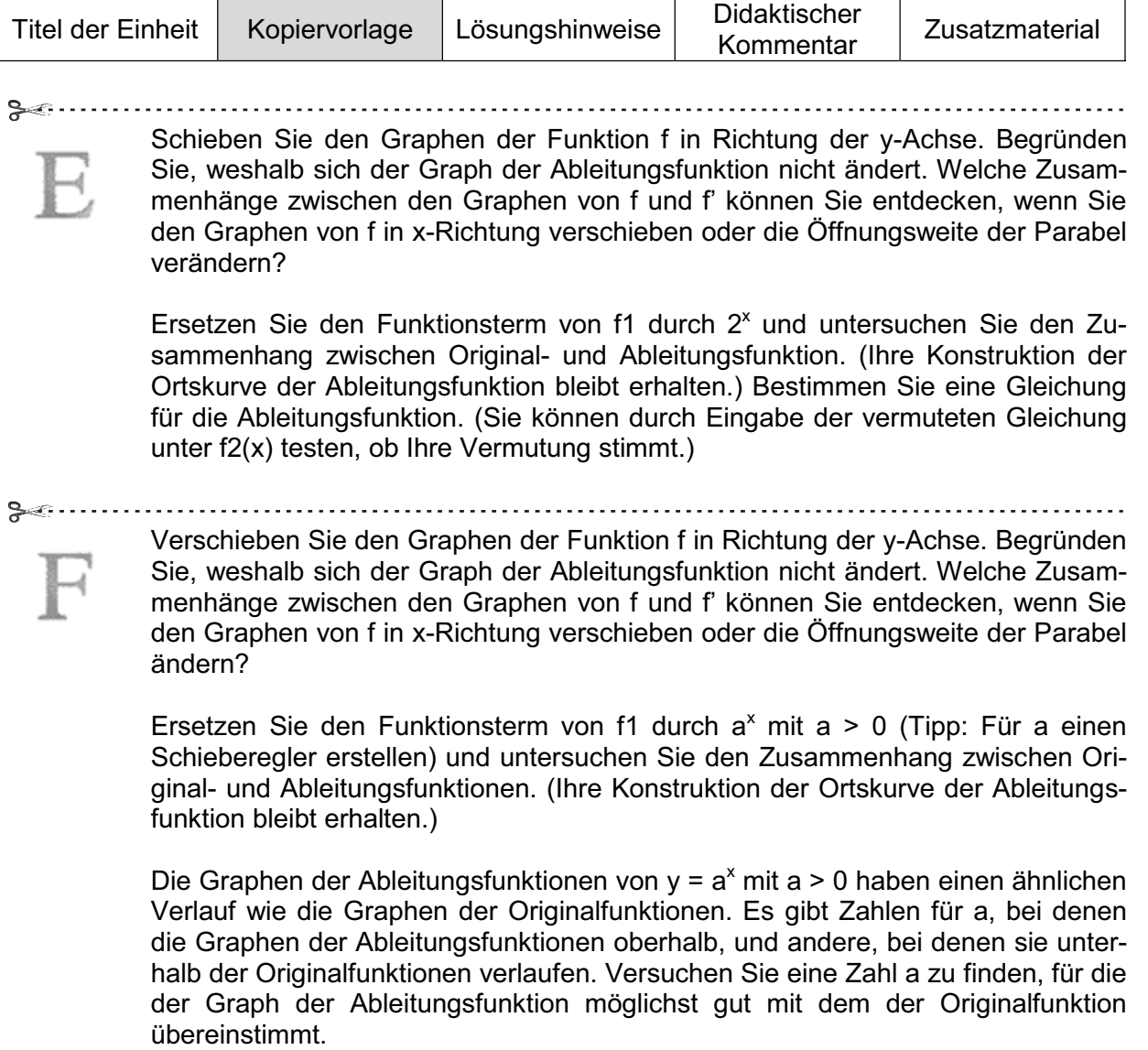

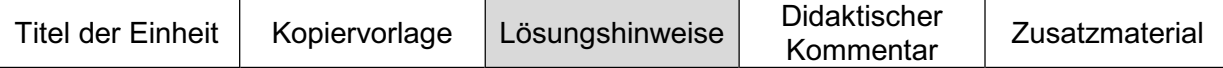

## **Lösungshinweise zur Aufgabe 1**

Gut zu erkennen sind Zusammenhänge zwischen der Steigung mit dem Wert 0 und entsprechenden Maxima bzw. Minima, sowie der Zusammenhang zwischen Monotonie und Vorzeichen der Ableitung. Auch die maximale Steigung im Landschaftsprofil und das Maximum der Ableitungsfunktion sind erkennbar.

Das vervollständigte Steigungsdiagramm sieht so aus:

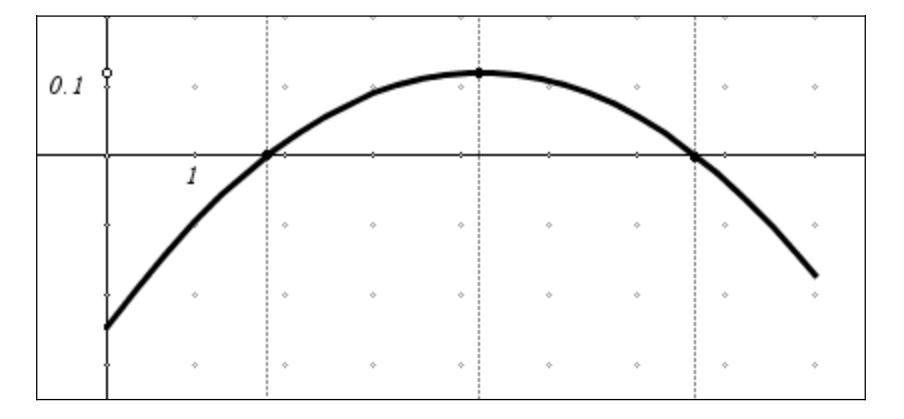

Diese Überlegungen können auch in den Untersuchungen der Aufgabe 2 wieder aufgegriffen werden.

Lehrerhinweise zum Erstellen der Datei "Steigung.tns"

Die Applikation **Graphs & Geometry** öffnen.

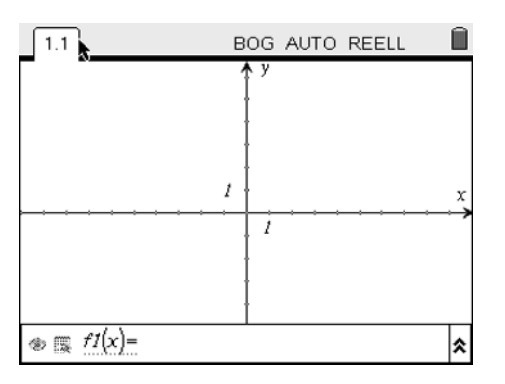

Graph der Funktion  $f1(x) = x^2 + 1$  zeichnen.

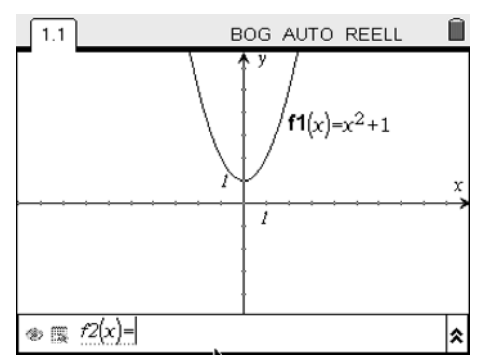

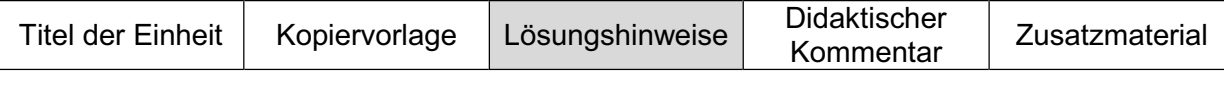

Zeichnen Sie eine Tangente an den Graphen von f1 (Funktion ableiten: graphisch) und messen Sie deren Steigung.

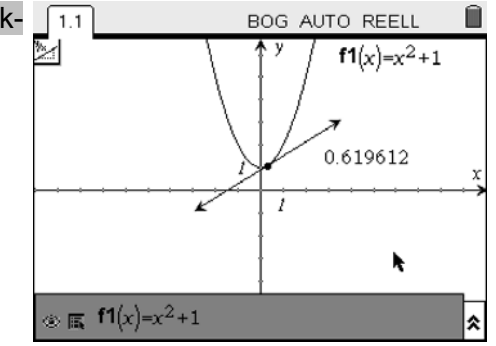

Übertragen Sie das Maß der Tangentensteigung auf die y-Achse. Sie finden in den Menüs dazu eine Option *Maßübertragung*. Wählen Sie die Option aus, klicken Sie die gemessene Steigung und anschließend die gewünschte Achse an.

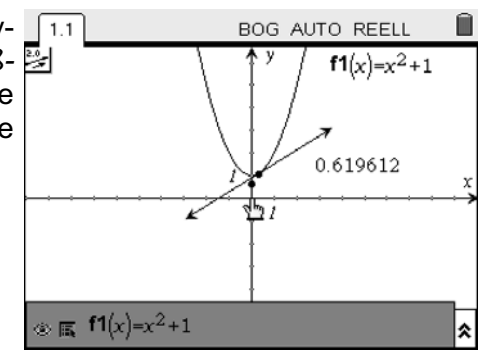

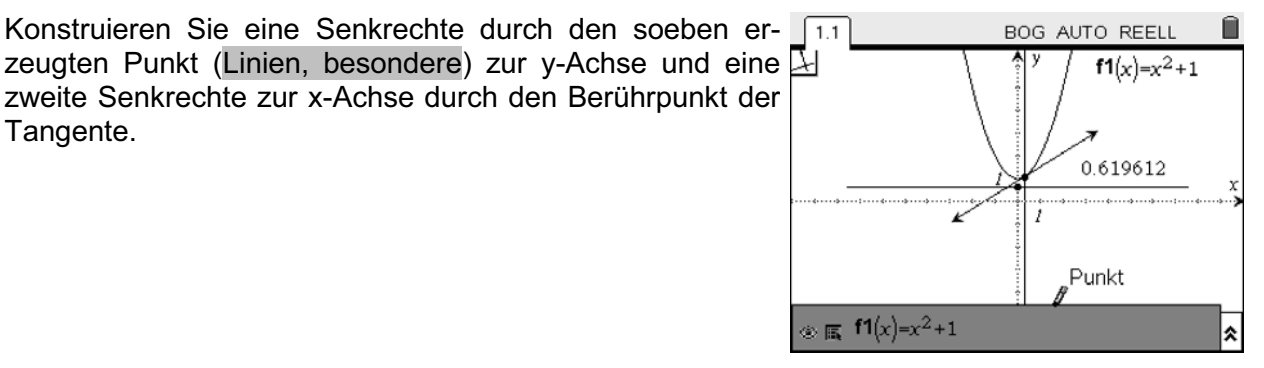

Bestimmen Sie den Schnittpunkt der beiden Senkrechten (Punkt, Schnittpunkte).

Der Schnittpunkt hat als x-Koordinate also denselben Wert wie der Berührpunkt der Tangente und als y-Wert das Maß der Tangentensteigung.

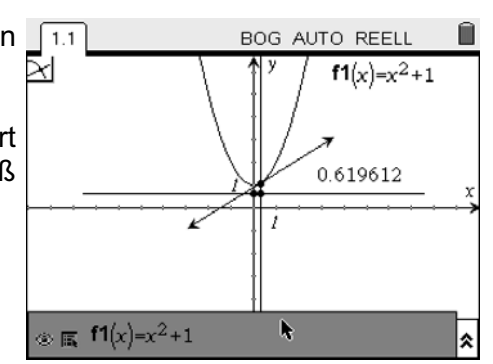

Verstecken Sie die beiden Senkrechten und den Punkte auf der y-Achse (Objekte verstecken).

Der Schnittpunkt erhält mit Hilfe von Attributen ein anderes Aussehen.

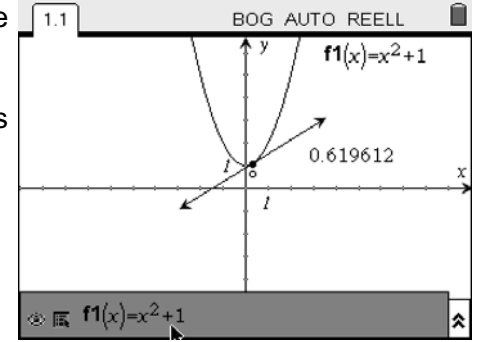

Tangente.

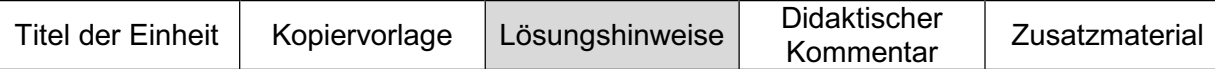

#### **Lösungshinweise zu den Gruppenaufträgen:**

Bei Verschiebung des Graphen in y-Richtung ändert sich der Graph der Ableitungsfunktion nicht, weil sich die Anstiege an den Stellen  $x_0$  nicht ändern.

Bei Verschiebung in x-Richtung entstehen Ableitungsfunktionen, die zueinander parallele Geraden sind.

Bei Veränderung der Öffnungsweite der Parabel entstehen als Ableitungsfunktionen Geraden, die steiler oder flacher verlaufen als bei der Originalfunktion.

Verändern Sie den Term der Funktion f1 zu sin(x) (Graph einer Funktion zeichnen).

Die Konstruktion der Ortskurve der Ableitungsfunktion bleibt erhalten.

Der Graph der Ableitungsfunktion entspricht dem Graphen von cos(x).

Verändert man den Graph der Sinusfunktion (Graph einer Funktion zeichnen), so ergeben sich analoge Veränderungen der Ableitungsfunktion.

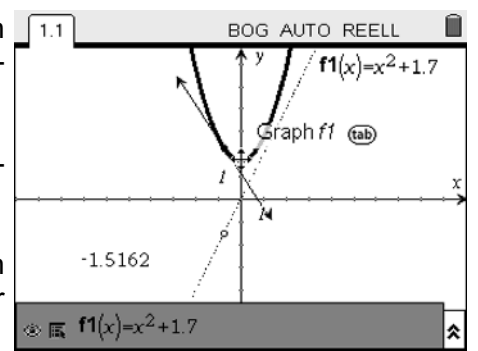

BOG AUTO REELL

 $f1(x)=sin(x)$ 

Ĥ

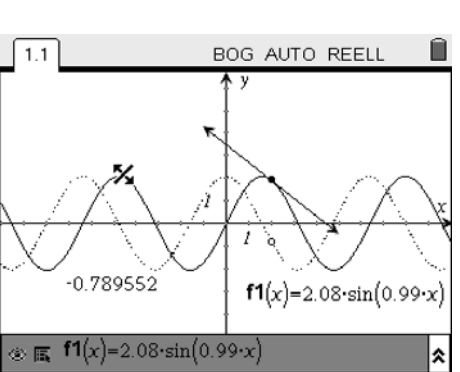

 $-0.401675$ 

 $\circledast \mathbb{R}$  f1(x)=sin(x)

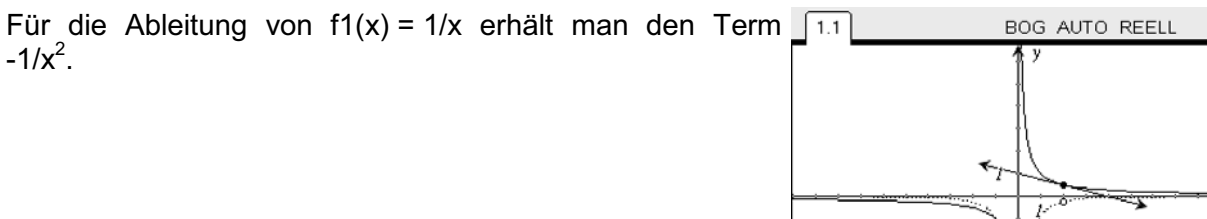

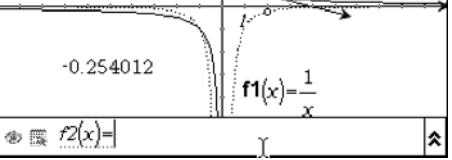

 $-3.14$ 

Für die Ableitung von f1(x) =  $1/x^2$  erhält man den Term 1.1 **BOG AUTO REELL** Ĥ  $-2/x^{-3}$ . 10.19 f1(x)=

 $-9.94$ 

∣≫

10.06

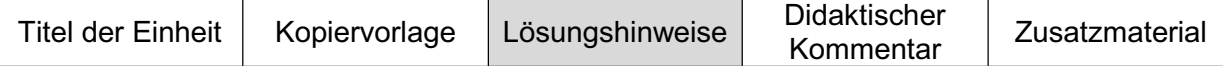

Die Graphen der Ableitungsfunktionen von y =  $a^x$  mit  $a > 0$  [1.1] haben einen ähnlichen Verlauf wie die Graphen der Originalfunktionen.

Es gibt Zahlen für a, bei denen die Graphen der Ableitungsfunktionen oberhalb, und andere, bei denen sie unterhalb der Originalfunktionen verlaufen.

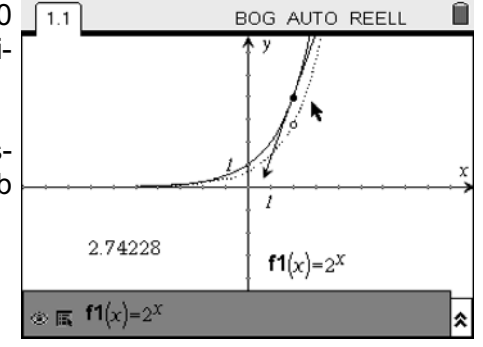

Sie können die Zoom-Funktionen des Rechners nutzen, um eine möglichst gute Übereinstimmung vom Graphen der Original- und der Ableitungsfunktion zu erzielen.

Die so gefundene Basis a ergibt eine Näherung für die Eulersche Zahl e.

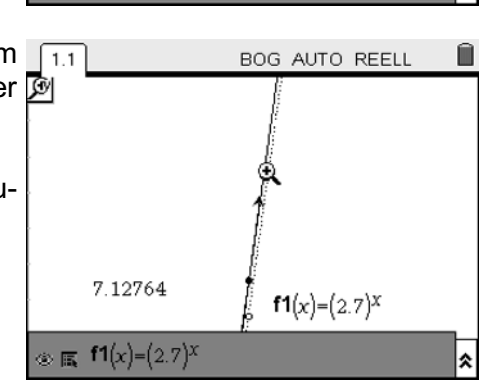

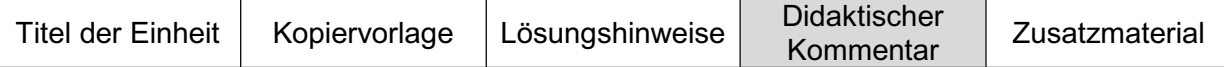

Die Ableitung einer Funktion f an einer Stelle  $x_0$  sollte vor der Nutzung dieser Datei behandelt worden sein. Eine sehr gute Unterstützung dafür findet man z. B. bei Grabinger (2008).

Mit Hilfe der vorliegenden Datei wird der Übergang von der Ableitung einer Funktion f an einer Stelle  $x_0$  zur Ableitungsfunktion visualisiert. Bei der Art der Visualisierung gehen die Meinungen auseinander. Hier gewählt wurde der geometrische Ort, der alle Punkte in Form eines Graphen repräsentiert. Mit TI-Nspire™ ist es auch möglich, sich eine (Punkt-) Spur anzeigen zu lassen. So wird klarer herausgestellt, dass der entstehende Graph aus der Steigung an vielen Stellen aufgebaut ist. Es hat allerdings den Nachteil, dass man beim Verändern der ursprünglichen Funktion die Spur löschen und neu erstellen muss, da ansonsten die Punkte der vorhergehenden Funktion stehen bleiben. Je nach Intention muss sich die Lehrkraft also für die eine oder die andere Methode entscheiden.

Die Schüler werden beim Bearbeiten der Aufgaben Vermutungen für Ableitungsregeln entwickeln. Ihre Vermutungen begründen sich auf der Anschauung, welche die Graphen liefern.

Das reicht, um die Vermutungen zu falsifizieren; liefert aber keinen Beweis. Entsprechend sollten zumindest exemplarisch einige Ableitungsregeln auch mit Hilfe des Grenzwertes des Differenzenquotienten nachgewiesen werden, um die geometrischen Entdeckungen algebraisch zu bestätigen.

Ein anschaulicher Zugang zu einer Besonderheit der Eulerschen Zahl e kann gelingen: *Die Funktion y = e<sup>x</sup> ist diejenige Funktion, bei der Original- und Ableitungsfunktion identisch sind.* 

Es ist durchaus sinnvoll, die Schülerinnen und Schüler die Datei selbst erstellen zu lassen, damit sie bei ihrer Anwendung auch die inhaltlichen und technischen Hintergründe verstehen.

Greift man im Unterricht immer wieder auf eine argumentative, anschauliche Basis zurück und verlässt sich nicht nur auf das Kalkül, werden die Lernenden auch diese Facette des Ableitungsbegriffs nachhaltig verinnerlichen. Dann wird es den Schülern erfahrungsgemäß nicht schwerfallen, Zusammenhänge zwischen dem Graphen einer Funktion und ihrer Ableitungsfunktion auch ohne Hilfsmittel zu beschreiben.

### **Literatur/Quellenangaben**

Grabinger, Benno (2008): TI-Nspire™ Dokument: Elektronische Arbeitsblätter? In: T<sup>3</sup>-Akzente ...aller Anfang ist leicht", Andreas Pallack & Bärbel Barzel (Hrsg), S. 9-10.

Diagramme "Landschaftsprofil" und "Steigung": http://www.brinkmann-du.de/mathe/gost/diff\_01\_02.htm

## **Lokale lineare Approximation**

E. Bichler, Landshut

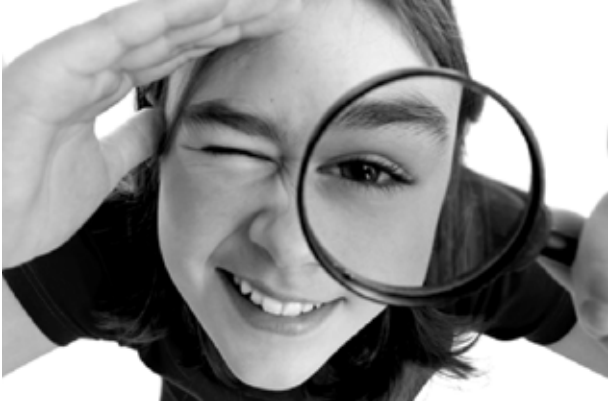

Foto: © Jacek Chabraszewski - Fotolia.com

## **Ist jeder Funktionsgraph irgendwann gerade?**

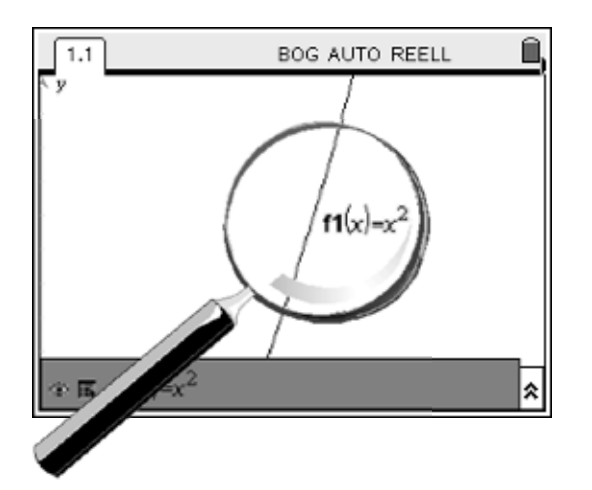

## **Steckbrief der Aufgabe**

Sekundarstufe II (Ableitungsbegriff)

Dauer: mindestens 2 Unterrichtsstunden (abhängig vom Grad der Vertiefung)

### **Notwendige Voraussetzungen:** Schülerinnen und Schüler

• verfügen über grundlegende Kompetenzen zur Nutzung der Technologie

#### **Prozessbezogene Kompetenzen, die mit dieser Einheit gefördert werden können:** Schülerinnen und Schüler

- entdecken
- überprüfen
- x verifizieren
- bilden Hypothesen

## **Inhaltsbezogene Kompetenzen, die diese Einheit verfolgt:**

Schülerinnen und Schüler

- beschreiben die Linearisierung mathematisch
- erläutern den Zusammenhang von Linearisierung und Tangente
- verwenden die Methode der Linearisierung zur Bestimmung von Ableitungen

## **Rolle der Technologie (TI-Nspire™ / TI-Nspire™ CAS)**

- **Visualisieren**
- **Konstruieren**
- **Berechnen**

## **Mögliche Zugänge, die von der Technologie unterstützt werden:**

- x Graphisch: Linearisierung; Restglied
- x Numerisch: numerische Betrachtung der Reste, der Näherung
- x Algebraisch: Linearisierung

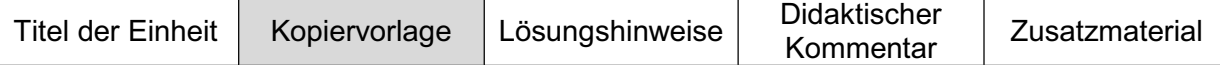

#### **Aufgabe 1:**

Stellen Sie den Graphen der Funktion f:  $x \rightarrow x^2$  dar und vergrößern Sie mehrfach die Umgebung um einen Punkt (x|f(x)). Variieren Sie die betrachteten Punkte. Wählen Sie auch andere Funktionsterme.

Bereiten Sie sich darauf vor, Ihre Beobachtungen und Schlussfolgerungen zu präsentieren. Nutzen Sie dabei auch geeignete Darstellungen auf Ihrem Rechner.

#### **Aufgabe 2:**

Wenn man nur die Umgebung eines Punktes betrachtet, so stimmt der Graph mit dem Graphen einer Geraden nahezu überein. Bestimmen Sie eine lineare Funktion, deren Graph das bei der Normalparabel an der Stelle 4 leistet. Variieren Sie dann sowohl die Stelle, wie auch den Funktionsterm.

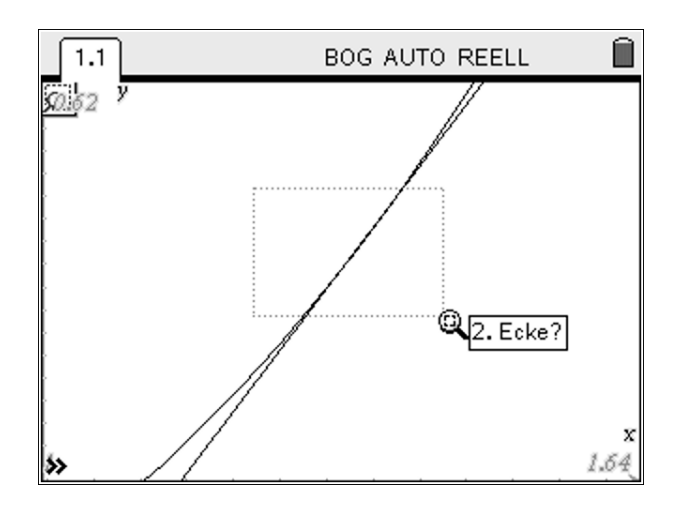

### **Aufgabe 3:**

Wir wollen die Näherungsgerade an der Stelle (x0|f(x0)) betrachten und wählen dazu eine Stelle x0 + h in der Umgebung (wir beschränken uns auf eine Stelle rechts von x0; siehe Skizze unten). Offenbar kann man schreiben:

$$
f(x0+h) = f(x0) + m \cdot h + r(h),
$$

wobei m die Steigung unserer Näherungsgerade ist. Der Unterschied der beiden Funktionswerte besteht also aus zwei Teilen, ein Teil rührt von der Näherungsgerade her, der andere wird einfach als *'Rest'* r(h) bezeichnet, welcher von h abhängt.

Zeichnen Sie den Graphen zu  $f(x) = x^2$  und konstruieren Sie eine Gerade durch den Punkt (4|16). Bestimmen Sie h und r(h) mit Hilfe einer <sup>f(x0+h)</sup> Wertetabelle. Wie verhält sich r(h) bzw. r(h)/h für kleine h, wenn

- (a) die Gerade den Graphen schneidet,
- (b) sich die Gerade an den Graphen anschmiegt?

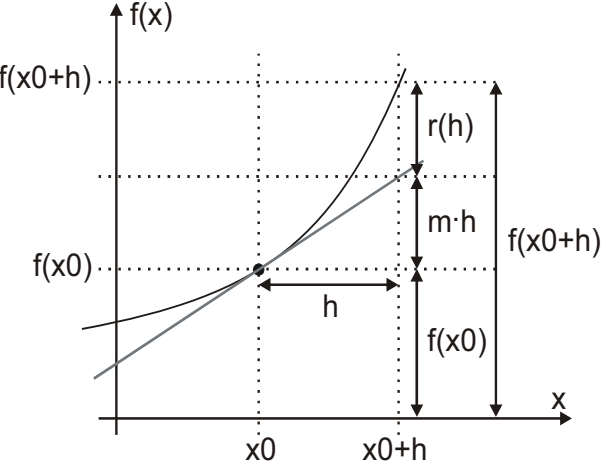

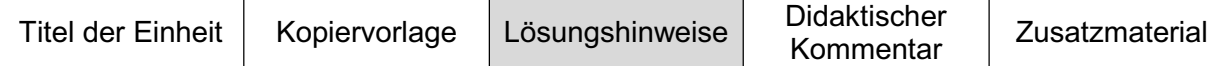

### **Aufgabe 1: Das Funktionenmikroskop**

Diese Aufgabe bereitet den Boden für ausführlichere Diskussionen: Zur Bearbeitung öffnen Sie eine Applikation **Graphs & Geometry** und zeichnen den angegebenen Graphen.

Hier soll exemplarisch anhand des Graphen von  $f(x) = x^2$ gezeigt werden, welche Beobachtungen mit dem Arbeitsauftrag intendiert werden. Wir setzen dazu einen Punkt auf den Graphen an die Stelle (4|16). Dabei werden auch die  $\frac{1}{\sqrt{2\pi}}$  m fl $(x)=x^2$ Koordinaten des Punktes angezeigt (Koordinaten bestimmen).

Auswählen des Zoom-Werkzeugs (Graph zoomen) und mehrfaches Klicken (bereits zweimal reicht aus) lässt folgende Vermutung zu:

In einer Umgebung des Punktes (4|16) verläuft der Graph wie eine Gerade, also wie der Graph einer linearen Funktion.

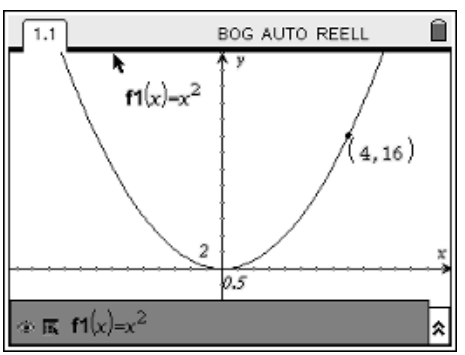

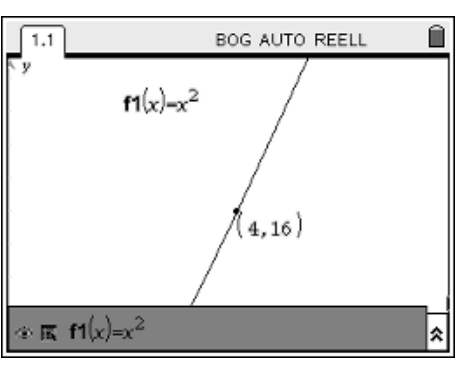

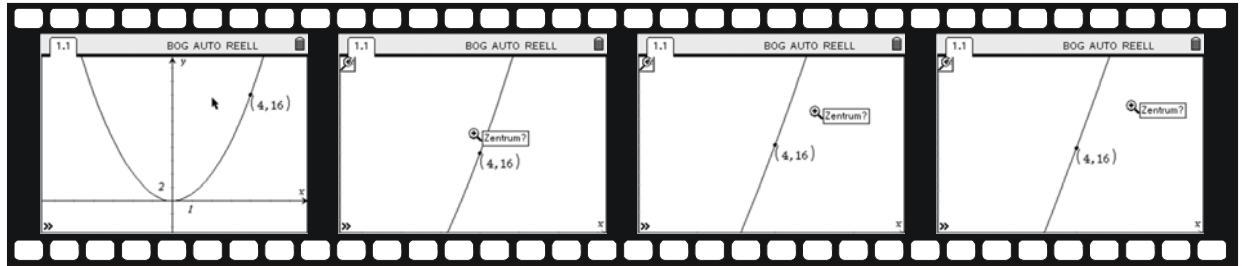

Die Vermutung, dass die Graphen *'irgendwann linear werden'*, wird vermutlich durch die meisten Funktionen, die die Schüler auswählen, bestätigt (außer wenn bereits Funktionen wie |x| behandelt wurden). Dieser gefundenen Näherungsgeraden soll nun nachgegangen werden. Im Sinne einer propädeutischen Begriffsentwicklung kann man die Gerade, die den Punkt enthält und nicht vom Graphen zu unterscheiden ist, wenn man sehr nah an dem Punkt ist, bereits Tangente nennen. Die im Basisbeitrag beschriebene Schwierigkeit beim Übergang von der Sekante zur Tangente kann hier nicht auftreten, da bei dieser Definition kein Grenzübergang erfolgt.

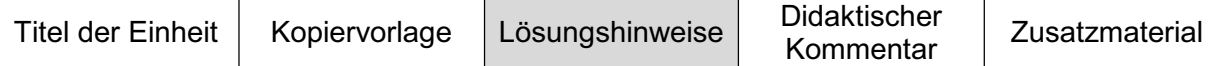

### **Aufgabe 2:**

Diese Aufgabe kann unterstützen, die Gleichung einer solchen Näherungsgeraden zu finden. Naheliegend ist es, die Werkzeuge der dynamischen Geometrie zu verwenden, um eine Gerade zu zeichnen und ihre Gleichung anzeigen zu lassen. Wir wählen hier einen anderen Weg, der zum einen Kenntnisse aus der Sekundarstufe I reaktiviert und zum anderen hilfreich beim weiteren Vorgehen ist.

Grundidee ist, dass die Gerade immer durch den Punkt auf dem Graphen laufen soll. Im ersten Schritt werden dazu die Koordinaten gespeichert (z. B. unter den Variablennamen x0 und y0; Variablen verknüpfen).

Wir gehen nun von einer allgemeinen Geradengleichung y = mx+n aus, setzen den bekannten Punkt ein und formen die Gleichung nach n um. Man erhält: n = y0–mx0. Die Gerade mit der Gleichung

$$
y = m \cdot x + y0 - m \cdot x0
$$

verläuft stets durch den Punkt (x0|y0). Offen bleibt die Variable m. Da wir diese ändern wollen, fügen Sie einen Schieberegler für m ein. Wählen Sie die Einstellungen so, dass Werte zwischen -10 und 10 eingestellt werden können.

Lassen Sie nun den Graphen der linearen Funktion zeichnen (Graphen einer Funktion zeichnen).

Mit dem Schieberegler können Schüler nun experimentieren. Ggf. zoomt man nochmals an den Graphen heran, um die Einstellungen weiter zu verfeinern. Auch das Verändern des Funktionsterms ist nun möglich und sinnvoll.

Die Lage des Punktes kann man verändern, indem man den Punkt greift und verschiebt oder indem man seine Koordinaten verändert.

Die Idee der linearen Approximation wird besonders deutlich, wenn man zum Einstellen an den Graphen heranzoomt, die Einstellungen vornimmt (also die Steigung so einstellt, dass Graph und Tangente sich nicht mehr unterscheiden) und dann wieder herauszoomt (Koordinatenachsen verändern).

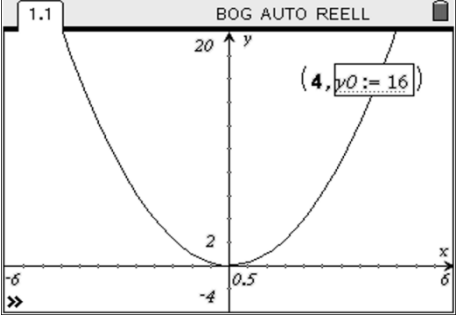

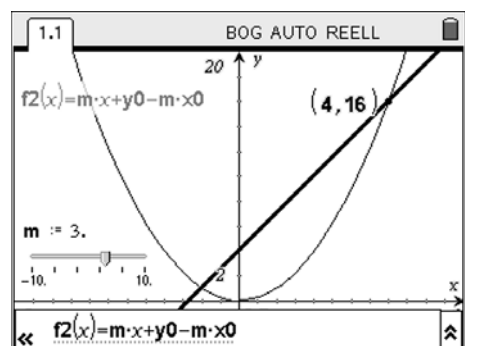

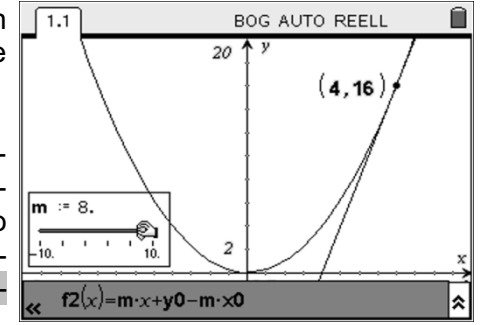

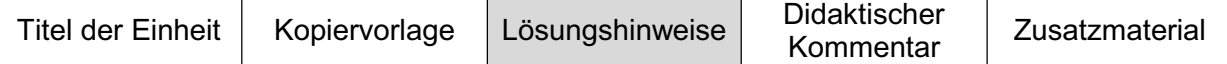

## **Aufgabe 3:**

Offenbar geht r(h) gegen 0, wenn h gegen 0 geht. Das ist aber bei allen Geraden der Fall, welche den Graphen von f im Punkt (x0lf(x0)) schneiden. Es ist (didaktisch) lohnenswert, sowohl Reste r(h) wie auch den Quotienten r(h)/h für verschiedene (vermeintliche) Näherungsgeraden zu betrachten. Dazu wählen wir h's zwischen 0 und 1 und betrachten Stellen rechts von x0.

Öffnen Sie eine Applikation **Lists & Spreadsheet**. In Spalte A sollen die betrachteten h's eingetragen werden. Wir haben uns für Werte zwischen 0 und 1 in 100-stel Schritten entschieden. Sie können die zugehörige Liste erzeugen (siehe auch Screenshot rechts). Speichern Sie diese Liste unter dem Namen h ab (siehe auch Listen eingeben).

In Spalte B sollen die Reste berechnet werden. Wir verwenden dazu eine Spaltenformel (siehe rechts). Um die Beträge einzugeben, verwenden Sie die Funktion ABS(.) (siehe auch Funktionen Betrag). Speichern Sie diese Liste unter dem Namen rh ab (siehe auch Listen eingeben).

In Spalte C wird schließlich noch der Quotient der beiden Listen berechnet und unter dem Namen quot abgespeichert.

Kehren Sie anschließend zur Seite mit **Graphs & Geometry** zurück. Wir haben uns dazu entschlossen, diese Seite zu teilen, um eine zusammenhängende Visualisierung der Situation zu erzielen. Wenn Ihnen das am Handheld zu unübersichtlich ist, können Sie auch jeweils neue Seiten einfügen.

Teilen Sie den Bildschirm in drei Teile, wobei der größte Teil für den Graphen reserviert bleibt.

Starten Sie in den anderen beiden Teilfenstern die Applikation **Data & Stastics**. Im oberen Fenster soll rh gegen h aufgetragen werden; im unteren quot gegen h (Listen graphisch darstellen).

Nun kann der Punkt auf dem Graphen eingestellt und die Steigung verändert werden (siehe dazu auch den *Filmstreifen* auf der nächsten Seite).

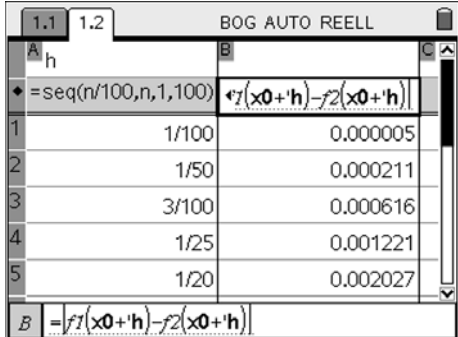

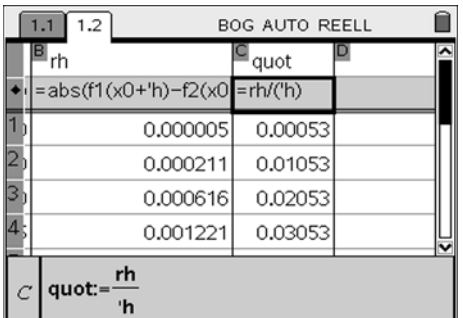

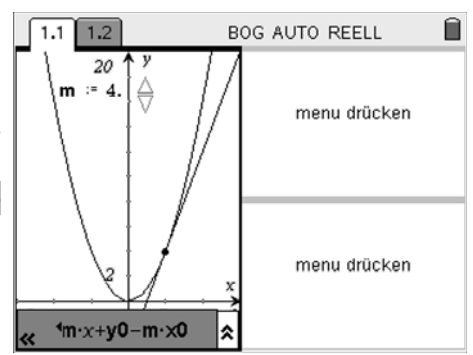

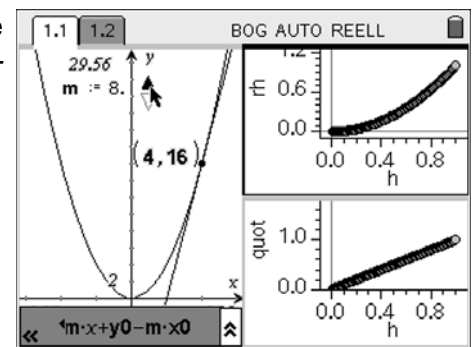

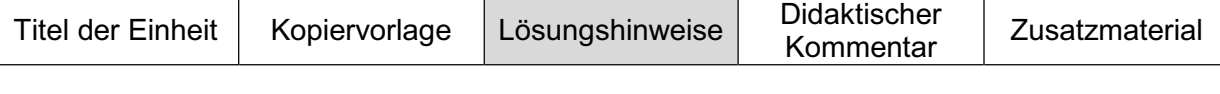

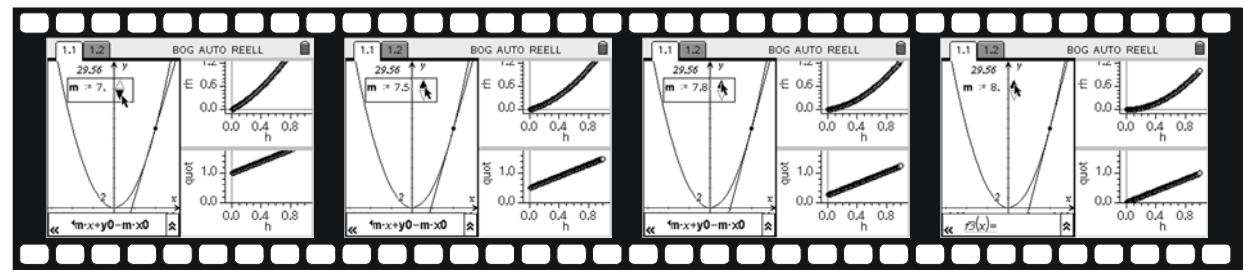

Betrachtet man die Terme, so kann man feststellen:

$$
f(4+h) = (4+h)^2 = 16 + 8h + h^2 = f(4) + 8h + h^2
$$

Der Rest ist also  $r(h) = h^2$  und es gilt:

$$
\lim_{h\to 0}\frac{r(h)}{h}=\lim_{h\to 0}\frac{h^2}{h}=\lim_{h\to 0}h=0.
$$

Benutzt man eine andere Gerade durch (4|16), etwa  $y = 10x - 24$ , so ergibt sich:

$$
f(4+h) = (4+h)^2 = 16 + 8h + h^2 = f(4) + 8h + h^2 = f(4) + 10h - 2h + h^2.
$$

Der Rest ist also  $r(h) = -2h + h^2$  und es ergibt sich:

$$
\lim_{h \to 0} \frac{r(h)}{h} = \lim_{h \to 0} \frac{-2h + h^2}{h} = -2 \neq 0.
$$

Benutzt man die Darstellung eines *Geradenbüschels* durch (4|16), nämlich y = mx + 16 – 4m, so ergibt sich:

$$
f(4+h) = (4+h)^2 = 16 + 8h + h^2
$$
, d. h. m = 8

und der Rest ist r(h) =  $h^2$ , welcher die geforderte Bedingung erfüllt.

Man kann also festlegen:

### **Definition:**

Eine Funktion f heißt <u>lokal linear approximierbar</u> bei x = x $_{_0}$ (x $_{_0}$  ∈]a;b[ $\subseteq$  D $_{_f}$ ), wenn man f(x $_{0}$ +h) in folgender Form darstellen kann: f(x<sub>0</sub>+h) = f(x<sub>0</sub>) + m·h + r(h), wobei  $\lim_{h\to 0} \frac{r(h)}{h} = 0$  gilt. m ist dann die Steigung der Tangente an den Graphen von f an der Stelle  $x = x_0$ .

Die Bedeutung der Definition ist mit *'differenzierbar an der Stelle x0'* identisch. Dieser Zugang ist – mit Blick auf die Zielsetzung eines verstehensorientierten Lehrgangs – lohnenswert, da er nochmals eine andere Perspektive auf den Begriff Ableitung bietet.

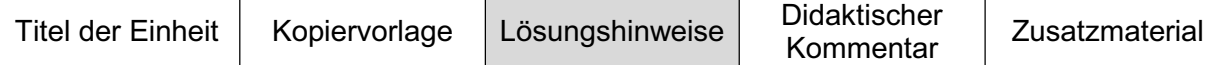

Die nun folgenden Ausführungen liefern Hintergrundwissen für den Lehrer, das bei Bedarf zur weiteren Unterrichtsgestaltung genutzt werden kann. Didaktische Anmerkungen finden sich in [1]: vertiefende fachliche Darstellungen in [2] und [3].

## **Beispiele für die Anwendung der Definition zur Berechnung von Ableitungen**

**Beispiel 1:** Wir betrachten die Funktion  $f(x) = 2x^2 + 5x$  und fragen nach der Steigung der Tangente an den Graphen im Punkt (5|f(5)).

Dazu berechnen wir f(5+h) = 2(5+h)<sup>2</sup>+5(5+h) = 50+20h+2h<sup>2</sup>+25+5h = 75+25h+2h<sup>2</sup>. Die entsprechenden Bestandteile können identifiziert werden:

$$
f(5+h) = \underbrace{75}_{f(5)} + \underbrace{25h}_{L \cdot h} + \underbrace{2h^2}_{r(h)}
$$

Dabei ist  $\lim_{h\to 0} \frac{r(h)}{h} = \lim_{h\to 0} \frac{2h^2}{h} = \lim_{h\to 0} 2h = 0$  $\frac{d^{(1)}(1)}{dh}$  =  $\lim_{h \to 0} \frac{2}{h}$  = lim 2h = 0 und die gesuchte Steigung ist 25.

**Beispiel 2:** Wir betrachten die Funktion  $f(x) = 7x^4 - 21x^3 + 12x - 5$  und die Stelle x = 12.

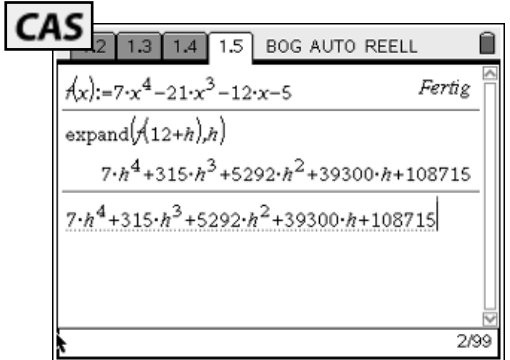

Man erkennt, dass die Steigung der Tangente offenbar 39300 ist, der Rest r(h) ergibt sich zu und erfüllt die geforderte Eigenschaft  $\lim_{h\to 0} r(h) = 0$ .

 $\mapsto$ 

### **Beispiel 3: Ableitung von x<sup>n</sup> (für natürliches n)**

Ebenso lässt sich dieses Verfahren allgemein anwenden, so können die Schüler z. B. begründet eine Vermutung über die Tangentensteigung der Potenzfunktion f:  $x \rightarrow x^n$  aufstellen:

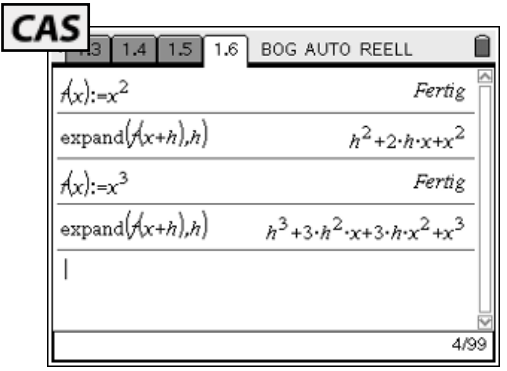

Den Termen entnimmt man die Vermutung, dass die Steigung der Tangente an den Graphen der Potenzfunktionen an der Stelle x<sub>0</sub> gerade n $x^{n-1}$  ist. Zum Beweis dieser Vermutung kann man das Pascalsche Dreieck (und damit die verallgemeinerte binomische Formel) nutzen.

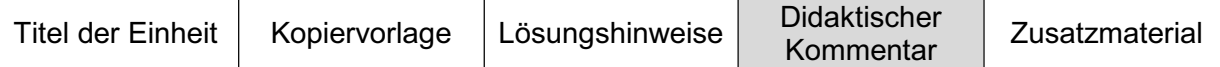

#### **Zum Zusammenhang von Stetigkeit und lineare Approximierbarkeit**

Ist die Funktion f stetig an der Stelle  $x_0$ , so ist

$$
\lim_{x\to x_0} f(x) = f(x_0).
$$

Also folgt für die Darstellung f(x<sub>0</sub>+h) = f(x<sub>0</sub>) + m·h + r(h), dass für h  $\rightarrow$  0 auch der Term (mh+r(h)) gegen 0 gehen muss, also folgt

$$
\lim_{h\to 0}r(h)=0.
$$

Die für die lineare Approximierbarkeit charakteristische Bedingung

$$
\lim_{h\to 0}\frac{r(h)}{h}=0
$$

hingegen ist eine stärkere Forderung als die für die Stetigkeit notwendige. Dies verdeutlicht den Unterschied der beiden Begriffe, der sich den Schülern nun sowohl anhand der Definitionen, als auch anhand der vorher angegebenen Visualisierungen der Reste deutlich machen lässt.

#### **(exemplarischer) Beweis für eine Ableitungsregel: Produktregel**

Es seien f und g zwei an der Stelle  $x_0$  lokal linear approximierbare Funktionen, d. h. man kann schreiben:

$$
f(x_0+h) = f(x_0) + m_1h + r_1(h)
$$
 und  $g(x_0+h) = g(x_0) + m_1h + r_1(h)$ 

Wir betrachten das Produkt

$$
(f \cdot g)(x_0) = (f(x_0) + m_r h + r_r(h)) \cdot (g(x_0) + m_g h + r_g(h))
$$
  
= f(x\_0) \cdot g(x\_0 + h) + f(x\_0) \cdot m\_g h + f(x\_0) \cdot r\_g(h)  
+ m\_r h \cdot g(x\_0) + m\_r h \cdot m\_g h + m\_r h \cdot r\_g(h)  
+ r\_r(h) \cdot g(x\_0) + r\_r(h) \cdot m\_g h + r\_r(h) \cdot r\_g(h)

Nun fassen wir zusammen, wobei man erkennt, dass alle Terme, welche  $r_f(h)$  oder  $r_g(h)$  enthalten, zum Rest gehören, welcher die Eigenschaft hat, dass er dividiert durch h mit h gegen 0 geht. Wir schreiben deuten diese Terme in der folgenden Formel mit '…' an:

$$
= (f\cdot g)(x_{_0}) + \underbrace{[f(x_{_0})\cdot m_{_g} + m_{_f}\cdot g(x_{_0})]}_{m} \cdot h + \underbrace{m_{_f}\cdot m_{_g}\cdot h^2 + ...}_{R(h)}
$$

Man sieht, dass  $\displaystyle \lim_{h \rightarrow 0} \frac{R(h)}{h} = 0$  ist und hat damit die Produktregel bewiesen.

#### **Literatur/Quellenangaben**

- [1] Bichler, Ewald (2008). Nahe dran ist es fast gerade. In: Mathematik lehren 146, S. 46-50.
- [2] Bröcker, Theodor (1995). Analysis I, 2. Auflage. Spektrum-Verlag, Heidelberg.
- [3] Bröcker, Theodor (1995). Analysis II, 2. Auflage. Spektrum-Verlag, Heidelberg.

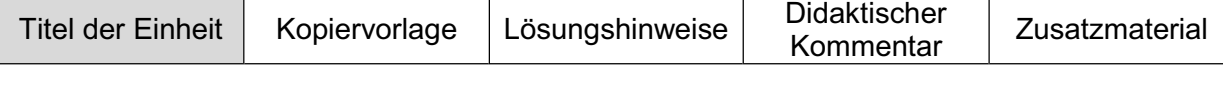

## **Claimgeschichten**

Hubert Langlotz, Elisabeth-Gymnasium Eisenach

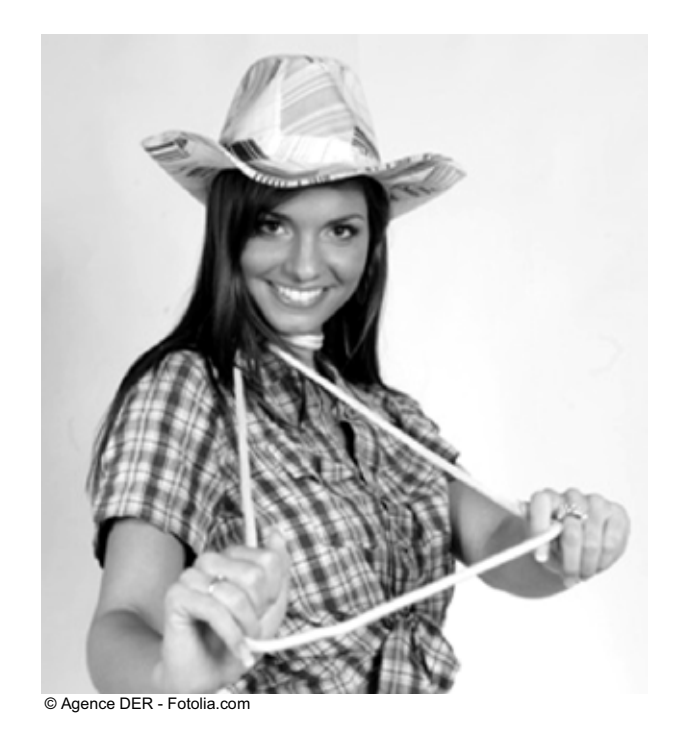

## **Wie sichert man sich das größte Claim?**

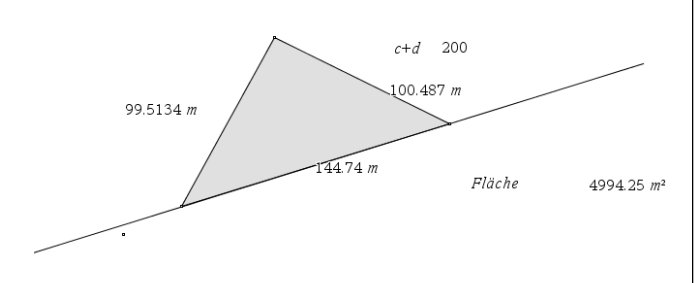

## **Steckbrief der Aufgabe**

Sekundarstufe II (Extremalprobleme) Dauer: 2-3 Unterrichtsstunden

## **Notwendige Voraussetzungen:**

Schülerinnen und Schüler

- x kennen das Standardkalkül zum Lösen von Optimierungsproblemen
- x können einfache Optimierungsprobleme lösen

### **Prozessbezogene Kompetenzen, die mit dieser Einheit gefördert werden können:**

Schülerinnen und Schüler

- argumentieren und kommunizieren
- nutzen heuristische Hilfsmittel
- begründen und führen einfache Beweise durch

#### **Inhaltsbezogene Kompetenzen, die diese Einheit verfolgt:** Schülerinnen und Schüler

- beschreiben funktionale Zusammenhänge algebraisch
- lösen Extremalprobleme

## **Rolle der Technologie (TI-Nspire™ und TI-Nspire™ CAS):**

- **Visualisieren**
- **Experimentieren**
- **Berechnen**

## **Mögliche Zugänge, die von der Technologie unterstützt werden:**

- x Graphisch: Finden von Näherungslösungen und Beweisideen
- x Algebraisch: algebraische Lösung des Optimierungsproblems

## **Empfehlung zur Unterrichtsorganisation:**

Partnerarbeit

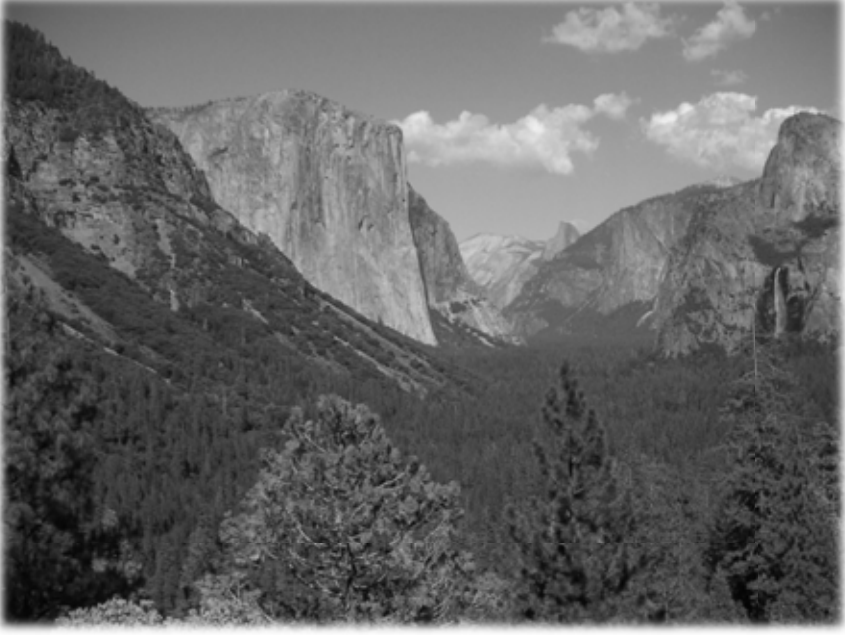

Foto: Hubert Langlotz

Um die Suche nach Gold ranken sich viele Legenden. Eine solche Legende ist die vom Goldgräber – nennen wir ihn B. Happy –, der sich die Größe seines Claims selbst aussuchen durfte. Es gab da nur eine Bedingung ... und so erzählt man sich auch heute noch die folgende Geschichte:

Goldgräber B. Happy hat ein Anrecht auf einen Claim gekauft. Leider konnte er – wie viele zur damaligen Zeit – den Vertrag nicht lesen und war dann überrascht, als man ihm einen Pfahl und ein 200 m langes Seil, an dessen Ende Ringe befestigt sind, in die Hand drückte. Man zeigte ihm eine geradlinige Felswand, in die er die Stahlringe einschlagen durfte. Mit dem Pfahl konnte er das Seil spannen.

Wie soll er nun das Seil spannen, um ein möglichst großes Gebiet abzustecken?

### **Aufgaben**

- x Fertige Skizzen an und ermittle mindestens zwei mögliche Areale für B. Happy.
- x Nutze dann die Datei claim.tns, um eine experimentelle Näherungslösung zu finden.

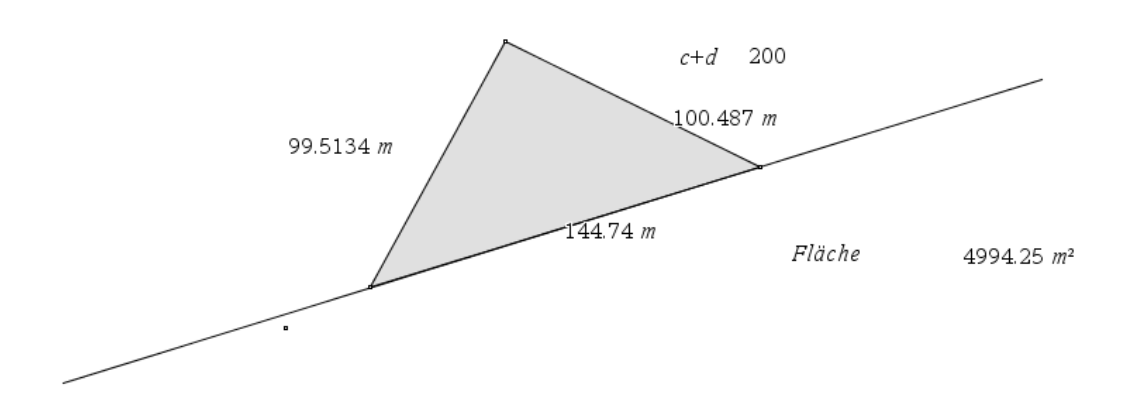

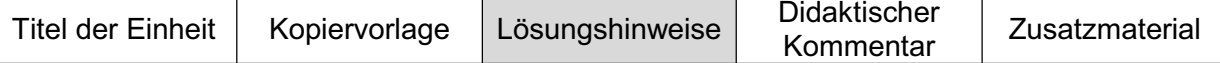

#### **Lösungshinweise**

Beim Experimentieren wird relativ schnell deutlich, dass man zwei Möglichkeiten zum Verändern der abzusteckenden Dreiecksfläche hat:

- 1. Man kann den Abstand der beiden "Stahlringe" variieren oder
- 2. man kann die Lage des "Pfahls" verändern.

Versucht man dann nach dem üblichen Standardkalkül zum Lösen einer Extremwertaufgabe vorzugehen, könnte ein Ansatz so aussehen:

Zu optimieren ist die Fläche eines Dreiecks  $A(c, h_c)=0.5 \cdot c \cdot h_c$  mit a + b = 200 und 0 < c < 200. Um Variablen zu eliminieren, verwendet man eine Nebenbedingung.

Man gelangt – ohne Berücksichtigung der Ergebnisse des Experimentierprozesses – i. d. R. zu einem Funktionsterm, in dem sich noch 2 Variablen befinden.

$$
A(b,h) = \frac{1}{2}h \cdot (\sqrt{b^2 - h^2} + \sqrt{(200 - b)^2 - h^2}).
$$

Hier besteht nun die Möglichkeit entweder darüber zu diskutieren, wie man Funktionen mit zwei Veränderlichen nach Extremstellen untersucht (partielle Ableitungen) oder aber den Experimentierprozess noch einmal genauer zu betrachten.

Was ist dort aufgefallen? Man dürfte beobachtet haben, dass sehr große Flächeninhalte entstehen, wenn das Dreieck annähernd gleichschenklig ist. Es ist also zunächst folgende Aussage zu beweisen: *Unter allen Dreiecken mit gleicher Grundseite und festem Umfang hat das gleichschenklige Dreieck den größten Flächeninhalt*.

Inwiefern dieser Beweis vollständig geführt werden muss oder ob man sich mehr mit heuristischen Aussagen (hier Extremalprinzip) der Form *"Je mehr das Dreieck von der Form des gleichschenkligen abweicht, desto kleiner wird dessen Höhe und damit verkleinert sich auch dessen Flächeninhalt"*, hängt von der jeweiligen Klassensituation ab.

Hat man diese Aussage bestätigt, dann ist der verbleibende Teil der Aufgabenlösung naheliegend:

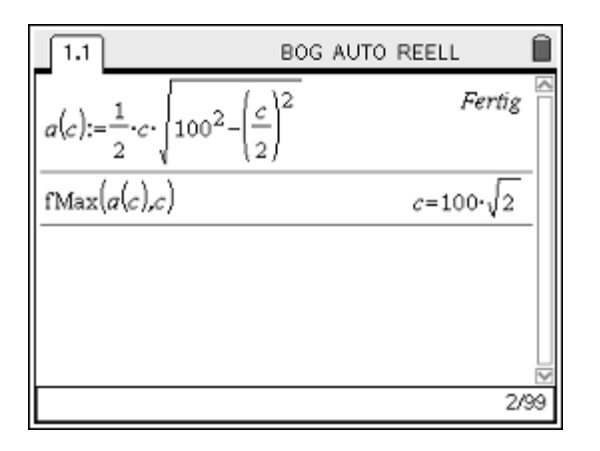

Man erkennt, dass man als Lösung das gleichschenklig rechtwinklige Dreieck erhält. An dieser Stelle könnte man sich auch fragen, warum es nicht das gleichseitige Dreieck ist. Die Argumentation wäre mit der obigen vergleichbar.

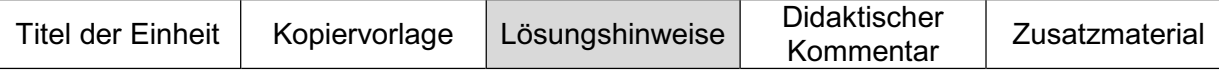

#### **Ermitteln der Claimgröße mit Hilfe einer Funktion, die von zwei Variablen abhängt**

Definition der Funktion a in Abhängigkeit von 2 Veränderlichen.

| 1.1                                                                               | BOG AUTO REELL |
|-----------------------------------------------------------------------------------|----------------|
| $a(b,h):=\frac{1}{2} \cdot h \cdot (\sqrt{b^2 - h^2} + \sqrt{(200 - b)^2 - h^2})$ | Forfig         |
| 1                                                                                 | Fertig         |
| 1                                                                                 | 1/99           |

Bildung der beiden partiellen Ableitungen.

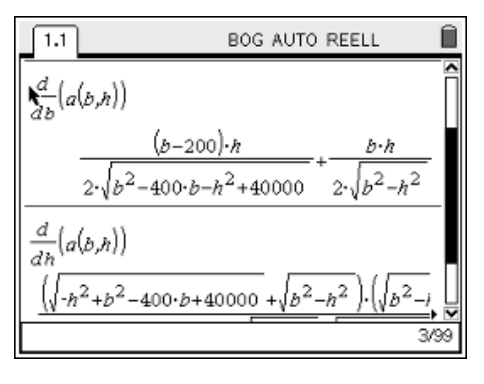

Der Ansatz über die Lösung des Gleichungssystems scheitert mit dem Handheld fälschlicherweise.

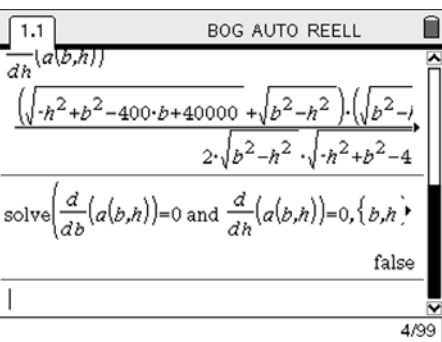

Man muss ein wenig nachhelfen, um die Lösung zu finden. Eine Möglichkeit besteht darin, das Einsetzungsverfahren zu nutzen und damit eine Lösung für die notwendige Bedingung zu finden.

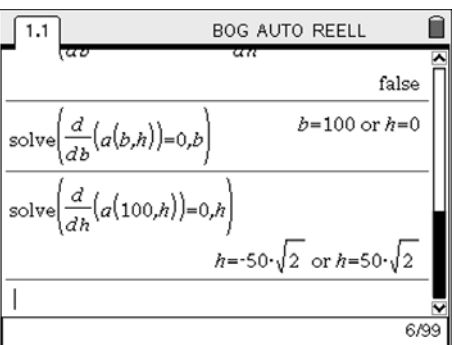

Es geht aber auch leichter, wie der folgende Weg mit einem leicht variierten Ansatz zeigt:

Es wird im Gegensatz zum ersten Ansatz die Flächeninhaltsformel

$$
A=\frac{1}{2}a\cdot b\cdot sin(\gamma)
$$

genutzt.

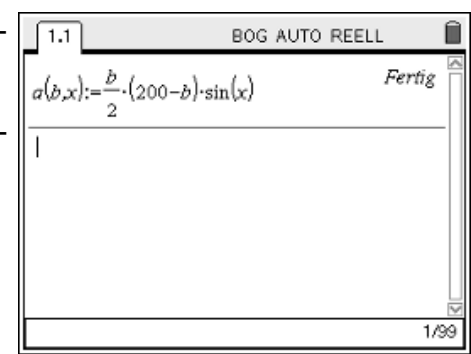

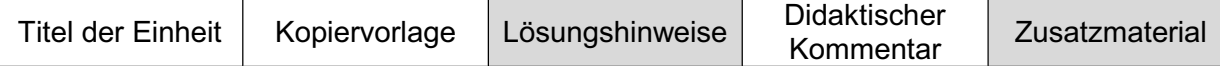

Bildung der beiden partiellen Ableitungen

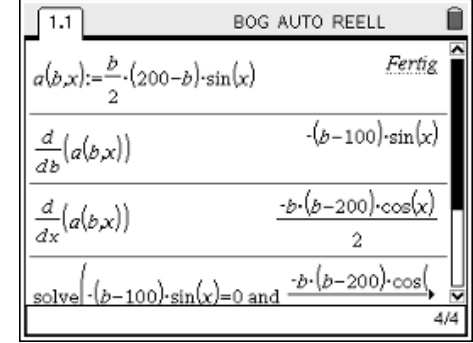

Lösung des Gleichungssystems unter Beachtung der Be- $\overline{11}$ **BOG AUTO REELL** dingung, dass der Winkel x zwischen 0 und 180° liegen  $\frac{a}{\cdot}$  $\left(a\overline{(b,x)}\right)$  $\overline{AB}$  $-b \cdot (b - 200) \cdot \cos(x)$  $\frac{d}{dx}(a(b,x))$  $\overline{2}$  $-b-(b-200)\cos(x)$  $0.b.x$  $b = 100$  and

## **Weitere Claimgeschichten**

muss.

Legenden werden von Generation zu Generation weitergegeben. So entwickelten sich verschiedene – mehr oder minder glaubwürdige – Versionen der Goldgräbergeschichte. Einige dieser Versionen stellen wir hier (zur Weiterarbeit) vor:

- 1. B. Happy weiß, dass man zum Abstecken eines möglichst großen rechteckigen Claims ein Quadrat abstecken muss. Er weiß auch, dass er beim Vorliegen einer Wand kein Quadrat sondern ein Rechteck als maximale Fläche erhält. Er erinnert sich auch daran, dass die Kreisfläche das Optimum erbringt, wenn keine Forderungen an die Form der Fläche gestellt werden. Jetzt überlegt er, wie wohl die maximale Fläche aussehen würde, wenn er – wie oben beschrieben – das 200 m lange Seil an der Wand befestigt und dann mit dem Pfahl eine größtmögliche Fläche markieren soll, indem er den Pfahl am gespannten Seil entlang führt und am Boden eine Markierung einkratzt.
- 2. Was ändert sich gegenüber 1., wenn er nun ohne den Pfahl die 200 m Seil auslegen soll und die Wand nutzen darf. Er denkt: Aus dem Quadrat wurde ein an drei Seiten begrenztes Rechteck, also müsste aus dem Kreis ein … werden. Versuche B. Happy zu helfen.
- 3. B. Happy ist jetzt auf einer kreisförmigen Insel gestrandet. Er fragt sich: Welches Dreieck, das man einem Kreis einbeschreibt, hat den größten Flächeninhalt? Wie viel Seil benötigt man zum Abstecken?

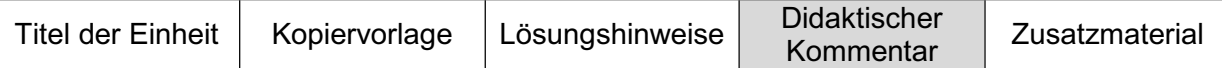

Optimierungsprobleme sind fester Bestandteil im Analysisunterricht. Danckwerts und Vogel (2006, 169) bemerken dazu: "*Mit Recht, steht doch mit den Kriterien der Kurvendiskussion ein leistungsfähiger Kalkül zur Verfügung. Gelegentlich hat man allerdings den Eindruck, als wäre das Thema geradezu gebunden an den analytischen Kalkül*."

Diese Fokussierung etwas aufzubrechen, kann mit Hilfe des dargelegten Beispiels versucht werden. Hinzu kommt, den Computer zum Experimentieren und zum Finden von Lösungsideen für die Beweisführung zu nutzen, um im Anschluss diese Ideen durch Beweise zu untermauern.

Man sollte auch nicht versäumen, auf die "Kraft elementarer Methoden" (Danckwerts und Vogel 2006, S. 180 ff.) zu verweisen. Bezogen auf unser Beispiel sähe dies vielleicht so aus:

Ich denke mir die Schnur doppelt so lang, also 400 m, und spanne die zweiten 200 m hinter der Felswand, spiegelsymmetrisch zum Mittelpunkt der beiden Ringe. Dann erhalte ich ein Parallelogramm.

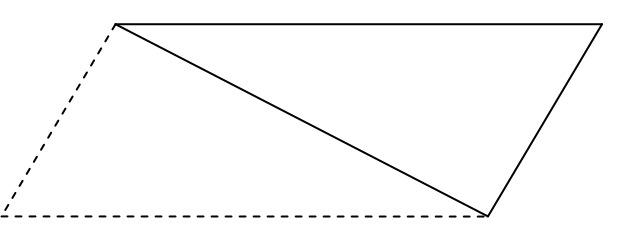

Der Umfang des Parallelogramms muss 400 m betragen, die Fläche soll möglichst groß sein. Dann muss das Viereck ein Rechteck sein.

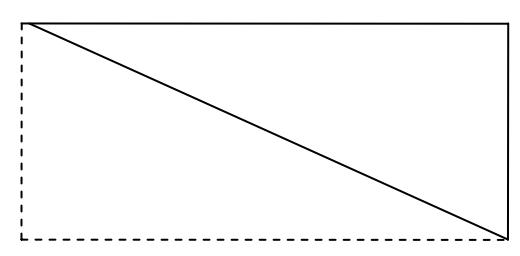

Von allen Rechtecken mit Umfang 400 m ist das Quadrat mit Seitenlänge 100 m das flächengrößte Rechteck.

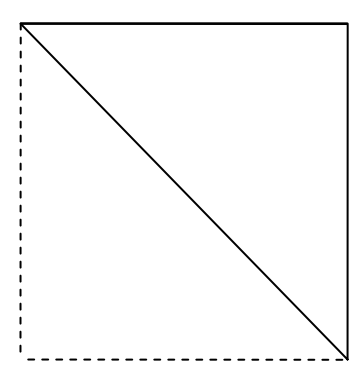

Also muss das Dreieck gleichschenklig sowie rechtwinklig und der Abstand der Befestigungen  $100\sqrt{2}$  sein. Die hier genutzte elementare Methode der Symmetrisierung des Problems führt dann zurück auf ein bereits gelöstes Problem, erfordert aber einen ganzheitlichen Blick.

### **Literatur/Quellenangaben**

Danckwerts, Rainer und Vogel, Dankwart (2006) Analysis verständlich unterrichten. Elsevier-Verlag, München.
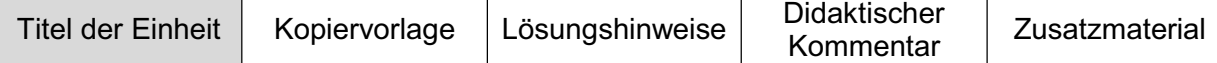

## **Biorhythmus im Mathematikunterricht**

Wolfgang Moldenhauer, ThILLM, Bad Berka Hubert Langlotz, Elisabeth-Gymnasium Eisenach Josef Böhm, Würmla

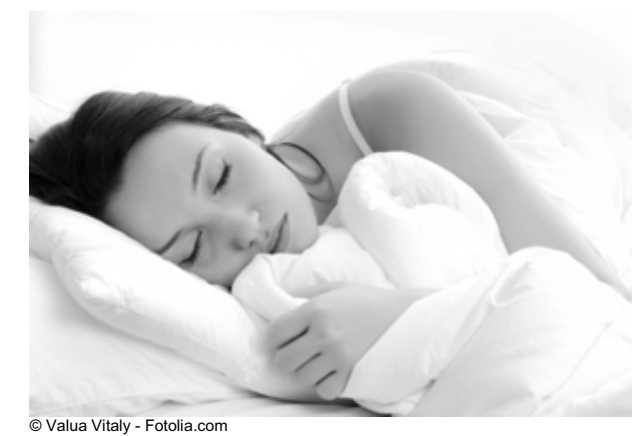

# **Sollte ich heute lieber liegen bleiben?**

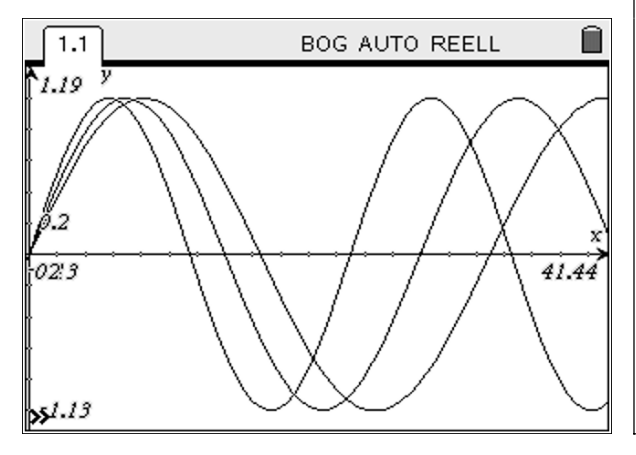

#### **Steckbrief der Aufgabe**

Sekundarstufe II (näherungsweise Bestimmung von Extremstellen)

Dauer: 2-3 Unterrichtsstunden

#### **Notwendige Voraussetzungen:** Schülerinnen und Schüler

- kennen das Ableitungskalkül
- x können Extremstellen bestimmen

**Prozessbezogene Kompetenzen, die mit dieser Einheit gefördert werden können:** Schülerinnen und Schüler

- interpretieren
- lösen Probleme

#### **Inhaltsbezogene Kompetenzen, die diese Einheit verfolgt:**

Schülerinnen und Schüler

- lösen Extremwertaufgaben ohne Kalkül
- x erkennen die Grenzen des Kalküls und des digitalen Werkzeugs

#### **Rolle der Technologie (TI-Nspire™, TI-Nspire™ CAS):**

- Visualisieren
- **Berechnen**

#### **Mögliche Zugänge, die von der Technologie unterstützt werden:**

- Graphisch
- **Numerisch**
- Algebraisch

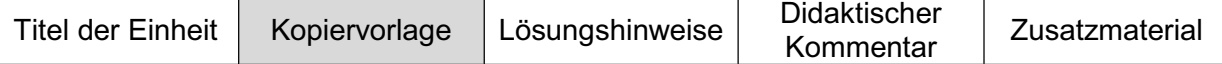

#### **Soll ich heute lieber liegen bleiben?**

Der Biorhythmus soll angeblich die körperliche, emotionale und intellektuelle Verfassung eines Menschen von Geburt an beschreiben. Sind alle drei Zyklen im negativen Bereich, so ist es vielleicht besser, das Bett nicht zu verlassen.

#### **Wann haben Babys ihren ersten perfekten Tag?**

In Japan soll die Biorhythmik, die sich mit den Unterschieden im Aktions- und Leistungsvermögen und im Bereich der Biologie mit den Energiezyklen – den naturgegebenen Gesetzmäßigkeiten der Lebewesen – beschäftigt, sehr umfassend in der Öffentlichkeit etabliert sein.

In über 5000 japanischen Unternehmen, meist in Konzerngröße, würden täglich für alle Mitarbeiter die Biorhythmen von der Personalabteilung errechnet und die kritischen Tage mittels farbiger Fähnchen auf dem Schreibtisch der Kollegen für alle sichtbar signalisiert. Auch, so heißt es, würden an kritischen Tagen Außendienstler bei der Polizei oder bei Speditionen, Busfahrer etc. in den Innendienst genommen. Insgesamt seien in Japan seit Einführung dieser Maßnahmen die Unfallzahlen um 35 % zurückgegangen. Das wäre ein Erfolg, der durchaus für die Biorhythmik sprechen würde. Angeblich gibt es auch hier in Europa Bereiche, in denen nicht ohne biorhythmische Berechnungen Entscheidungen getroffen werden. Z. B. sollen sie bei der Mannschaftsaufstellung der deutschen Nationalelf eine Rolle spielen. Auch einige Ärzte vermeiden angeblich operative Eingriffe an risikoreichen Tagen.

Diese (wissenschaftlich nicht geprüfte) *'Theorie'* basiert auf Beobachtungen des Wiener Psychologen Hermann Swoboda und des Berliner Arztes Wilhelm Fliess.

Für die **körperliche** Verfassung K dauert der Rhythmus **23 Tage**, der emotionale Rhythmus E erstreckt sich über **28 Tage**, der intellektuelle I über **33 Tage**. Jeder Rhythmus kann als Sinuskurve dargestellt werden, die mit dem Tag der Geburt beginnt.

Die körperliche Verfassung beschreibt man z. B. durch die Funktion k mit k(t)= $\sin\left(\frac{2\pi}{23}t\right)$ ,

wobei t die seit der Geburt verstrichenen Tage angibt. Die emotionale und intellektuelle Verfassung definiert man analog.

#### **Aufgaben**

Informieren Sie sich z. B. auf der Seite www.biorhythmus-online.de *über ihre heutige Verfassung*.

a) Stellen Sie die drei Funktionen k(t), e(t) und i(t) graphisch dar.

Alle Übergänge von positiven zu negativen Funktionswerten und umgekehrt sollen kritische Tage, also potentiell "schlechte" Tage, sein. Kommt es nun bei allen drei Funktionen zu einem Übergang am selben Tag, kann das laut der biorhythmischen Lehre krisenhafte Folgen haben – während das Zusammentreffen "positiver" Tage besonders gute Tage zur Folge hat.

- b) Wie viele Tage nach der Geburt sind alle drei Funktionen zum ersten Mal wieder gemeinsam bei Null? Ist man dann auch laut Biorhythmus – sozusagen – wie neu geboren?
- c) Wann hat ein Baby zum ersten Mal einen perfekten Tag, wann sind also alle Kurven obenauf?
- d) In welchem Alter ist man in seinem Leben insgesamt am besten drauf?

Zusatzmaterial

### **Zusammen auf der gleichen Sinuskurve**

Kann die sogenannte Biorhythmik Singles helfen, ihre bessere Hälfte zu finden?

15 Jahre jüngeren Sandy Meyer-Wölden hat es nicht geklappt. Dafür ist es zwischen Johannes Hesters und seiner 46 Jahre jüngeren Frau, Simone Rethel, nach "Mit Boris Becker und der wie vor große Liebe. [...]"<sup>1</sup>

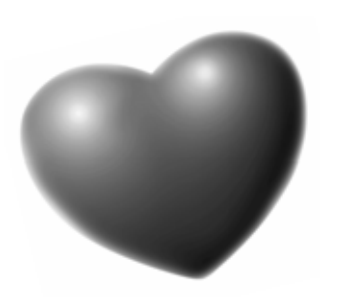

Was die große und selbstbewusste Pop-Sängerin Sarah Connor mit dem kleinen und<br>scheinbaren Möchtegerr Möchtegern-Star Marc Terenzi je verbunden hat, fragten sich die meisten, als das Paar vor Kurzem seine Trennung bekannt gab.

"Ein ständiges Hin und Her war für diese Beziehung vorprogrammiert: Vor allem waren sie in das Bild verliebt, welches sie der Welt von sich gaben aber nicht ineinander", analysiert die Thüringer Lebensberaterin Petra Braatz. Sie behauptet es, nachdem sie die sogenannten Biorhythmen der beiden Prominenten verglichen hat. "Mehr als die Geburtsdaten brauche ich nicht, um die Übereinstimmung in Körper, Seele, Geist und Intuition von zwei Menschen zu erfahren", erklärt die ehemalige Agraringenieurin, die vor zwölf Jahren die Biorhythmik für sich entdeckte.

Diese Theorie basiert auf Beobachtungen des Wiener Psychologen Hermann Swoboda und des Berliner Arztes Wilhelm Fliess, die zu Beginn des 20. Jahrhunderts bei ihren Patienten übereinstimmende Zyklen feststellten. Die Biorhythmik geht davon aus, dass Wohlbefinden,<br>körperliche Leistungsfähigkeit Leistungsfähigkeit und Denkfähigkeit einem rhythmischen, sinusartigen Auf und Ab unterliegen. Das kennt im Grunde jeder: Während manche Menschen Frühaufsteher sind, können andere nicht vor Mitternacht ins Bett gehen. Aus diesen<br>biologischen Rhythmen von biologischen aktiven und passiven Phasen im körperlichen, geistigen Bereich des Menschen leiteten Swoboda und Fliess die sogenannten Biorhythmen ab. Die körperliche Sinuskurve hat ihren Berechnungen nach eine Periodenzeit von 23 Tagen, die emotionale Kurve von 28 Tagen und die geistige Kurve von 33 Tagen

Auf dieser Grundlage ließ Petra Braatz im Jahr 2003 eine Software von einem Sömmerdaer Programmierer entwickeln die es ihr ermöglicht, in Schnellstzeit den Biorhytmus eines Menschen darzustellen. "Der Computer berechnet in Prozent, an wieviel von 100 Tagen zwei Menschen gleich schwingen", erklärt sie. Ihr Fazit:

Wer ähnliche Biorhythmen hat, verträgt sich am besten. "Je mehr die Sinuskurven übereinstimmen,

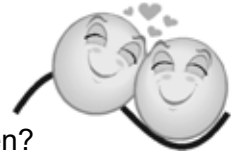

desto größer ist das Verlangen nach der anderen Hälfte. […] Eine heiße Liaison ohne Zukunft wie damals die vom Präsidenten}. F. Kennedy und Marilyn Monroe zeichnet sich wiederum durch 91 Prozent Körperlichkeit und null Prozent Seele aus. Bei Boris Becker und seiner jungen Sandy stand schon früh geschrieben, dass die Beziehung nicht von Dauer sein würde: Sie beruhte vor allem und fast ausschließlich auf körperlicher Anziehung. Das ist nach Braatz Berechnungen zum Beispiel auch der Fall beim ungleichen Paar, das Johannes Hesthers und Simone Rethel bilden. Allerdings dauert ihre Liebe an. Dies sei einem hohen Wert im Bereich Seele und Geist anzurechnen, der die beiden tief, verbindet.

Als unseriös stempelt allerdings der Erfurter Allgemeinarzt und Naturheiler Gerd Reppin die angewandte Biorhythmik ab. "Die Zyklen, die als Grundlage benutzt werden, sind nie wissenschaftlich nachgewiesen worden", sagt er. Andere Biorhythmen, wie etwa der Organrhythmus oder der Zyklus der Frau, seien wissenschaftlich belegbar und für die Medizin sehr nützlich. "Es ist bei Ärzten zum Beispiel allgemein bekannt, dass die Blutungsbereitschaft am frühen morgen am geringsten ist und deshalb die Uhrzeit für Operationen bevorzugt wird", so Reppin. Auch nicht umsonst trinken die Engländer Tee am Nachmittag: von 15 bis 17 Uhr sei die Zeit der Blase und der Organismus brauche Flüssigkeit. […]

#### **Literatur/Quellenangaben:**

[ ] 1 Dies ist ein Auszug aus einem Artikel aus der Thüringer Landeszeitung vom 15.11.2008.

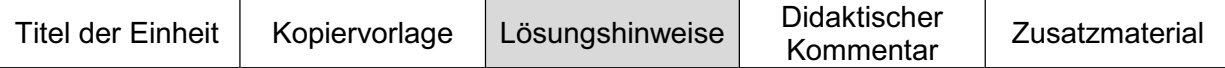

a) Die drei Funktionen e,i und k werden in der Applikation **Graphs & Geometry** gespeichert und dargestellt (Graph zeichnen). Im Screenshot ist der Verlauf der Funktionen f1, f2 und f3 für die ersten Lebenswochen dargestellt.

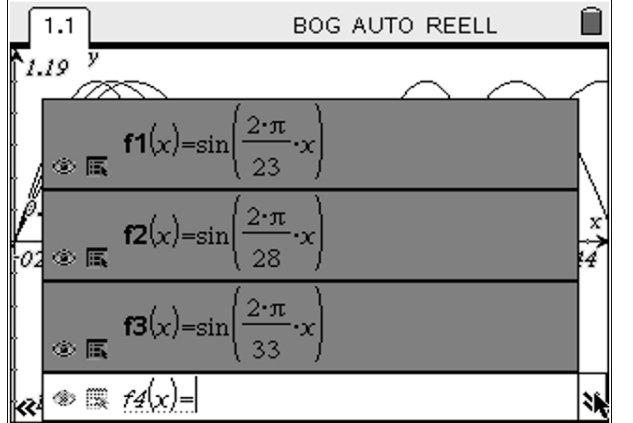

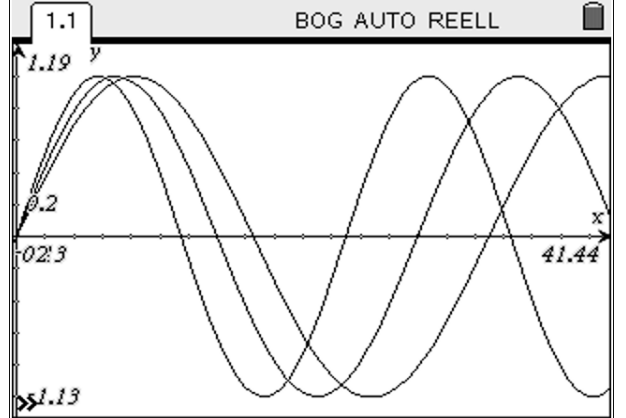

b) Öffnen Sie die Applikation **Calculator**. Um mit den definierten Funktionen im Folgenden etwas eleganter umgehen zu können, versehen wir sie mit den vorgegebenen Bezeichnungen (k, e, und i).

Die Funktionen k, e und i müssen gleichzeitig Null werden. Daher ist es eine naheliegende Idee, das kleinste gemeinsame Vielfache der 3 Periodenlängen zu bestimmen.

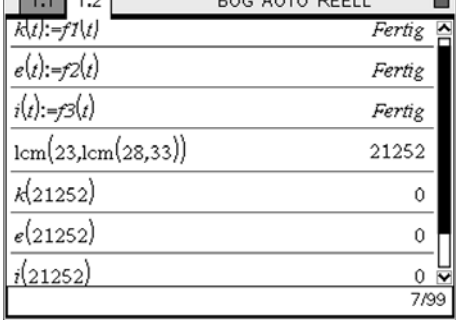

 $0.0011$ 

 $\overline{\Omega}$ 

Eine Überprüfung zeigt, dass zumindest nach 21252 Tagen ein gemeinsamer Nulldurchgang erfolgt.

Nicht übersehen darf man hier aber, dass bereits nach einer "halben Periode" der erste gemeinsame Nulldurchgang stattfindet.

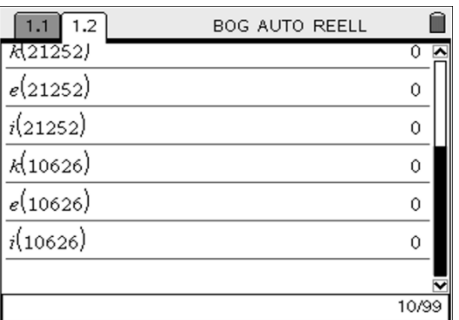

Eine Kontrolle im Grafikfenster bestätigt dies. Verändern Sie dafür die Einstellungen der Koordinatenachsen. An diesem Tag ist man also nicht wie neu geboren; das ist erst nach 21252 Tagen der Fall.

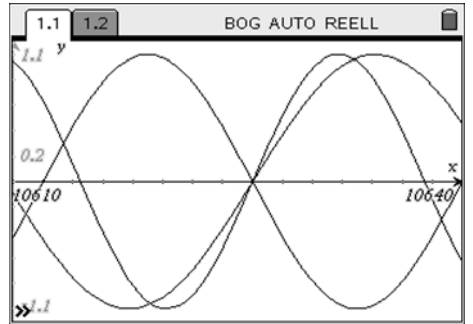

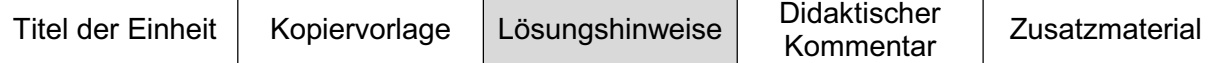

c) und d) Die Fragen sind weitgehend offen formuliert. Wir verfolgen hier exemplarisch eine Möglichkeit *'den besten Tag'* zu definieren und zu suchen. Schüler kommen (erfahrungsgemäß) relativ schnell auf den Gedanken, die drei Rhythmen zu addieren. Dies führt zur Summenfunktion z  $\psi_{0.5}$ mit  $z(t) = k(t) + e(t) + i(t)$ . Zeichnen Sie diesen Graphen, indem Sie die Funktion f4 durch k(x)+e(x)+i(x) definieren.

Man erkennt, dass der Graph ein erstes lokales Maximum nach 6 – 7 Tagen annimmt. Konstruieren Sie zum Anzeigen der Koordinaten einen Punkt auf dem Graphen.

Hier ist aber nach dem globalen Maximum der Funktion z gefragt. Schüler vermuten in der Regel, dass irgendwann einmal der Maximalwert 3 erreicht werden kann.

Wir probieren, das Problem im ersten Zugang graphisch zu lösen. Hier dargestellt sind die ersten vier Lebensjahre. Mit dem zu vor erzeugten Punkt auf dem Graphen kann man die Maxima abfahren. Bereits hier sieht man: Ein Baby (zumindest bis 4 Jahre) hat keinen perfekten Tag.

Erweitert man den sichtbaren Bereich (Koordinatenachsen verändern), zeigt sich, dass die Darstellung nicht mehr alle Maxima korrekt erfasst. *Diesen Effekt nennt man Aliasing.*

Ob der Maximalwert 3 irgendwann erreicht wird, kann also mit dieser Methode nicht überprüft werden.

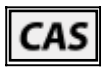

Versucht man dann mit Hilfe des Ableitungskalküls eine Lösung zu finden, erkennt man, dass das CAS zwar Lösungen angibt, aber sicherlich werden nicht alle ausgegeben und damit findet man kein globales Maximum.

Um diese Schritte nachzuvollziehen, öffnen Sie eine neue Seite mit der Applikation **Calculator** und geben Sie die rechtsstehenden Befehlszeilen ein. Wir haben den solve-Befehl hier zweimal eingegeben, damit im Screenshot alle Lösungen erscheinen.

Man kann mit etwas Überlegung zeigen, dass der Maximalwert von 3 niemals erreicht werden kann. Dies würde nämlich bedeuten, dass  $k(t) = e(t) = i(t) = 1$  eintreten müsste. Dann wäre

$$
k(t)=1 \Leftrightarrow \frac{2\pi}{23}t = \frac{\pi}{2} + 2n\pi \qquad \Rightarrow \qquad t = 5 + \frac{3}{4} + 23n
$$
  
\n
$$
e(t)=1 \Leftrightarrow \frac{2\pi}{28}t = \frac{\pi}{2} + 2m\pi \qquad \Rightarrow \qquad t = 7 + 28m
$$
  
\n
$$
i(t)=1 \Leftrightarrow \frac{2\pi}{33}t = \frac{\pi}{2} + 2r\pi \qquad \Rightarrow \qquad t = 8 + \frac{1}{4} + 33r
$$

Man erkennt an den Brüchen, dass sich alle drei Bedingungen (mit natürlichen Zahlen für n, m und r) nicht gleichzeitig erfüllen lassen. Einen rundum guten Tag gibt es also nicht.

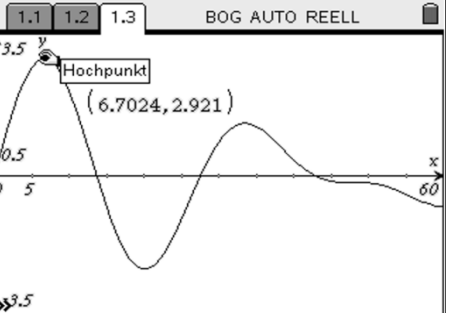

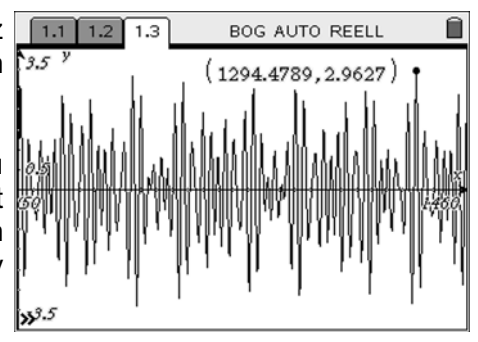

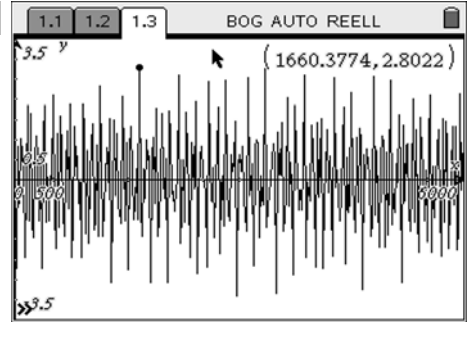

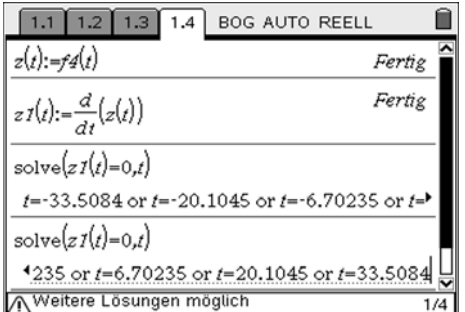

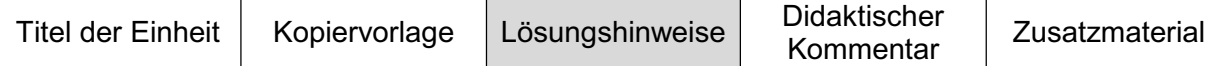

Es bleibt die Frage, wie gut ein Tag (nach der Biorhythmik) bestenfalls sein kann.

Da eine exakte Lösung mittels Ableitungskalkül nicht zur Lösung führt, bleibt nur der Weg über numerische Methoden. Wir stellen hier zwei verschiedene Wege vor. Sie können die Wege nachvollziehen, indem Sie die Befehlszeilen auf einer neuen Seite in der Applikation **Calculator** eingeben.

Der ersten Methode liegt die Idee zu Grunde, dass verarbeitbare Intervalle (wir haben hier Intervalle der Breite 10 gewählt) systematisch durchkämmt werden. In jedem Intervall wird jeweils das Maximum bestimmt. Wir nutzen den Befehl fmax; in der numerischen Version heißt dieser Befehl nfmax. Er wirft als Argument einen x-Wert aus. Die potenziellen x-Werte werden in eine Liste geschrieben. In der zweiten Zeile erzeugt man durch die Verwendung der Funktion right() eine Liste, die nur aus numerischen Werten und nicht aus Gleichungen besteht (benötigt man bei nfmax nicht). Dies ist notwendig, um die Liste weiter unten sortieren zu können. Im nächsten Schritt werden die zugehörigen y-Werte in einer Liste erfasst und das Maximum dieser Liste bestimmt. Abschließend wird wieder der zugehörige x-Wert gesucht.

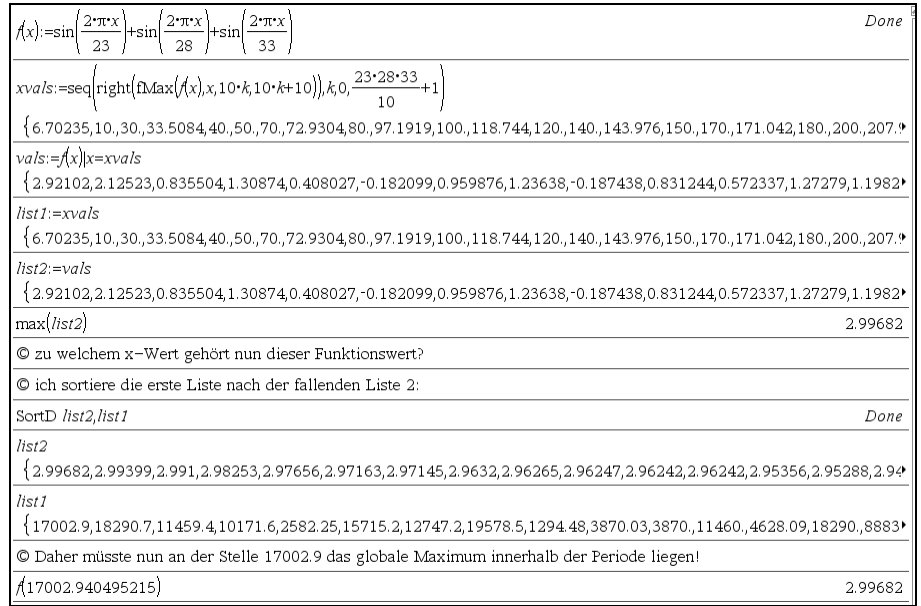

Eine Überprüfung im Graphikfenster zeigt das Resultat:

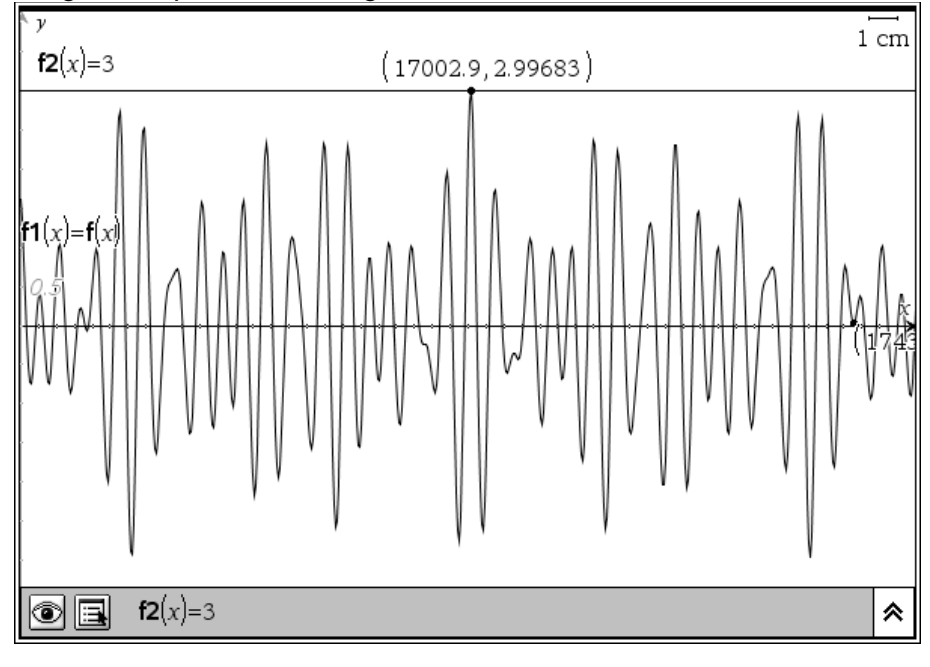

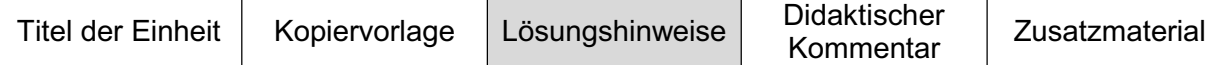

Da der fmax-Befehl hier numerisch arbeitet, kann es weiterhin sein, dass wir nicht das absolute Maximum gefunden haben. Wir bestimmen das Maximum deswegen zur Sicherheit mit einer anderen Methode nochmals.

Hier ist die Grundidee, dass das Maximum nur in der Nähe einer Stelle sein kann, bei der alle Funktionswerte nahezu 1 sind. Wir suchen das Maximum deswegen in der Nähe der lokalen Maxima von i. Das sind die Stellen 33(4n-3)/4, wobei n eine natürliche Zahl ist. Durchsucht werden muss – genau wie bei der ersten Methode – für t das Intervall [0;21252]. Das entspricht einem Intervall für n von [0;644].

Im ersten Schritt wird eine Liste erzeugt, welche die Zahlen von 1 bis 644 enthält. Diese n's werden anschließend in die Funktion z(t) (die Summenfunktion) eingesetzt; zur Transformation benötigt man die Formel 33(4n-3)/4. Die zweite Liste, sie wurde nmax genannt, enthält nun die Werte der Summenfunktion z an den Stellen, an denen i die Werte 1 annimmt.

Im zweiten Schritt werden die Listen nach der Größen-Reihenfolge der Liste nmax sortiert.

Ein Blick in die Listen zeigt, dass es mehrere potenzielle Stellen gibt, an denen die Funktion z ihr Maximum annehmen könnte. Man darf bei diesen Werten nicht vergessen, dass es sich lediglich um die Maximalstellen von i und nicht von z handelt. Entsprechend müssen diese Stellen noch näher untersucht werden. Wir beginnen mit dem ersten Wert: n = 516. Einsetzen in die Transformationsformel ergibt, dass man das absolute Maximum in der Nähe von 17003 Tagen suchen muss.

Wir untersuchen die Stelle graphisch und finden einen Maximalwert von 2,9968212... bei 17002,94... . Auf diese Weise müsste man nun die nächsten potenziellen Stellen untersuchen.

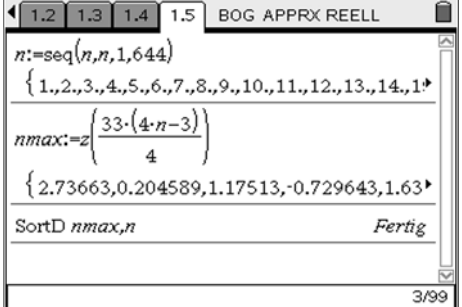

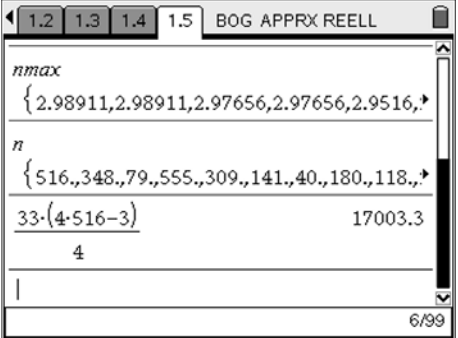

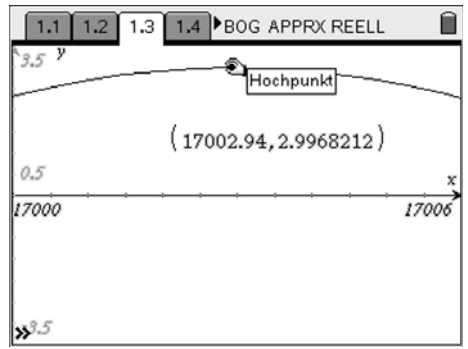

Etwas schneller kommt man voran, wenn man auf die graphische Veranschaulichung verzichtet und auch den Befehl [1,2] 1.3] 1.4 [1.5] BOG APPRX REELL nfmax benutzt.

Um die potenziellen Suchstellen nicht immer neu berechnen zu müssen, wurde die Transformationsformel einmal auf die gesamte Liste angewendet. Der Screenshot zeigt die Ergebnisse der ersten drei Stellen. Nach der Analyse weiterer Stellen sind wir uns recht sicher, dass der Maximalwert bei 17002,94… tatsächlich das globale Maximum ist.

Ĥ  $33 \cdot (4 \cdot n - 3)$  $\mathbf{A}$ 17003.25.11459.25.2582.25.18290.25.101<sup>\*</sup>  $z[{\rm nfMax}[z(t),t,17000,17006)]$ 2.996821239  $z$ (nfMax( $z(t)$ ,t,11455,11465)) 2.990999847  $z[{\rm nfMax}(z(t),t,2578,2587)]$ 2.97655744  $9/99$ 

Unser Ergebnis: Den besten Tag hat man nach rund 17 003 Tagen (also nach rund 46,5 Jahren) und dann erst wieder mit rund 105 Jahren: *Carpe Diem!*

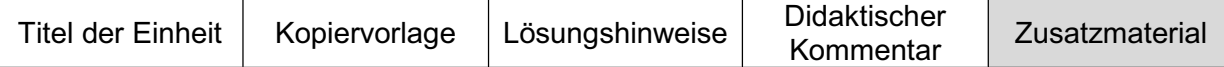

Das Lösen von Gleichungen gelingt nur in einfachen Fällen exakt durch sogenannte Äquivalenzumformungen. So konnte im 19. Jahrhundert bewiesen werden, dass es eine allgemeine Lösungsformel für Polynomgleichungen, die nur mit den vier Grundrechenarten und dem Wurzelziehen auskommt, für Gleichungen höheren Grades (n > 4) nicht gibt. Erst recht existieren für viele andere Gleichungen wie z. B. cos(x) = x oder  $e^x = x^4$  keine exakten Verfahren. In diesen Situationen ist man an einer möglichst genauen Approximation der Lösung interessiert.

Auch der Computer kann in solchen Fällen nicht immer alle Lösungen liefern (oft wird die Warnung **Weitere Lösungen möglich** angegeben).

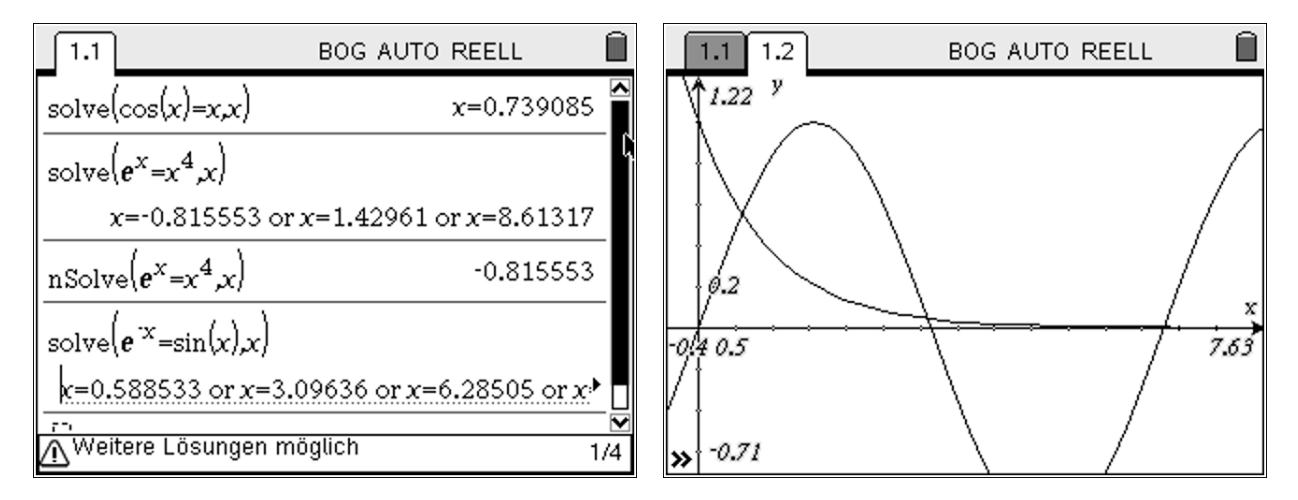

Die Schüler sollten Verfahren kennen lernen, die es ermöglichen, solche Probleme mit möglichst sinnvoller Genauigkeit zu bearbeiten.

#### **Hinweis 1:**

Oft helfen graphische Repräsentationen, die Lösungssuche zu vereinfachen.

#### **Beispiel 1:**  $cos(x) = x$

Wir betrachten die linke Seite und die rechte Seite als unabhängige Funktionen und suchen nach Schnittpunkten der Funktionsgraphen (Schnittpunktmethode).

**Aufgabe:** Begründen Sie, dass es neben der gefunden Lösung der Gleichung cos(x) = x mit x  $\approx 0.739$  keine weitere Lösungen geben kann.

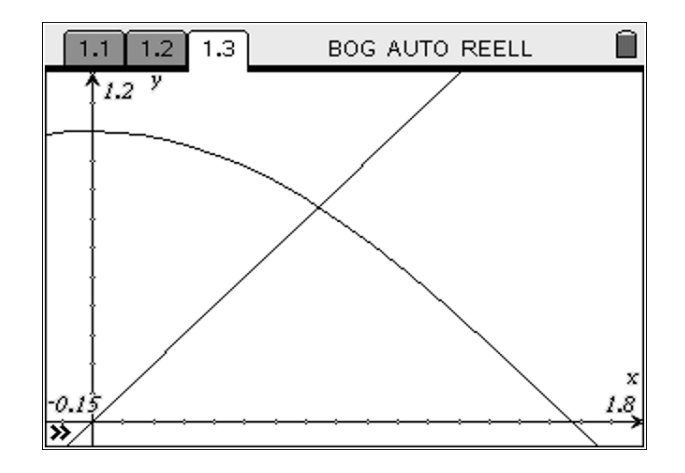

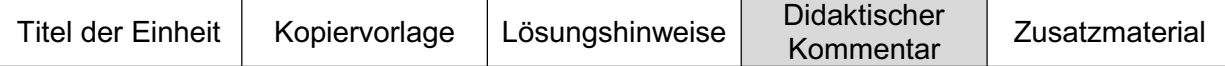

#### **Hinweis 2:**

In vielen Fällen ist es sinnvoll, aus der Gleichung  $q(x) = h(x)$  eine Funktion  $f(x) = q(x) - h(x)$ zu bilden und diese auf Nullstellen zu untersuchen (Nullstellenmethode).

#### **Beispiel 2:**

Aus der Gleichung  $e^{(-x)} = \sin(x)$  bildet man die Funktion  $f(x) = e^{(-x)} - \sin(x)$ . Der Computer findet auch jetzt nur 4 Nullstellen. Schaut man sich aber den Graphen an fällt auf, dass es (wahrscheinlich) unendlich viele Nullstellen gibt.

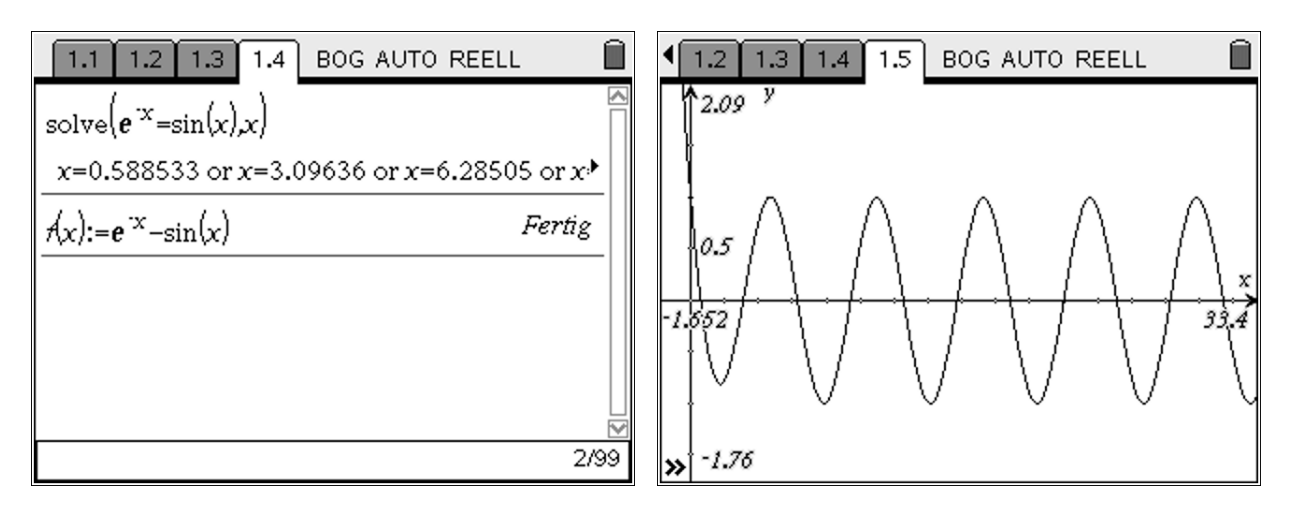

**Aufgabe:** Begründen Sie, dass es unendlich viele Lösungen gibt.

Inwieweit verschiedene numerische Näherungsverfahren (Bisektions- und Newtonverfahren) ausführlicher thematisiert werden, hängt vielfach von den Vorgaben in den einzelnen Ländern ab. Exemplarisch dazu ein Auszug aus den Rahmenrichtlinien für das Gymnasium in Niedersachsen, Schuljahrgänge 7 – 10 Mathematik (vgl. [2]):

"Die Verfügbarkeit eines Rechners ermöglicht es, universelle, einheitliche Strategien zur numerischen Lösung unterschiedlicher Gleichungstypen zu erarbeiten. Neben das tabellarische und das graphische Lösen treten Iterationsverfahren und in speziellen Fällen symbolische Verfahren. Die Schülerinnen und Schüler sollen lernen, aus der Vielfalt der Lösungsverfahren das dem Problem angemessene auszuwählen; dazu müssen sie ein grundlegendes Verständnis für die einzelnen Verfahren erwerben. Die Beschränkung auf symbolische Lösungsverfahren und die damit einher gehende Reduktion auf Gleichungen einfachen Typs ist durch den Einsatz von GTR oder CAS nicht mehr sinnvoll. Beim numerischen Lösen ist also die Einteilung in unterschiedliche Gleichungstypen nicht notwendig. Durch den Rechnereinsatz eröffnen sich vielfältige Möglichkeiten, interessante Fragestellungen und realitätsnahe Anwendungen im Unterricht mit vertretbarem Zeitaufwand zu behandeln.

Das heuristische Vorgehen "Isolierung der Variablen" beim symbolischen Lösen behält in Spezialfällen seine Bedeutung; es muss aber nicht mehr so zeitaufwändig eingeübt werden […]. Dadurch gewinnt man Zeit z. B. zum Behandeln komplexerer Aufgaben oder zur Umsetzung von Lösungsalgorithmen in ein Programm, etwa für quadratische Gleichungen.

Bei der Erarbeitung eines iterativen Lösungsverfahrens bieten sich Möglichkeiten, Grenzen des Rechners beispielhaft aufzuzeigen. Dabei kann auch auf Stabilität und Konvergenzgeschwindigkeit des Verfahrens eingegangen werden."

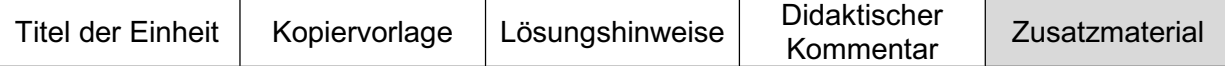

#### **Weiterführende Aufgaben:**

1. Als ich in der Cafeteria von der Berechenbarkeit der Tagesqualität erzählte, fragte eine Kollegin sofort, wie lange man in Folge fast perfekte Tage erleben kann. Man hat dann die Ungleichung z(t) > 3 – u zu lösen, wobei die zugelassene (Un)perfektheit noch geeignet zu wählen ist. Wie muss man u wählen, damit man in überschaubaren Zeiträumen auch mal 2-3 Tage obenauf ist?

2. Man kann gute Tage auch anders, z. B. über Flächeninhalte definieren, was passiert dann?

#### **Literatur/Quellenangaben:**

- [1] http://de.wikipedia.org/wiki/Biorhythmus
- [2] Rahmenrichtlinien für das Gymnasium Schuljahrgänge 7 10 Mathematik in Niedersachsen, Hannover 2003

# **Das Problem der Dido – Änderungsraten**

Benno Grabinger, Neustadt/Weinstraße

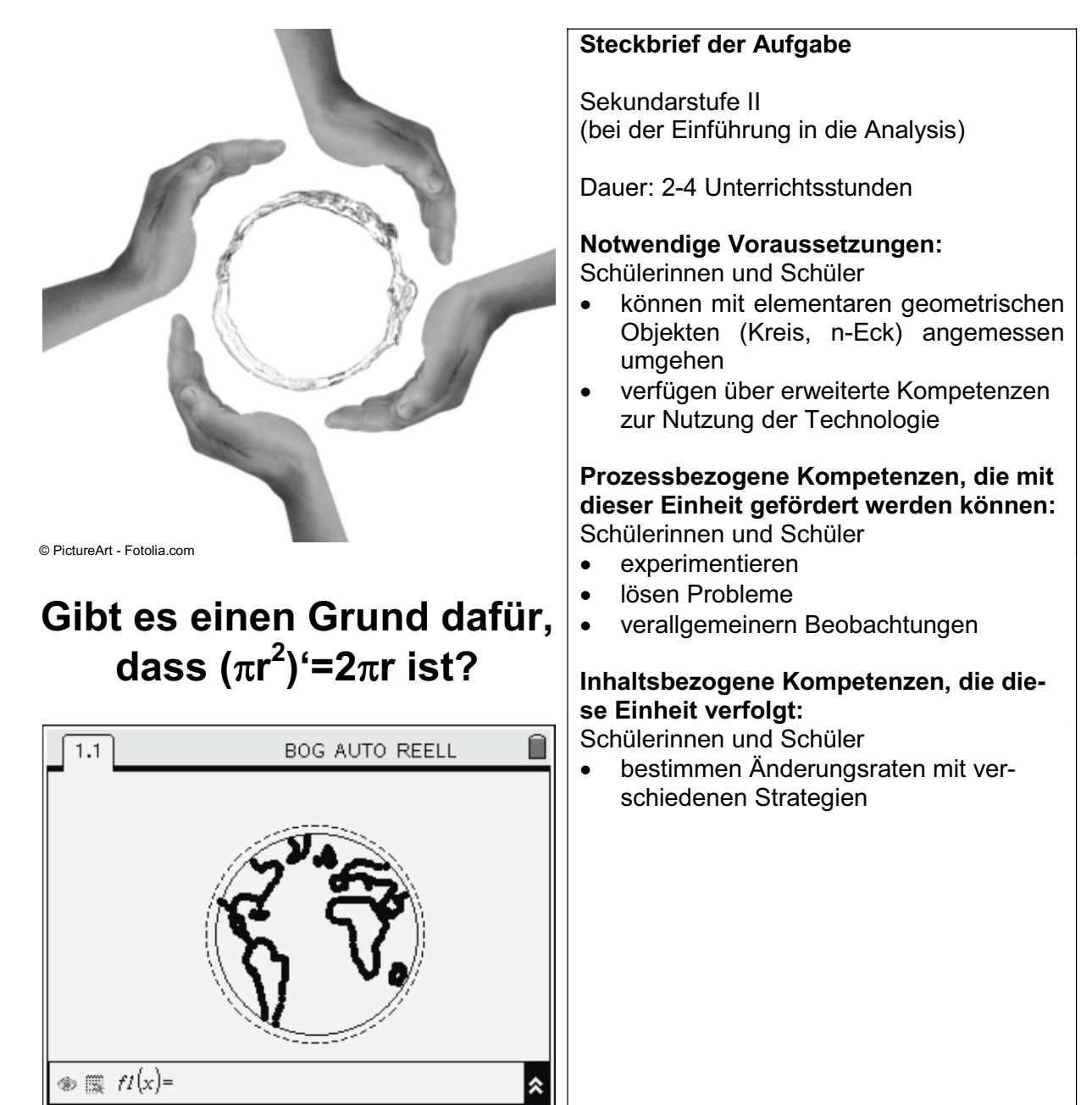

**Rolle der Technologie (TI-Nspire™, TI-Nspire™ CAS):**

- Visualisieren
- x Konstruieren
- **Berechnen**

#### **Mögliche Zugänge, die von der Technologie unterstützt werden:**

- Graphisch: Situationen dynamisieren
- Numerisch: Messen von Änderungsraten
- Algebraisch: Berechnen von Änderungsraten

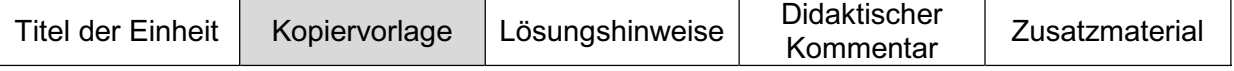

#### **Aufgabe 1:**

Dido war die Tochter des Königs von Tyros. Nach der Ermordung ihres Mannes flüchtete sie an die afrikanische Nordküste und erbat sich von dem dort regierenden König soviel Land, wie sie mit einer Rinderhaut umspannen konnte. Als ihr das gewährt wurde, ließ sie die Rinderhaut in dünne Streifen schneiden, und legte diese so aneinander, dass eine geschlossene Fläche entstand.

(a) Welche Form sollte Dido für die Fläche wählen? Wie groß könnte ihr Flächeninhalt sein? Schätze begründet.

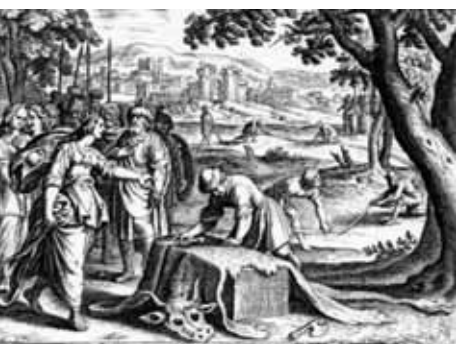

(b) Schneidet man die Streifen etwas dünner, kann man die Fläche vergrößern. Wie hängt die Änderungsrate des Flächeninhalts mit dem Umfang der Figur zusammen?

#### **Aufgabe 2:**

Betrachtet werden jetzt – vertiefend – reguläre Polygone. Wie hängt die Änderungsrate des Flächeninhalts mit dem Umfang des Polygons zusammen? Untersuchen Sie dies in Abhängigkeit von der Eckenzahl n des Polygons. Die Abbildungen unten<sup>1</sup> zeigen reguläre Polygone für n = 3, 4, 8 sowie deren Umkreis.

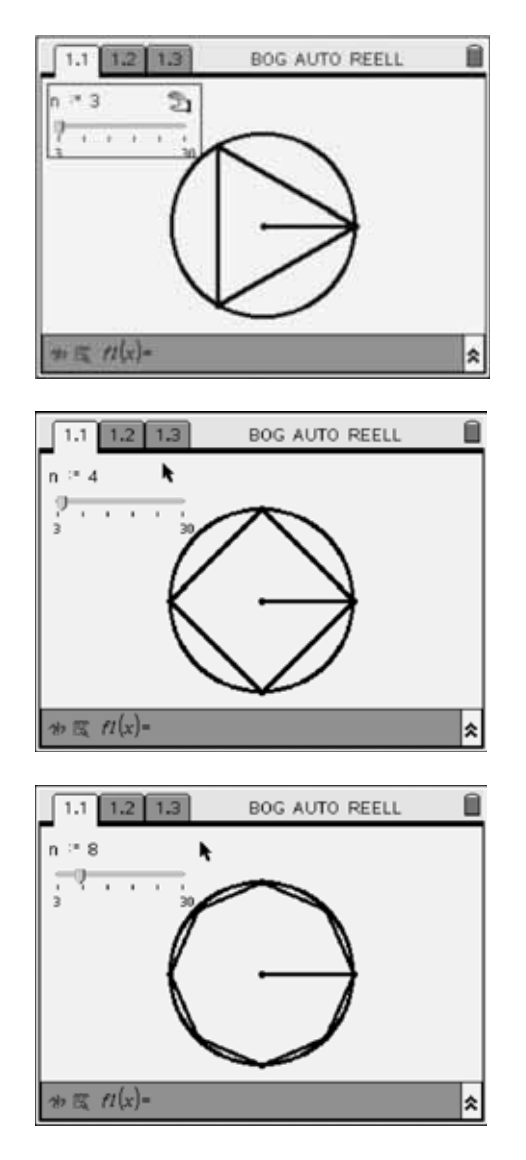

 $\overline{a}$ 1 Die entsprechenden TI-Nspire™ Dateien können unter www.ti-unterrichtsmaterialien.net heruntergeladen werden. Suchen Sie nach der Datei *'Änderungsraten'*.

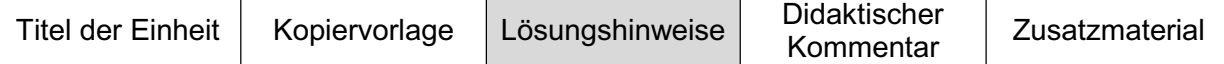

#### **Aufgabe 1:**

Bekannt ist das **Problem der Dido** als das isoperimetrische Problem. Um eine Fläche mit möglichst großem Flächeninhalt zu bekommen, muss man die Streifen in Form eines Kreises anordnen. Der Sage nach wurde so die Stadt Karthago gegründet.

(a) Dido hätte, bei  $3-6$  m<sup>2</sup> Ochsenhaut, einen Lederriemen von 3 mm Streifenbreite und 1000 m bis 2000 m Länge zusammenknüpfen können (vgl. [1]). Zur Ermittlung eines realistischen Schätzwertes müssen die Schüler den Flächeninhalt einer Ochsenhaut sowie die Mindestbreite von Lederriemen schätzen.

(b) Genau konnte man den Flächeninhalt in (a) nicht bestimmen, da – wie es sich auch in der Diskussion im Unterricht herausstellen wird – der genaue Umfang nicht bestimmt werden kann. Ist es trotzdem möglich, eine Aussage über die Änderung des Flächeninhaltes zu formulieren? Wie ändert sich z. B. der Flächeninhalt des Kreises, wenn man es schafft, die Streifen etwas dünner zu schneiden, so dass sich der Umfang z. B. um 1 m verlängert?

Öffnen Sie die Applikation **Graphs & Geometry**. Konstruieren Sie einen Kreis (Linien, besondere), der durch seinen Mittelpunkt (der auf dem Ursprung liegt) und einen Punkt auf dem Rand (auf der x-Achse) definiert ist. Achten Sie darauf, dass der Punkt auf der x-Achse nicht auf einem Skalenstrich fixiert wird. Messen Sie den Umfang sowie den Flächeninhalt des Kreises. Verknüpfen Sie den Flächeninhalt und den Umfang mit Variablen (Variablen verknüpfen); z. B. mit den Namen *umfang* und *inhalt*.

Sie können Werte sammeln, indem Sie eine neue Applikation **Lists & Spreadsheet** öffnen, die rechtsstehenden Befehle eingeben, auf die vorige Seite zurückgehen und den Radius variieren sowie anschließend die entsprechenden Spalten mit Variablen benennen (hier *uliste* und *iliste*; siehe auch Listen eingeben).

Stellen Sie die beiden Listen in einer neuen Applikation **Data & Statistics** dar (Listen graphisch darstellen). Wie man sieht, ist der Zusammenhang zwischen Flächeninhalt und Umfang nicht linear und somit die Änderungsrate auch nicht konstant.

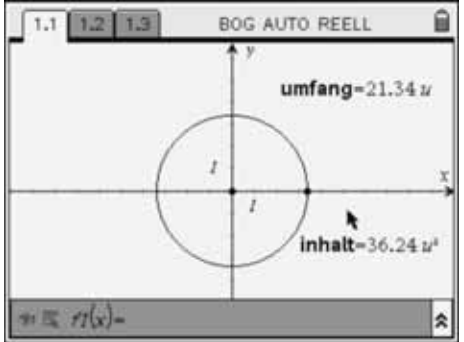

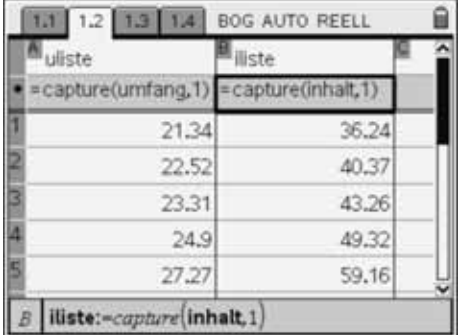

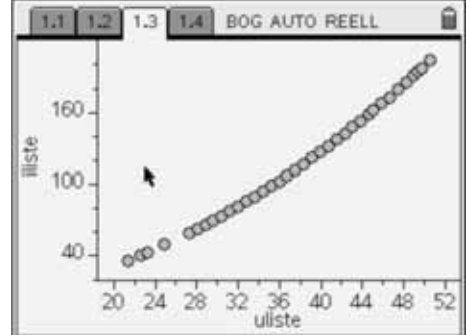

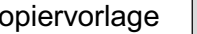

Zusatzmaterial

Zur näherungsweisen Bestimmung der Änderungsrate ergänzt man die Tabelle um eine Spalte, in der die durchschnittlichen Änderungsraten berechnet werden (Formel eingeben, Formel kopieren). Speichern Sie auch diese Liste unter einem Variablennamen (siehe auch Listen eingeben).

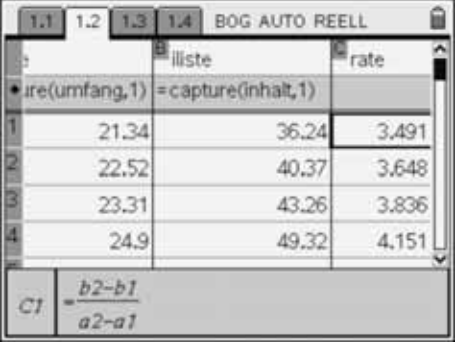

1.1 1.2 1.3 1.4 BOG AUTO REELL

 $70$ 

 $\frac{8}{6}$  5.5.

 $\Delta \Omega$ 

 $\overline{20}$ 

 $24$ 

a control Auto Reel Manuscription

36  $\Delta\Omega$  44 48

Öffnen sie eine weitere Applikation **Data & Statistics** und stellen Sie die Listen graphisch dar. Die graphische Darstellung lässt vermuten, dass die durchschnittliche Änderungsrate linear vom Umfang abhängt.

Bisher wurden nur die auf dem Graphikbildschirm erhobenen Messwerte verwendet. Um eine quantitative Betrachtung zu ermöglichen, werden jetzt die Formeln für Umfang und Flächeninhalt verwendet. Öffnen Sie dazu eine Applikation **Calculator**.

Mit u wird der Umfang und mit a(u) der zugehörige Flächeninhalt bezeichnet. Es besteht zwischen a und u der Zusammenhang a(u) =  $1/(4\pi) \cdot u^2$ .

Der Screenshot rechts zeigt, wie die durchschnittliche Änderungsrate berechnet wird, wenn der Umfang mit der Schrittweite 1 tabelliert ist.

In Spalte A wird eine Liste mit den Zahlen von 0 bis 10 in 1er-Schritten erzeugt (Listen erzeugen). Als Listenname in der ersten Zeile wurde u1 gewählt. Spalte B wird mit einer Spaltenformel erzeugt (Formeln eingeben). In Zelle c1 wurde eine Formel eingegeben und nach unten kopiert (Formeln kopieren).

Verkleinert man die Schrittweite für den Umfang (letzten Parameter in der seq-Anweisung ändern), berechnet erneut die durchschnittliche Änderungsrate und stellt diese in Abhängigkeit vom Umfang graphisch dar, dann ergeben sich parallele Geraden, deren y-Achsenabschnitt umso kleiner ist, je kleiner die Schrittweite für den Umfang gewählt wurde. Zur graphischen Darstellung wurde hier die Applikation **Graphs & Geometry** verwendet. Auch hier kann man Listen graphisch darstellen und Graphen zeichnen.

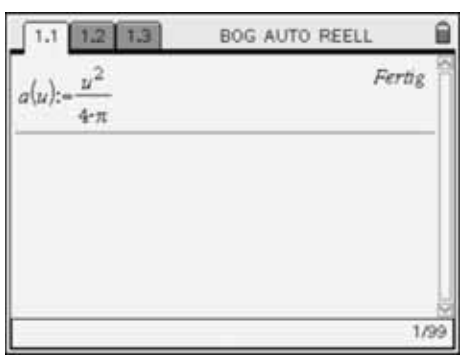

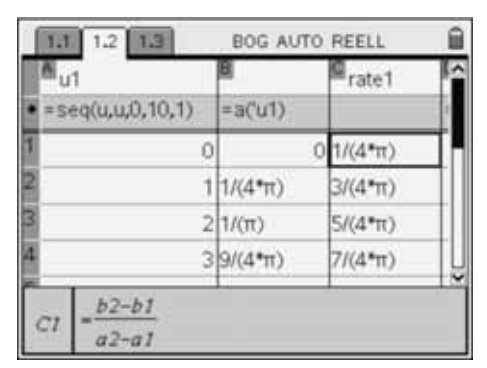

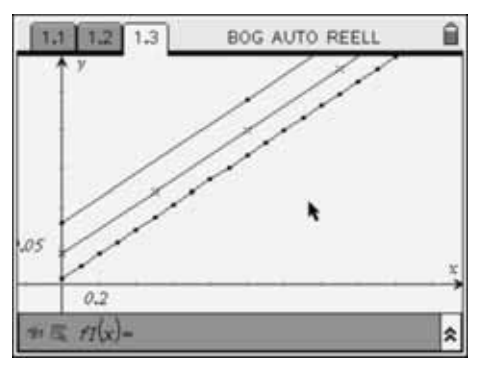

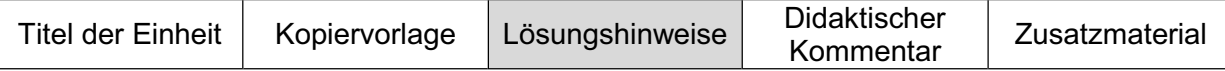

Das bestätigt erneut die schon oben geäußerte Vermutung, dass die momentane Änderungsrate linear vom Umfang abhängt. Den genauen Zusammenhang erhält man durch Grenzwertbildung. Sie können dieses Ergebnis replizieren, indem Sie die einzelnen Schritte rechts in der Applikation **Calculator** eingeben.

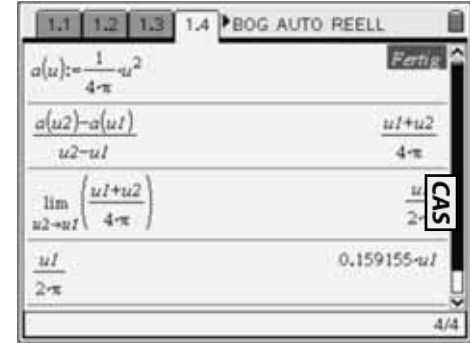

Folglich ist die Änderungsrate f1(x) des Flächeninhaltes eines Kreises als Funktion des Umfangs x durch die lineare Funktion f1(x) =  $x/(2\pi)$  gegeben. Der Flächeninhalt des Kreises ändert sich in diesem Beispiel proportional zum augenblicklichen Umfang. Für das Beispiel der Dido hat dies eine bedeutsame Folgerung:

Nimmt man einmal an, dass die Länge der aneinander gelegten Streifen 1500 m beträgt und dass durch ein dünneres Schneiden der Streifen eine Verlängerung des Umfangs um 1 m erzielt wird, dann ergibt sich allein durch diese Maßnahme eine Zunahme des Flächeninhalts um ca. 239 m<sup>2</sup>. Wird der Umfang dagegen von 15 m auf 16 m verändert, d. h. auch um einen Meter, so ist der Flächenzuwachs nur ca. 2,5 m<sup>2</sup>. Das bestätigt noch einmal die Vermutung, dass die Zuordnung den Verlauf des obigen Graphen zu den Spalten uliste–iliste wiedergibt.

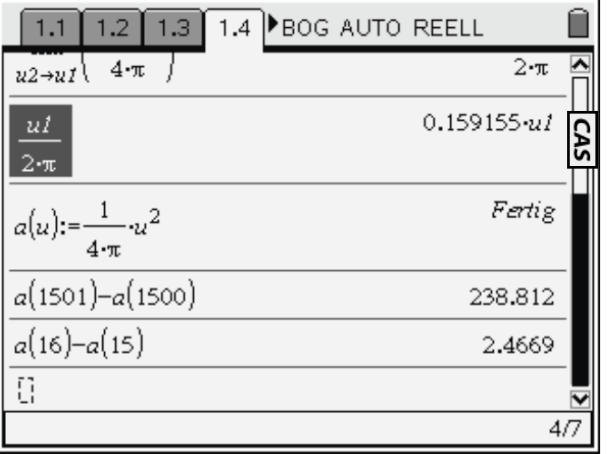

Die schlaue Dido hat alles noch viel besser gemacht. Sie hat die Küstenlinie als Begrenzung genutzt und die Streifen in Form eines Halbkreises ausgelegt. Dadurch konnte sie den Flächeninhalt - im Vergleich zu einem Vollkreis - verdoppeln.

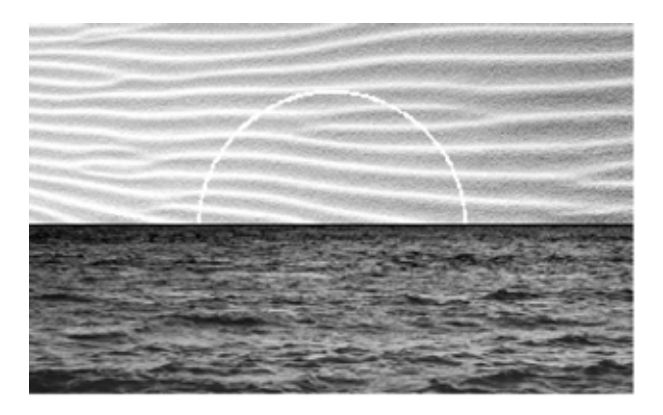

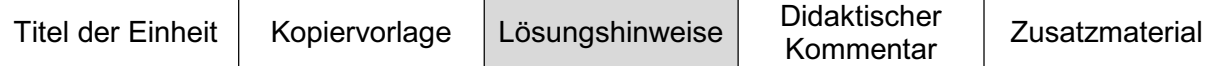

#### **Aufgabe 2:**

Flächeninhalt und die Seitenlänge s eines regulären n-Ecks ergeben sich mit Hilfe trigonometrischer Beziehungen zu:

 $A = \frac{r^2 n}{2} \cdot \sin(\frac{2\pi}{n})$  und s = 2r  $\cdot \sin(\frac{\pi}{n})$ , wobei r der Umkreisradius ist.

Als Umfang des Rechtecks ergibt sich U = n·s =  $2 \cdot n \cdot r \cdot \sin(\pi/n)$ . Die momentane Änderungsrate lässt sich dann analog zu den Ausführungen in Aufgabe 1 bestimmen:

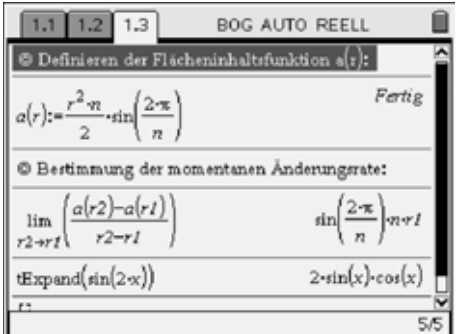

Benutzt man die Formel  $sin(2x) = 2 sin(x) cos(x)$ , dann kann die momentane Änderungsrate wie folgt umgeformt werden:

 $n \cdot r \cdot \textsf{sin}(\frac{2\pi}{n}) = \left[2 \cdot n \cdot r \cdot \textsf{sin}(\frac{\pi}{n})\right] \cdot \textsf{cos}(\frac{\pi}{n}) = U \cdot \textsf{cos}(\frac{\pi}{n})$ 

Für ein reguläres Polygon ist die momentane Änderungsrate des Flächeninhaltes bei Variation des Umkreisradius des Polygons proportional dem Polygonumfang. Der Proportionalitätsfaktor hängt dabei von der Eckenzahl des Polygons ab. Es lässt sich erkennen, dass für n  $\rightarrow \infty$  der Proportionalitätsfaktor gleich 1 wird, so dass sich für den **Kreis als Änderungsrate des Flächeninhalts der Umfang ergibt**.

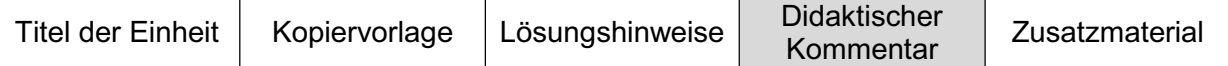

In vielen Fällen wird im Mathematikunterricht der Begriff der Ableitung traditionell über das Tangentenproblem eingeführt. Das führt oft dazu, dass die Schülerinnen und Schüler Schwierigkeiten im Umgang mit Problemen haben, bei denen die Ableitung in Form einer momentanen Änderungsrate auftritt. Genau diese Probleme aber begegnen den Schülerinnen und Schülern in Aufgaben aus der "neuen Aufgabenkultur". Hier stehen Anwendungen und Modellierungen im Vordergrund, in denen die Ableitung im *'Gewand der Wachstumsgeschwindigkeit'* auftaucht. Als Konsequenz kann der Ableitungsbegriff alternativ über das Änderungsverhalten von Größen eingeführt werden. Damit wird vermieden, dass in der Ableitung nur das geometrische Problem der Bestimmung der Steigung einer Tangente gesehen wird.

Dieser Artikel möchte Anregungen geben, wie mit Hilfe von TI-Nspire™ die Ableitung als Änderungsrate verstanden werden kann. Die Möglichkeit zur direkten Messung von Längen und Flächeninhalten, die dieses System bietet, eignet sich hervorragend dazu, den Begriff der Änderungsrate einzuführen, wobei zunächst auf eine formelmäßige Beschreibung der betrachteten Bestandsgröße verzichtet werden kann. Das erleichtert den Zugang für die Lernenden.

#### **Vorschläge zur Sequenzierung des Unterrichts**

Als Ausgangsbeispiel kann die bekannte Aufgabe "Seil um die Erde" dienen<sup>2</sup>.

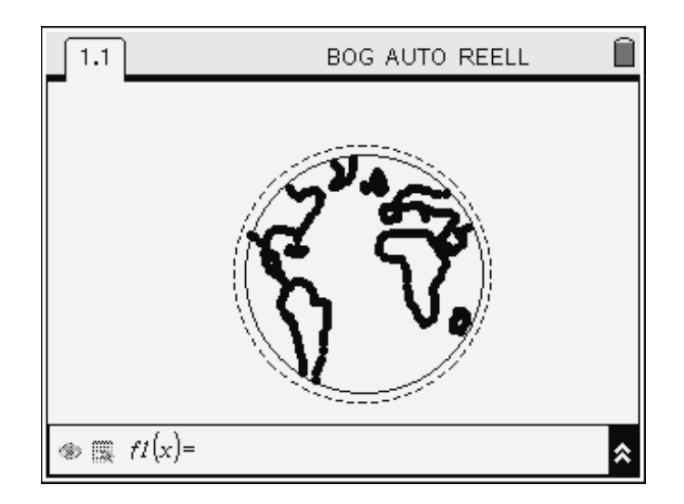

Man stelle sich vor: Ein Seil der Länge 40 000 km wird um die (kugelförmige) Erde gelegt und liegt wegen seiner Länge straff an. Das Seil wird um einen Meter verlängert und gleichmäßig um die Erde gelegt. Wie weit steht das Seil jetzt ab? Unser "gesunder" Menschenverstand versagt bei dieser Fragestellung. Intuitiv nimmt man an, dass sich der Radius um so weniger ändert, je größer der Umfang schon ist, d. h. bei einem Umfang von 40 000 km wirkt sich eine Verlängerung von 1 m weniger auf den Radius aus, als wenn ein Umfang von 2 m um 1 m verlängert wird.

Zur Beantwortung der Fragestellung kann man die Gleichung  $2\pi r + 1$  m =  $2\pi(r + x)$  nach x auflösen. Es ergibt sich, dass die Lösung x =  $1/(2\pi)$  m  $\approx 0.159$  m unabhängig vom Ausgangsradius r ist. Das erstaunt, liefert aber keine Erklärung.

Hier kann jetzt sinnvoll mit der Änderungsrate gearbeitet werden. Wie ändert sich der Radius eines Kreises, wenn man den Umfang verändert? Das Problem wird also verallgemeinert (vgl. auch den Abschnitt ,Die Rolle von Kontexten ...' im Basisartikel). Zur Beantwortung dieser Frage kann man experimentell vorgehen. Das Vorgehen wird in [2] ausführlich beschreiben. Während bei diesem Beispiel eine lineare Abhängigkeit vorliegt und die Änderungsrate deshalb konstant ist, werden in den Aufgaben 1 und 2 andere Fälle betrachtet.

 2 Um den *'Überraschungseffekt'* noch größer zu gestalten, wird häufig ein unspektakuläres Beispiel vorab behandelt: Z. B. ein Seil wird um einen Fußball gelegt und um einen Meter verlängert. Damit dieser Vorschlag seine Wirkung entfaltet, sollten die Lernenden beim *'Seil um die Erde'* Gelegenheit bekommen zu schätzen und ihre Schätzungen auch zu begründen.

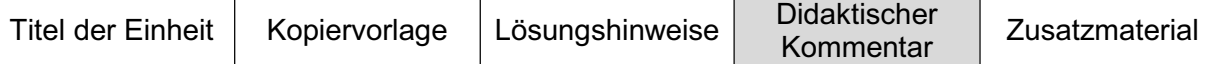

#### **Literatur/Quellenangaben**

- [1] Das Problem der Dido, Jens Habermann Universität Erlangen http://www.mathematik.uni-erlangen.de/~tschach/TDM2008/Dido.pdf
- [2] Schmidt, Ulla (2008) Euro-Münzen und die Kreiszahl  $\pi$ . In: Pallack, Andreas und Barzel, Bärbel (Hrsg.), T3-Akzente – … aller Anfang ist leicht. Westfälische Wilhelms-Universität Münster, Zentrum für Lehrerbildung.

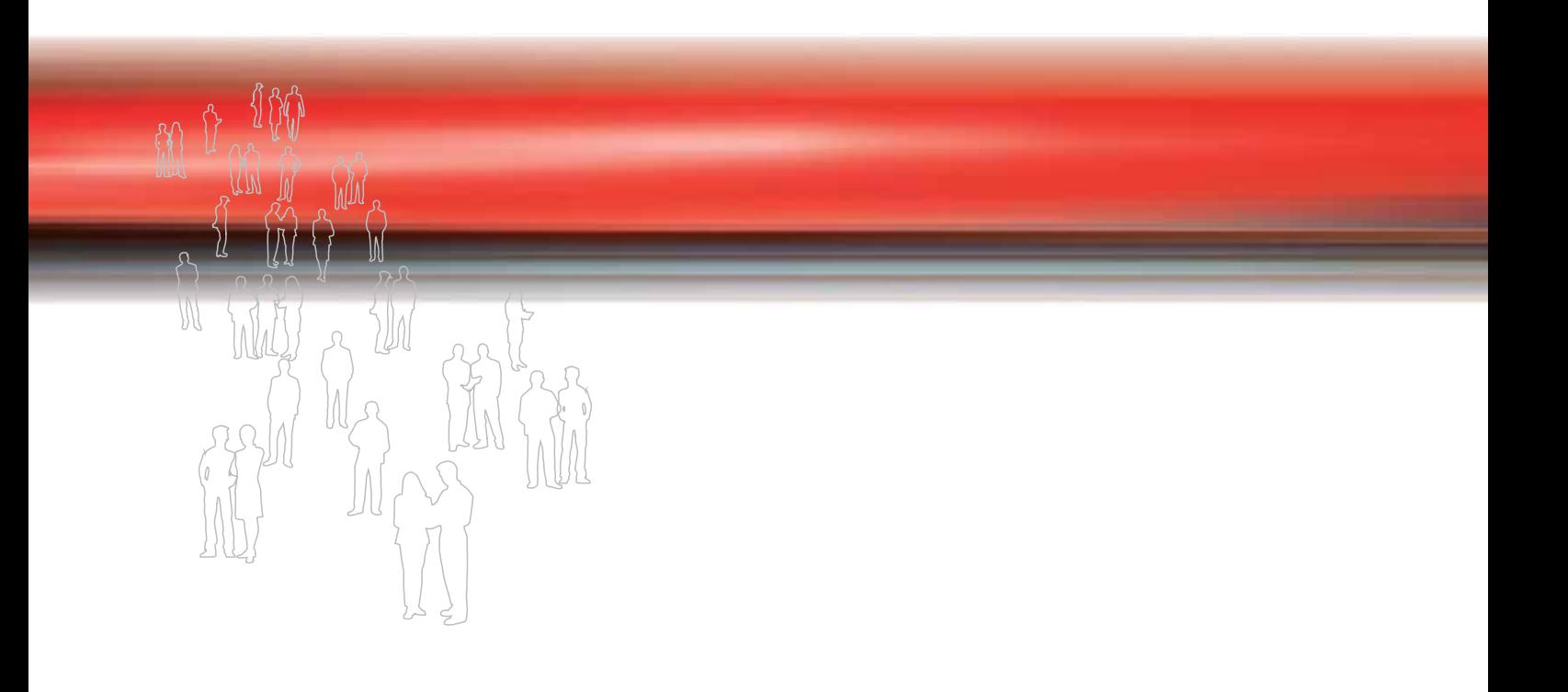

T<sup>3</sup>-AKZENTE Differenzialrechnung mit neuen Medien verstehensorientiert unterrichten

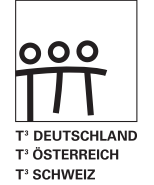

www.t3deutschland.de www.t3oesterreich.at www.t3schweiz.ch

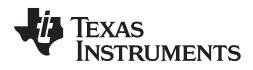

education.ti.com/deutschland education.ti.com/oesterreich education.ti.com/schweiz

Weitere Materialien finden Sie unter: www.ti-unterrichtsmaterialien.net